4-295-622-**13**(1) (LT)

# **SONY**

# DVD namų kino sistema

Naudojimo instrukcijos

### **ĮSPĖJIMAS**

### **Dėmesio. Su šiuo gaminiu naudojant optinius prietaisus padidėja pavojus akims.**

Nemontuokite prietaiso uždaroje vietoje, pvz., knygų lentynoje arba įmontuotoje spintelėje. Kad nesukeltumėte gaisro, neuždenkite įrenginio ventiliacijos angos laikraščiais, staltiesėmis, užuolaidomis ir pan. Ant įrenginio nedėkite atviros liepsnos šaltinių, pvz., degančių žvakių. Kad nesukeltumėte gaisro ir nepatirtumėte elektros smūgio, saugokite, kad ant įrenginio nelašėtų skystis, jo neaptaškykite ir ant jo nedėkite skysčio pripildytų daiktų, pvz., vazų.

Saugokite maitinimo elementus arba įrenginį, į kurį įdėti maitinimo elementai, nuo labai aukštos temperatūros, pvz., tiesioginių saulės spindulių, ugnies ir pan.

Kad išvengtumėte sužalojimų, reikia vadovautis montavimo instrukcijomis ir aparatą saugiai pritvirtinti prie grindų ir (arba) sienos.

Skirtas naudoti tik viduje.

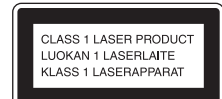

Šis prietaisas yra 1 KLASĖS LAZERINIS gaminys. Ši žymė yra prietaiso išorėje, užpakalinėje dalyje.

#### **Europos klientams**

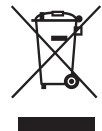

**Senos elektros ir elektroninės įrangos išmetimas (taikoma Europos** 

#### **Sąjungoje ir kitose Europos šalyse, kuriose yra atskiros surinkimo sistemos)**

Šis ant gaminio ar jo pakuotės esantis simbolis reiškia, kad gaminio negalima išmesti kaip buitinių atliekų. Jį reikia atiduoti į elektros ir elektroninės įrangos surinkimo punktą, kad vėliau būtų perdirbtas. Tinkamai išmesdami gaminį saugote aplinką ir žmonių sveikatą. Perdirbant medžiagas tausojami gamtiniai ištekliai. Jei reikia išsamesnės informacijos apie šio gaminio perdirbimą, kreipkitės į vietos valdžios instituciją, buitinių atliekų šalinimo tarnybą arba į parduotuvės, kurioje įsigijote šį gaminį, darbuotoją.

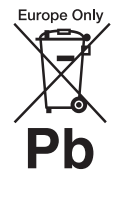

**Panaudotų maitinimo elementų išmetimas (taikoma Europos Sąjungoje** 

### **ir kitose Europos šalyse, kuriose yra atskiros surinkimo sistemos)**

Šis ant maitinimo elemento ar jo pakuotės esantis simbolis reiškia, kad gaminio negalima išmesti kaip buitinių atliekų.

Ant kai kurių maitinimo elementų kartu su šiuo simboliu gali būti nurodytas ir cheminio elemento simbolis. Gyvsidabrio (Hg) arba švino (Pb) cheminių elementų simboliai nurodomi, kai maitinimo elemente yra daugiau nei 0,0005 % gyvsidabrio arba daugiau nei 0,004 % švino. Tinkamai išmesdami maitinimo elementus saugote aplinką ir

žmonių sveikatą. Perdirbant medžiagas tausojami gamtiniai ištekliai.

Jei dėl saugumo, veikimo ar duomenų vientisumo priežasčių gaminiams reikalingas nuolatinis ryšys su integruotu maitinimo elementu, šį maitinimo elementą gali pakeisti tik kvalifikuotas techninės priežiūros specialistas. Kad maitinimo elementas būtų tinkamai utilizuotas, atiduokite panaudotą gaminį į elektros ir elektroninės įrangos surinkimo punktą, kad vėliau jis būtų perdirbtas.

Informacijos dėl kitų maitinimo elementų rasite skyriuje, kuriame aprašoma, kaip saugiai iš gaminio išimti maitinimo elementą. Maitinimo elementus atiduokite į panaudotų maitinimo elementų surinkimo punktą, kad vėliau jie būtų perdirbti.

Jei reikia išsamesnės informacijos apie šio gaminio ar maitinimo elemento perdirbimą, kreipkitės į vietos valdžios instituciją, buitinių atliekų šalinimo tarnybą arba į parduotuvės, kurioje įsigijote šį gaminį, darbuotoją.

Informacija klientams: toliau nurodyta informacija taikoma tik įrangai, parduodamai šalyse, kuriose taikomos ES direktyvos.

Šio įrenginio gamintojas – "Sony Corporation", (1-7-1 Konan Minato-ku Tokyo, 108-0075 Japan). Įgaliotasis atstovas, atsakingas už EMS ir gaminio saugą, – ""Sony" Deutschland GMBH" (Hedelfinger Strasse 61, 70327 Stuttgart, Germany). Jei kiltų bet kokių klausimų dėl techninės priežiūros ar garantijos, kreipkitės adresais, nurodytais atskiruose techninės priežiūros ar garantijos dokumentuose.

# <span id="page-2-0"></span>**Atsargumo priemonės**

### **Maitinimo šaltiniai**

- Irenginys nėra atjungtas nuo maitinimo tinklo, kol jis prijungtas prie kintamosios srovės elektros lizdo, net jei pats įrenginys yra išjungtas.
- Įrenginys nuo elektros tinklo atjungiamas maitinimo kištuku, todėl įrenginį įjunkite į lengvai pasiekiamą kintamosios srovės elektros lizdą. Pastebėję, kad įrenginys veikia neįprastai, nedelsdami atjunkite maitinimo kištuką nuo kintamosios srovės elektros lizdo.

### **Autorių teisės**

Šioje sistemoje naudojami "Dolby\* Digital" ir "Dolby Pro Logic (II)" adaptyviosios matricos erdvinio garso dekoderis ir DTS\*\* "Digital Surround System".

- \* Pagaminta pagal "Dolby Laboratories" suteiktą licenciją. "Dolby", "Pro Logic" ir dvigubos D raidės simbolis yra "Dolby Laboratories" prekių ženklai.
- \*\* Pagaminta pagal licenciją pagal JAV patentus Nr. 5 956 674; 5 974 380; 6 487 535 ir kitus JAV bei pasaulyje suteiktus ir svarstomus patentus. "DTS", simbolis ir "DTS" kartu su simboliu yra registruotieji prekių ženklai, o "DTS Digital Surround" ir "DTS" logotipai yra "DTS, Inc." prekės ženklai. Gaminyje naudojama programinė įranga. © "DTS, Inc." Visos teisės saugomos.

Šioje sistemoje naudojama "Didelės raiškos multimedijos sasaja" (HDMI™) technologija. HDMI, HDMI logotipas ir "Didelės raiškos multimedijos sąsaja" yra "HDMI Licensing LLC" prekių ženklai arba registruotieji prekių ženklai JAV ir kitose šalyse.

"DVD-RW", "DVD-R",  $n$ DVD+RW",  $n$ DVD+R", "DVD VIDEO" ir "CD" logotipai yra prekių ženklai.

BRAVIA yra "Sony Corporation" prekės ženklas.

PLAYSTATION yra "Sony Computer Entertainment Inc." prekės ženklas.

"MPEG Layer-3" garso kodavimo technologijai ir patentams licenciją suteikė "Fraunhofer IIS" ir "Thomson".

"Windows Media" yra registruotasis prekės ženklas arba "Microsoft Corporation" prekės ženklas JAV ir (arba) kitose šalyse. Šiame gaminyje naudojamai technologijai taikomos kai kurios "Microsoft" intelektinės nuosavybės teisės. Šią technologiją naudoti ne šiame gaminyje ar platinti neturint tinkamos (-ų) "Microsoft" licencijos (-ų) draudžiama.

### Apie "MPEG-4 Visual"

ŠIAM GAMINIUI PAGAL "MPEG-4 VISUAL" PATENTO PAKETO NUOSTATAS SUTEIKTA LICENCIJA, LEIDŽIANTI VARTOTOJUI ASMENINIAIS IR NEKOMERCINIAIS TIKSLAIS DEKODUOTI VAIZDO ĮRAŠUS, ATSIŽVELGIANT I "MPEG-4 VISUAL" STANDARTĄ ("MPEG-4 VIDEO"), UŽKODUOTUS ASMENINE IR NEKOMERCINE VEIKLA UŽSIIMANČIO VARTOTOJO IR (ARBA) GAUTUS IŠ VAIZDO ĮRAŠŲ TIEKĖJO, KURIAM "MPEG LA" SUTEIKĖ LICENCIJĄ TIEKTI "MPEG-4 VIDEO". LICENCIJA NESUTEIKTA IR NENUMATYTA NAUDOTI JOKIAIS KITAIS TIKSLAIS. PAPILDOMOS INFORMACIJOS, ĮSKAITANT SU REKLAMINIU, VIDINIU IR KOMERCINIU NAUDOJIMU SUSIJUSIĄ INFORMACIJĄ, GALIMA GAUTI IŠ "MPEG LA, LLC". ŽR. HTTP:// WWW.MPEGLA.COM

Visi kiti prekių ženklai priklauso jų savininkams.

# <span id="page-3-0"></span>**Apie šias naudojimo instrukcijas**

- Šiose naudojimo instrukcijose pateikiamose instrukcijose aprašomi nuotolinio valdymo pulto mygtukai. Tuos pačius veiksmus galima atlikti ir įrenginio valdymo rankenėlėmis, jei jų pavadinimai sutampa su nuotolinio valdymo pulto mygtukų pavadinimais ar yra į juos panašūs.
- Valdymo meniu elementai gali skirtis atsižvelgiant į regioną.
- DVD galima naudoti kaip bendrą terminą, apibrėžiantį DVD VIDEO, DVD+RW / DVD+R ir DVD-RW / DVD-R.
- Numatytasis nustatymas yra pabrauktas.

# **Turinys**

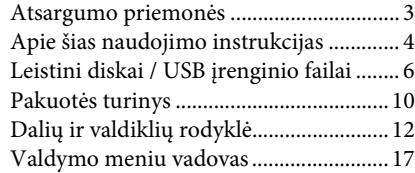

### **[Darbo pradžia](#page-19-0)**

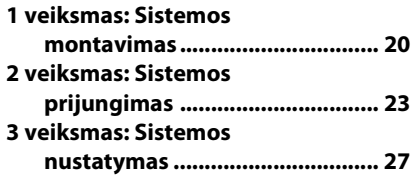

### **[Atkūrimas](#page-29-0)**

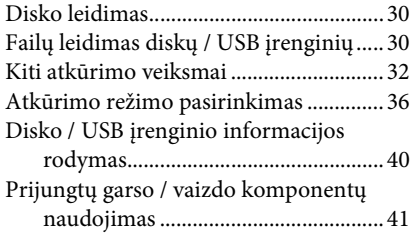

### **[Imtuvas](#page-41-0)**

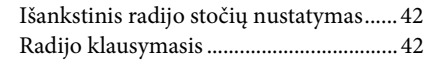

### **[Garso efektas](#page-43-0)**

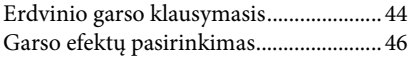

### **[Patogios funkcijos](#page-46-0)**

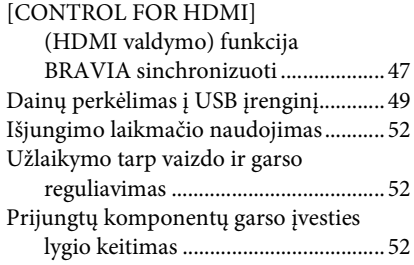

### **[Nustatymai](#page-52-0)**

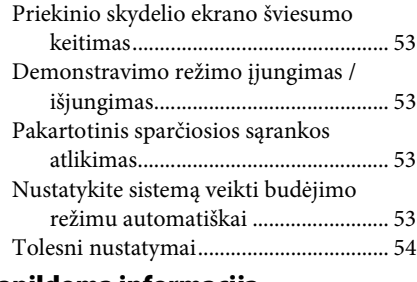

### **[Papildoma informacija](#page-60-0)**

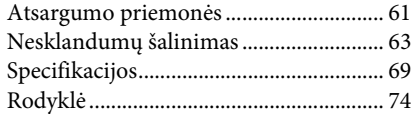

# <span id="page-5-0"></span>**Leistini diskai / USB įrenginio failai**

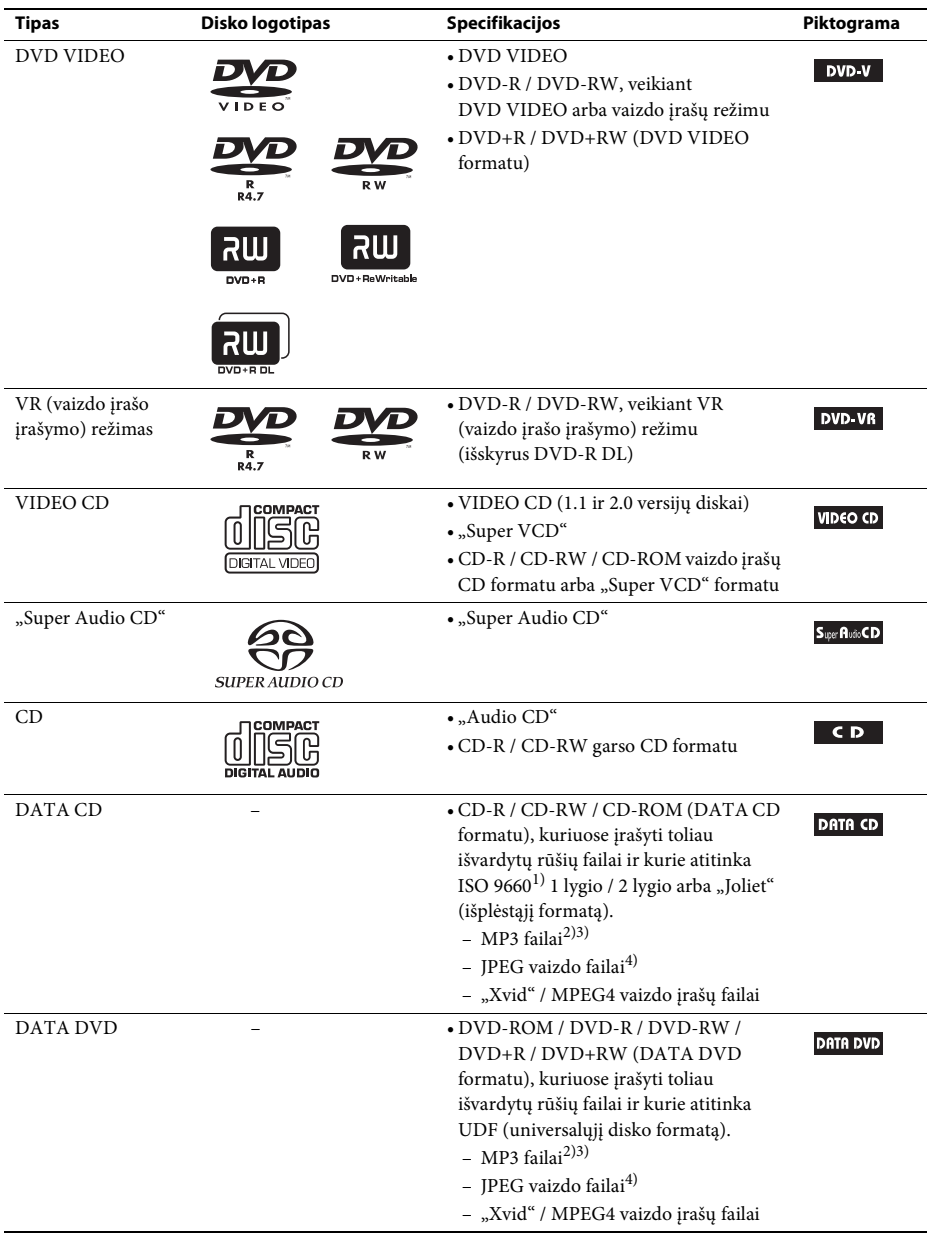

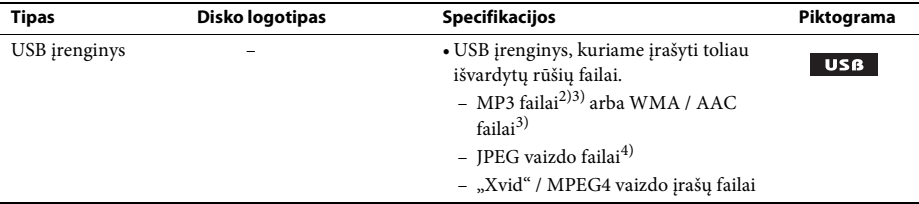

<sup>1)</sup>ISO (Tarptautinės standartizacijos organizacijos) apibrėžtas CD-ROM įrašytų failų ir aplankų loginis formatas.

 $^{2}$ MP3 ("MPEG1 Audio Layer 3") yra ISO/MPEG apibrėžtas standartinis suglaudintų garso duomenų formatas. MP3 failai turi būti "MPEG1 Audio Layer 3" formato.

 $3$ Failai, kuriuose numatyta autorių teisių apsauga ("Skaitmeninių teisių valdymas") negali būti paleisti sistema.

4)JPEG vaizdo failai turi atitikti DCF vaizdo failų formatą (DCF "Design rule for Camera File system": vaizdo standartai, skirti skaitmeniniams fotoaparatams, reguliuojami "Japan Electronics and Information Technology Industries Association" (JEITA)).

### **Pastabos dėl diskų**

Šis gaminys sukurtas atkurti diskus, atitinkančius kompaktinio disko (CD) standartą. Dviejų sluoksnių diskai ir kai kurie muzikos diskai, užkoduoti naudojant autorių teisių apsaugos technologijas, neatitinka kompaktinio disko (CD) standarto, todėl gali būti nesuderinami su šiuo gaminiu.

### **Diskų, kurių sistema negalima paleisti, pavyzdžiai**

Sistema negalima paleisti šių diskų:

- CD-ROM / CD-R / CD-RW diskų, įrašytų kitais, nei [6](#page-5-0) psl. išvardyti, formatais;
- CD-ROM, įrašytų PHOTO CD formatu;
- "CD-Extra" diskų duomenų dalies;
- "CD Graphics" diskų;
- "DVD Audio";
- DATA CD / DATA DVD diskų, kuriuose nėra įrašytų MP3 failų, JPEG vaizdo failų, "Xvid" vaizdo įrašų failų arba MPEG4 vaizdo įrašų failų;
- DATA CD / DATA DVD diskų, sukurtų "Packet Write" formatu;
- DVD-RAM diskų;
- "Blu-ray Disc" diskų.

Be to, sistema negalima paleisti šių diskų:

- DVD VIDEO diskų su kitokiu regiono kodu [\(8 psl.\)](#page-7-0);
- nestandartinės (pvz., kortelės, širdelės) formos diskų;
- diskų, ant kurių užklijuotas popierius arba lipdukai;
- diskų, ant kurių yra lipnios celofano plėvelės ar lipdukas.

### **Pastabos dėl CD-R / CD-RW / DVD-R / DVD-RW / DVD+R / DVD+RW diskų**

Kai kuriais atvejais CD-R / CD-RW / DVD-R / DVD-RW / DVD+R / DVD+RW diskų negalima paleisti šia sistema dėl jų įrašymo kokybės, fizinės disko būklės arba įrašančiojo įrenginio bei autorinės programinės įrangos specifikacijų.

Tinkamai neužbaigus įrašymo, diskų nebus galima paleisti. Daugiau informacijos žr. su įrašymo įrenginiu pateikiamose naudojimo instrukcijose.

Įsidėmėkite, kad net ir tinkamai užbaigus įrašymą, kai kurių DVD+RW / DVD+R diskų atkūrimo funkcijos gali neveikti. Tokiu atveju diską peržiūrėkite atkurdami įprastai. Be to, negalimas kai kurių DATA CD / DATA DVD diskų, sukurtų "Packet Write" formatu, atkūrimas.

### **Pastabos dėl kelių seansų CD**

- Sistema galima paleisti kelių seansų CD, jei pirmajame seanse yra MP3 failų. Visi paskesni MP3 failai, įrašyti vėlesnių seansų metu, taip pat gali būti leidžiami.
- Sistema galima paleisti kelių seansų CD, jei pirmame seanse yra JPEG vaizdo failų. Visi paskesni JPEG vaizdo failai, įrašyti vėlesnių seansų metu, taip pat gali būti leidžiami.
- Jei MP3 failai ar JPEG vaizdo failai muzikos CD ar vaizdo įrašų CD formatu buvo įrašyti pirmo seanso metu, galima paleisti tik pirmą seansą.

### <span id="page-7-0"></span>**Regiono kodas**

Įrenginio užpakalinėje pusėje išspausdintas sistemos regiono kodas, todėl įrenginys paleis tik tokiu pačiu regiono kodu pažymėtą DVD diską.

Sistema taip pat paleis DVD VIDEO diskus, pažymėtus **...** 

Bandant paleisti bet kokį kitą DVD VIDEO diską, TV ekrane bus rodomas pranešimas [Playback prohibited by area limitations] (atkūrimas draudžiamas regiono apribojimų). Atsižvelgiant į DVD VIDEO diską, gali būti nenurodytas regiono kodas, nors DVD VIDEO leidimas yra draudžiamas regiono apribojimų.

### **Pastabos dėl DVD ar VIDEO CD diskų atkūrimo veiksmų**

Kai kurie DVD ar VIDEO CD diskų atkūrimo veiksmai gali būti iš anksto nustatyti programinės įrangos gamintojų. Ši sistema DVD ar VIDEO CD diskus paleidžia pagal programinės įrangos gamintojų sukurtą disko turinį, todėl kai kurios atkūrimo funkcijos gali neveikti. Būtinai perskaitykite su DVD ar VIDEO CD diskais pateiktas naudojimo instrukcijas.

### **Pastabos dėl leistinų failų**

• Sistema gali atpažinti iki 200 aplankų, įskaitant albumus (aplankus), kuriuose nėra garso failų, JPEG vaizdo failų ar vaizdo įrašų failų. Kai DATA CD / DATA DVD / USB įrenginyje yra daugiau nei 200 aplankų arba aplanke yra daugiau nei 150 failų, aplankai / failai, kuriuos sistema atpažins, priklauso nuo aplankų konfigūracijos.

• Sistema galima paleisti toliau nurodytus failus.

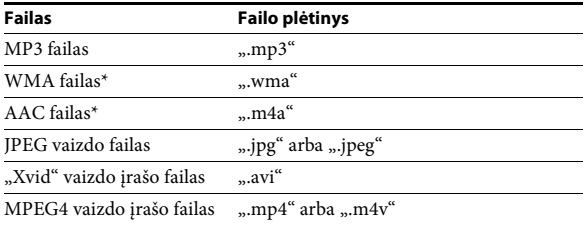

Sistema bandys paleisti bet kokius duomenis su anksčiau pateiktais plėtiniais, net jei jie nėra MP3 / WMA / AAC / JPEG / "Xvid" / MPEG4 formato. Šių duomenų atkūrimas gali sukelti triukšmą, kuris gali sugadinti garsiakalbių sistemą.

- Dėl toliau nurodytų sąlygų gali tekti palaukti, kol bus pradėtas atkūrimas:
	- kai DATA CD / DATA DVD / USB įrenginyje įrašyta sudėtinga failų medžio struktūra;
	- jei ką tik buvo leisti garso failai, JPEG vaizdo failai arba vaizdo įrašo failai iš kito aplanko.
- Kai kurių DATA CD / DATA DVD / USB įrenginyje įrašytų failų gali nepavykti paleisti dėl failo formato.
- Sistema galima leisti tik iki 8 aplankų gylio struktūros failus.
- Sistema gali nepavykti paleisti garso failų, JPEG vaizdo failų arba vaizdo įrašo failų dėl failo tipo.
- Failai įrašyti įrenginiu, pvz., kompiuteriu, gali būti leidžiami ne tokia tvarka, kokia buvo įrašyti.
- Aplankai, kuriuose nėra garso failų, JPEG vaizdo failų arba vaizdo įrašo failų, praleidžiami.
- Negalima užtikrinti suderinamumo su visa MP3 / WMA / AAC užkodavimo / įrašymo programine įranga, įrašymo įrenginiais ir įrašomosiomis laikmenomis.
- Negalima užtikrinti suderinamumo su visa MPEG4 vaizdo įrašų užkodavimo / įrašymo programine įranga, įrašymo įrenginiais ir įrašomosiomis laikmenomis.
- Atkūrimo tvarka gali būti netaikoma atsižvelgiant į kuriant garso failus, JPEG vaizdo failus arba vaizdo įrašų failus naudotą programinę įrangą arba esant daugiau nei 200 aplankų ar daugiau nei 150 failų kiekviename aplanke.
	- \* Tik USB įrenginys.

### **Pastabos dėl USB įrenginių**

- Sistema palaiko "Mass Storage Class" (MSC) įrenginius.
- Negalima užtikrinti sistemos veikimo su visais USB įrenginiais ar atmintimis.
- Nors USB įrenginiai turi daug įvairių funkcijų, galima leisti tik prie šios sistemos prijungtų USB įrenginių muzikos, nuotraukų ir vaizdo įrašų turinį. Išsamios informacijos ieškokite prie USB įrenginio pridėtose naudojimo instrukcijose.
- Prijungus USB įrenginį, sistema skaito visus USB įrenginio failus. Jei USB įrenginyje yra daug aplankų arba failų, USB įrenginio nuskaitymas gali trukti ilgai.
- Nejunkite USB įrenginio prie sistemos USB šakotuvu.
- Naudojant kai kuriuos prijungtus USB įrenginius gali užtrukti, kol sistema pradės vykdyti operacijas.
- Sistemos atkūrimo tvarka gali skirtis nuo prijungto USB įrenginio atkūrimo tvarkos.
- Visada išjunkite sistemą ir tik tada atjunkite USB įrenginį. Atjungus USB įrenginį, kai sistema įjungta, USB įrenginyje esantys failai gali būti sugadinti.
- Prieš naudodami USB įrenginį įsitikinkite, kad jame nėra jokių virusais apkrėstų failų.

# <span id="page-9-0"></span>**Pakuotės turinys**

### **Pagrindinis įrenginys**

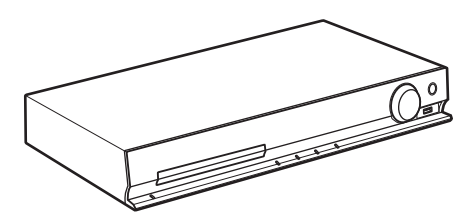

### **Garsiakalbių pakuotės**

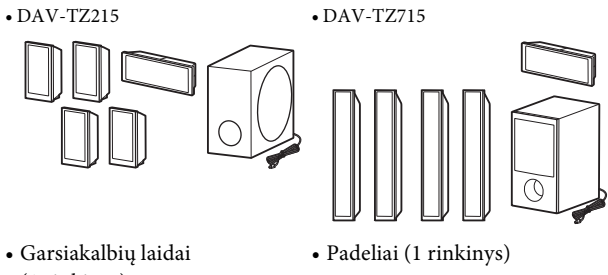

(1 rinkinys) (raudonas, baltas, pilkas ir mėlynas)

655

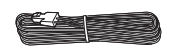

• Didžiųjų garsiakalbių montavimo dalys Jei naudojate DAV-TZ715

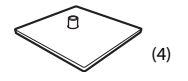

(4)  $\circled{2}$  (4)  $\circled{2}$  (16)

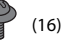

### **Priedai**

• Nuotolinio valdymo įrenginys (nuotolinis) (1)

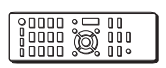

• Vaizdo laidas (1) • Didelės spartos

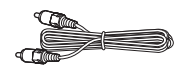

• R6 (AA dydžio) maitinimo elementai (2)

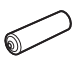

HDMI kabelis\* (1)

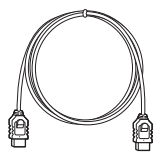

\* Didelės spartos HDMI kabelis pridedamas tik prie tam tikrų modelių / tam tikriems regionams skirtų modelių.

• Laidinė FM antena (1)

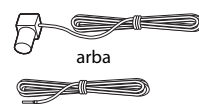

- Naudojimo instrukcijos
- Sparčiosios sąrankos vadovas
- Garsiakalbių montavimo vadovas (tik DAV-TZ715)

# <span id="page-11-0"></span>**Dalių ir valdiklių rodyklė**

Daugiau informacijos rasite skliaustuose nurodytuose puslapiuose.

### **Priekinis skydelis**

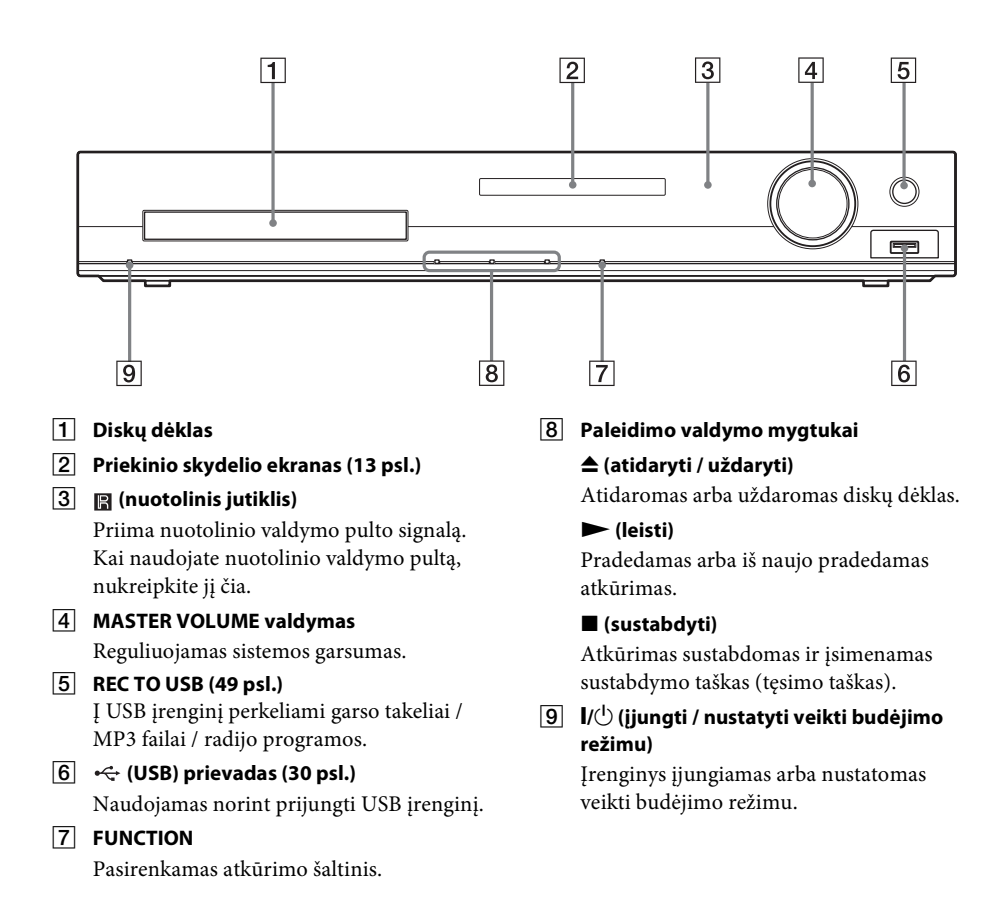

### <span id="page-12-0"></span>**Priekinio skydelio ekranas**

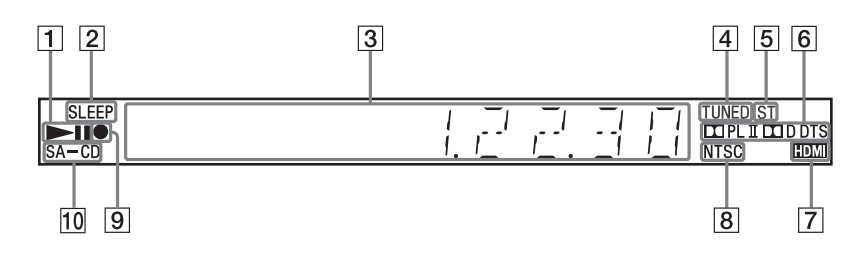

- A **Leidimo būsenos indikatorius**
- B **SLEEP indikatorius** Mirksi, kai nustatytas išjungimo laikmatis.
- C **Sistemos būsenos ekranas**
- D **TUNED indikatorius (tik radijas)** Užsidega, kai priimama stotis.
- E **ST indikatorius (tik radijas)** Užsidega, kai priimamas erdvinis garsas.
- F **Erdvinio garso formato indikatorius**

#### G **HDMI indikatorius**

Užsidega, kai naudojant HDMI tarp TV ir įrenginio perduodamas signalas.

#### **8** NTSC indikatorius

Užsidega, kai spalvų sistema nustatyta kaip NTSC. (Tik Azijai, Viduriniesiems Rytams ir Europai skirti modeliai)

### I **Perdavimo iš / į USB įrenginio indikatorius**

Užsidega, kai perduodama iš / į USB įrenginį.

#### **10** SA-CD indikatorius

Užsidega, kai įkeliamas "Super Audio CD" / CD.

### **Užpakalinis skydelis**

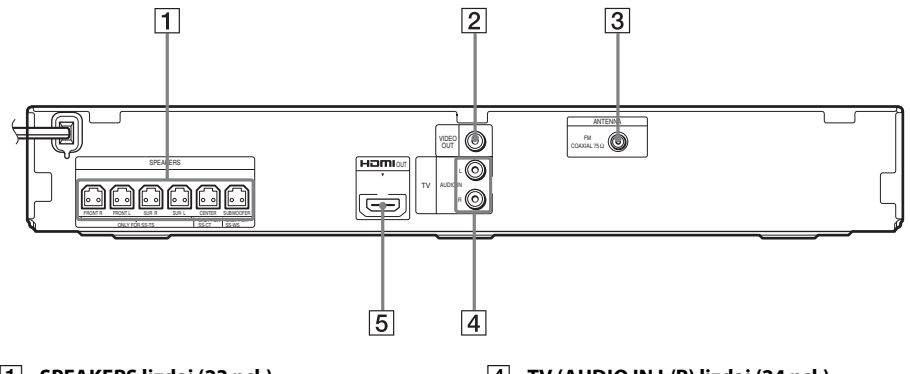

- A **SPEAKERS lizdai [\(23 psl.\)](#page-22-1)**
- B **VIDEO OUT lizdas [\(24 psl.\)](#page-23-0)**
- C **ANTENNA (COAXIAL 75**Ω **FM) lizdas [\(26 psl.\)](#page-25-0)**
- D **TV (AUDIO IN L/R) lizdai [\(24 psl.\)](#page-23-0)**
- E **HDMI OUT lizdas [\(24 psl.\)](#page-23-0)**

### **Nuotolinio valdymo pultas**

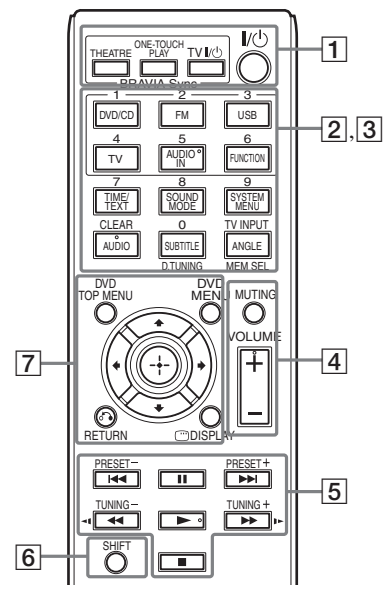

Ant mygtukų 5 / AUDIO IN, VOLUME +, AUDIO ir  $\triangleright$  yra jutikliniai taškeliai. Naudokite jutiklinį taškelį valdydami nuotolinio valdymo pultą.

#### A **THEATRE [\(47 psl.\)](#page-46-2)**

Automatiškai perjungiama į optimalų vaizdo režimą filmams žiūrėti.

#### **ONE-TOUCH PLAY [\(47 psl.\)](#page-46-2)**

Suaktyvinamas grojimas vienu prisilietimu.

#### **TV** "**/**1 **(įjungti / budėjimo režimas)\***

Įjungiamas TV arba nustatoma veikti budėjimo režimu.

#### "**/**1 **(įjungti / budėjimo režimas) [\(27 psl.\)](#page-26-1)**

Įjungiama sistema arba nustatoma veikti budėjimo režimu.

B Juodomis / baltomis tekstinėmis etiketėmis pažymėti mygtukai

### **Funkcijų pasirinkimo mygtukai [\(30](#page-29-4), [41,](#page-40-1) [42](#page-41-3) psl.)**

Pasirinkite atkūrimo šaltinį.

Paspaudus funkcijos pasirinkimo mygtuką, kai sistema išjungta, sistema automatiškai įjungiama.

- **DVD/CD**
- **FM**

**USB**

**TV**

### **FUNCTION**

Iš eilės pasirenkamos funkcijos.

### **TIME/TEXT [\(40 psl.\)](#page-39-1)**

Pakeičiama priekinio skydelio ekrane rodoma informacija.

#### **SOUND MODE [\(46 psl.\)](#page-45-1)**

Pasirenkamas garso režimas.

#### **SYSTEM MENU [\(42](#page-41-3), [44,](#page-43-2) [52](#page-51-3), [53](#page-52-5) psl.)**

Įjungiamas sistemos meniu.

#### **AUDIO [\(34 psl.\)](#page-33-0)**

Pasirenkamas garso formatas / garso takelis.

#### **SUBTITLE [\(34 psl.\)](#page-33-1)**

Pasirenkama subtitrų kalba, kai į DVD VIDEO įrašyti kelių kalbų subtitrai.

### **ANGLE [\(34 psl.\)](#page-33-2)**

Perjungiamas kitas stebėjimo kampas, kai DVD VIDEO įrašyti keli kampai.

### **D.TUNING [\(42 psl.\)](#page-41-4)**

Pasirenkami radijo dažniai.

### **MEM SEL ([30,](#page-29-3) [49](#page-48-1) psl.)**

Pasirenkamas USB įrenginio atminties numeris atkurti arba perduoti.

**[3]** Mygtukai, pažymėti rausvomis tekstinėmis etiketėmis (šie mygtukai veikia, kai paspaudžiamas ir laikomas nuspaustas SHIFT  $(|6|)$ .)

#### **Skaičių mygtukai [\(33](#page-32-0), [42](#page-41-4) psl.)**

Įvedami pavadinimų / skyrių numeriai, radijo dažniai ir pan.

#### **CLEAR [\(32](#page-31-1), [36,](#page-35-1) [51](#page-50-0) psl.)**

Išvalomas įvedimo laukas.

#### **TV INPUT\***

Perjungia TV įvesties šaltinį.

#### **A** MUTING

Laikinai išjungiamas garsas.

#### **VOLUME +/– ([30](#page-29-4) psl.)**

Reguliuojamas garsumas.

### E **Atkūrimo valdymo mygtukai**

Žr. ["Kiti atkūrimo veiksmai" \(32 psl.\).](#page-31-1)

#### .**/**> **(ankstesnis / kitas)**

m**/**M **(greitas leidimas atgal / greitas leidimas į priekį)**

**/ (lėtai)**

N **(leisti)**

**II** (pristabdyti)

x **(sustabdyti)**

#### **Radijo valdymo mygtukai**

Žr. ["Radijo klausymasis" \(42 psl.\).](#page-41-4)

#### **PRESET +/–**

### **TUNING +/–**

### **6** SHIFT

Paspauskite ir laikykite nuspaudę šį mygtuką, kad naudotumėte mygtukus rausvomis teksto žymėmis  $(|3|)$ .

#### G **DVD TOP MENU [\(35 psl.\)](#page-34-0)**

Atidaromas arba uždaromas DVD pagrindinis meniu.

#### **DVD MENU [\(35 psl.\)](#page-34-0)**

Atidaromas arba uždaromas DVD meniu.

#### $C/4/4/4$

Paryškinamas rodomas elementas.

#### **(ENTER)**

Įvedamas pasirinktas elementas.

#### O **RETURN [\(31 psl.\)](#page-30-0)**

Grąžinamas ankstesnis ekranas.

#### **DISPLAY ([17,](#page-16-0) [27](#page-26-2), [30,](#page-29-3) [32](#page-31-1), [36,](#page-35-1) [47](#page-46-2), [49,](#page-48-1) [54](#page-53-1) psl.)**

TV ekrane rodoma atkūrimo informacija.

\* Veikia tik su "Sony" televizoriais. Priklausomai nuo jūsų TV, kai kurie mygtukai gali neveikti.

#### **Pastaba**

• Šiame modelyje neveikia mygtukas AUDIO IN.

### **Kaip įdėti maitinimo elementus**

Įdėkite dvi R6 (AA dydžio) baterijas (pridedamos), suderindami maitinimo elementų galus  $\oplus$  ir  $\ominus$  su skyriaus viduje esančiomis žymėmis.

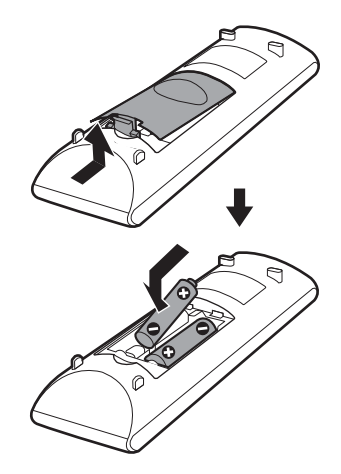

#### **Pastaba**

- Nepalikite nuotolinio valdymo pulto labai karštoje ar drėgnoje vietoje.
- Nenaudokite naujo maitinimo elemento kartu su senu.
- Neįdėkite jokių pašalinių objektų į nuotolinio valdymo pulto korpusą, ypač keisdami maitinimo elementus.
- Jei planuojate ilgą laiką nenaudoti nuotolinio valdymo pulto, išimkite maitinimo elementus, kad nesugadintumėte pulto dėl maitinimo elementų nuotėkio ir korozijos.

# <span id="page-16-0"></span>**Valdymo meniu vadovas**

Valdymo meniu galite pasirinkti funkciją ir žiūrėti susijusią informaciją.

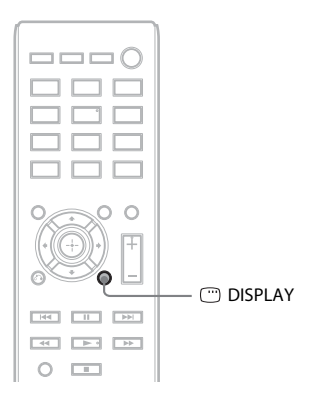

### Paspauskite <sup>®</sup> DISPLAY, kai naudojate "DVD/CD" arba "USB" funkciją.

Kaskart paspaudus  $\textcircled{=}$  DISPLAY, pakeičiamas valdymo meniu:  $\textcircled{1} \rightarrow \textcircled{2} \rightarrow \textcircled{3} \rightarrow \textcircled{1} \rightarrow \text{...}$ 

- 1 1 valdymo meniu
- 2 2 valdymo meniu (rodomas, kai galima naudoti)
- 3 Valdymo meniu išjungtas

### **Valdymo meniu**

Pavyzdys: 1 valdymo meniu leidžiant DVD VIDEO.

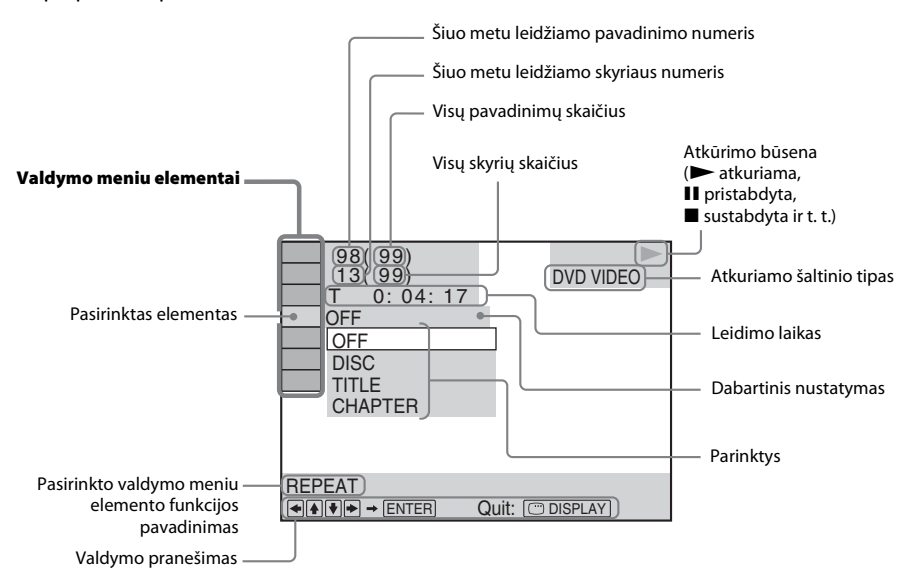

### **Valdymo meniu elementų sąrašas**

Atsižvelgiant į šaltinį, 1 ir 2 valdymo meniu bus rodomi skirtingi elementai. Išsamios informacijos žr. puslapiuose, kurie toliau pateiktoje lentelėje nurodyti skliaustuose.

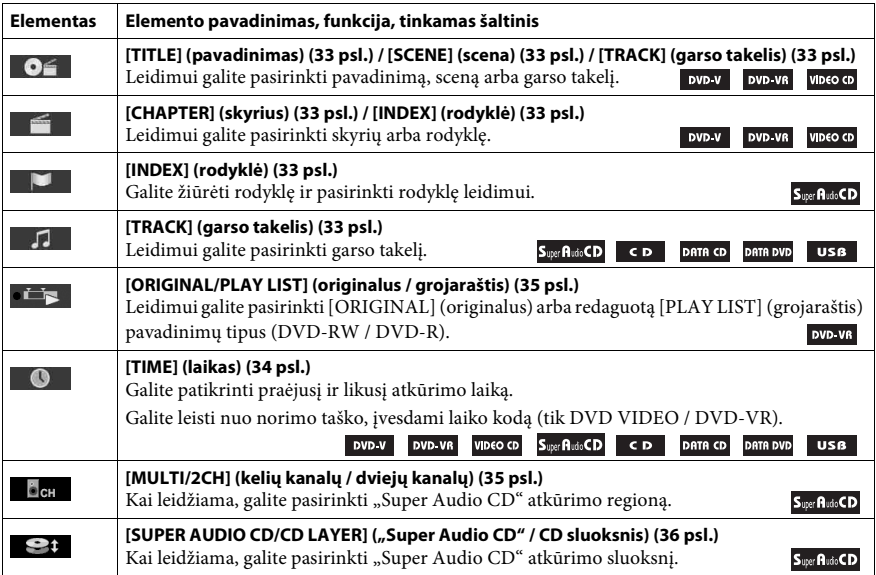

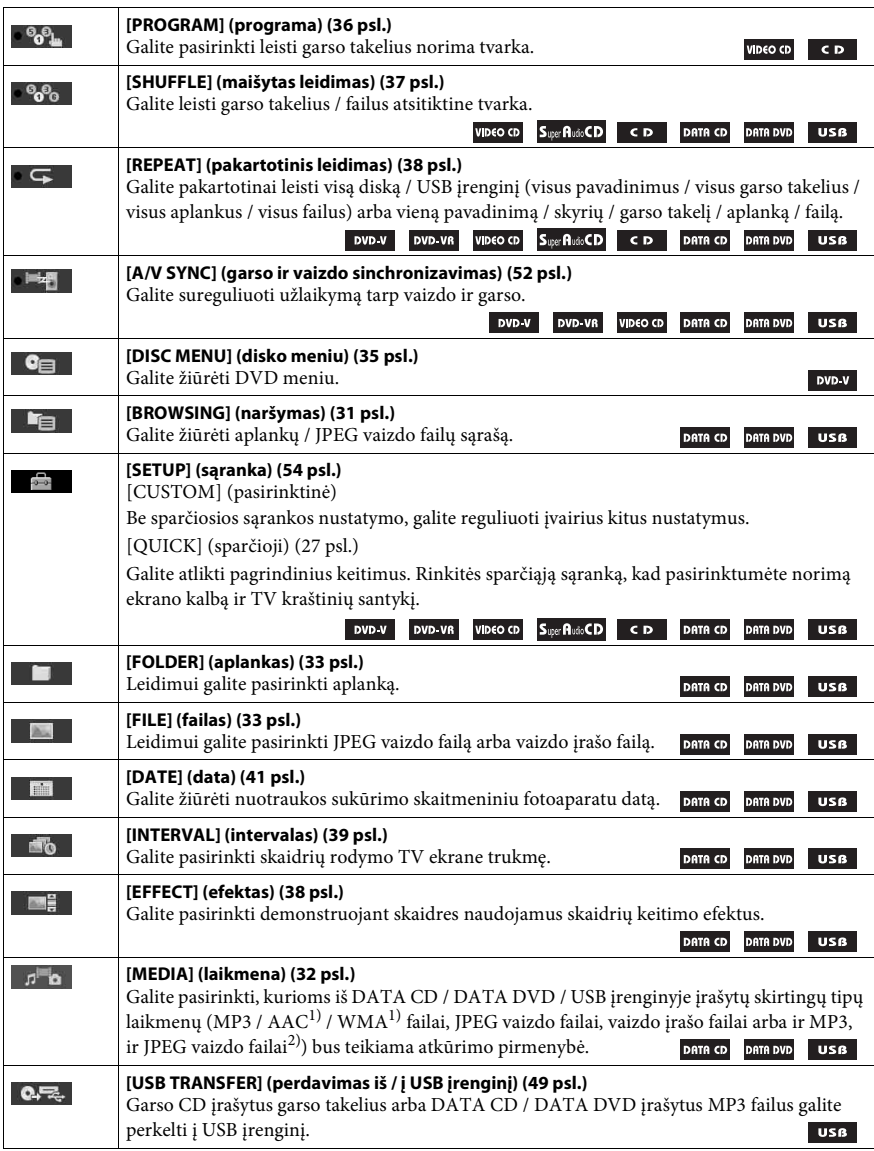

<sup>1)</sup>Tik USB įrenginys.

2)Tik DATA CD / DATA DVD.

#### **Patarimas**

• Valdymo meniu piktogramos indikatorius užsidega geltonai t , kai pasirenkate bet kurį elementą, išskyrus [OFF] (išjungti) (tik [PROGRAM] (programa), [SHUFFLE] (maišytas leidimas), [REPEAT] (pakartotinis leidimas) ir [A/V SYNC] (garso ir vaizdo sinchronizavimas). [ORIGINAL/PLAY LIST] (originalus / grojaraštis) indikatorius užsidega geltonai, kai pasirenkama [PLAY LIST] (grojaraštis) (numatytasis nustatymas). [MULTI/2CH] (kelių kanalų / dviejų kanalų) indikatorius užsidega geltonai, kai pasirenkamas "Super Audio CD" atkūrimo kelių kanalų regionas.

## <span id="page-19-1"></span><span id="page-19-0"></span>**1 veiksmas: Sistemos montavimas**

### **Kaip išdėstyti sistemą**

Sumontuokite sistemą pagal toliau pateiktą paveikslėlį.

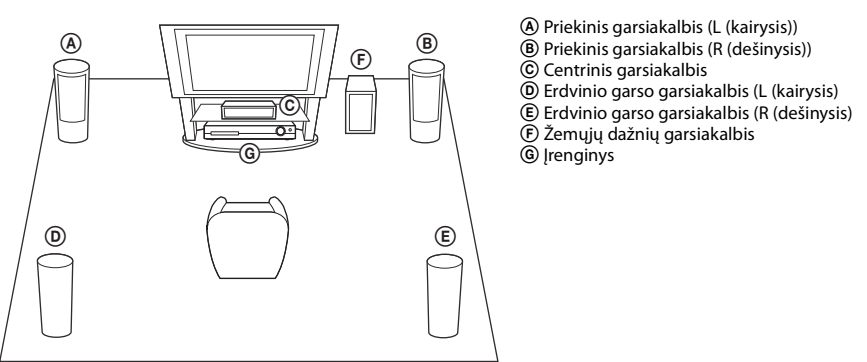

### **Kaip pritvirtinti žemųjų dažnių ir kitų garsiakalbių padelius**

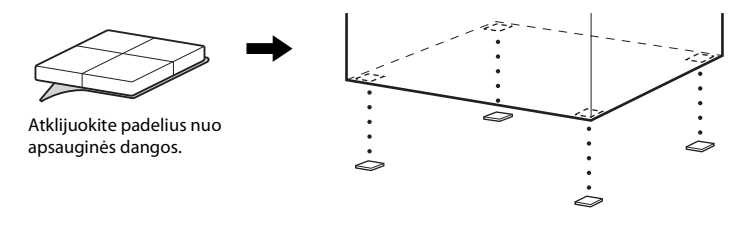

#### **Pastaba**

• Ant specialiai paruoštų (vaškuotų, alyvuotų, poliruotų ir pan.) grindų garsiakalbius ir (arba) garsiakalbių stovus, pritvirtintus prie garsiakalbių, dėkite atsargiai, nes ant grindų gali atsirasti dėmių arba pakisti jų spalva.

### **Garsiakalbių montavimas**

#### *(tik DAV-TZ715)*

Informacijos, kaip sumontuoti garsiakalbius, rasite "Garsiakalbių montavimo vadove" (pridedamas).

### **Garsiakalbių montavimas ant sienos**

### **Dėmesio**

- Susisiekite su varžtų pardavėju arba montuotoju, kad gautumėte daugiau informacijos apie sienos medžiagą arba naudotinus varžtus.
- Naudokite varžtus, tinkamus pagal sienos medžiagą ir stiprumą. Tinko plokštės siena yra itin trapi, todėl varžtus tvirtai priveržkite prie sijos. Garsiakalbius montuokite ant vertikalios plokščios sienos tose vietose, kur ji sustiprinta.
- "Sony" neatsako už nelaimingus atsitikimus arba žalą, patirtą dėl netinkamo montavimo, nepakankamo sienos stiprumo arba netinkamo varžtų sumontavimo, stichinių nelaimių ir t. t.
- **1 Garsiakalbio laidą su spalvotu vamzdeliu junkite į** <sup>3</sup>**, o garsiakalbio laidą be spalvoto vamzdelio − i** $\Theta$ .

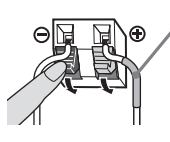

Spalvotas vamzdelis Priekinis kairysis garsiakalbis (L): baltas Priekinis dešinysis garsiakalbis (R): raudonas Centrinis garsiakalbis: žalias Kairysis erdvinio garso garsiakalbis (L): mėlynas Dešinysis erdvinio garso garsiakalbis (R): pilkas

**2 Pasiruoškite kiekvieno garsiakalbio užpakalinėje dalyje esančią ertmę atitinkančius varžtus (nepridedami). Žr. toliau pateiktus paveikslėlius.**

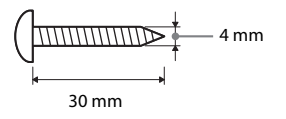

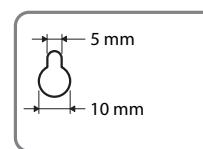

Ertmė garsiakalbio 5 mm užpakalinėje pusėje

### **3 Priveržkite varžtus prie sienos, tada ant jos pakabinkite garsiakalbį.**

### **Prisukto varžto gylis**

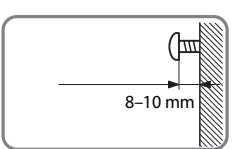

#### **Centrinis garsiakalbis**

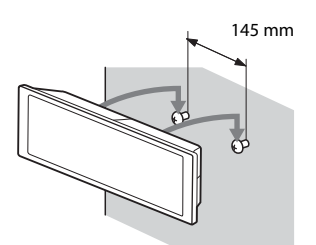

### **Didieji garsiakalbiai (tik DAV-TZ715):**

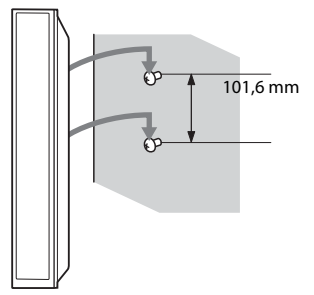

#### **Mažieji garsiakalbiai (tik DAV-TZ215):**

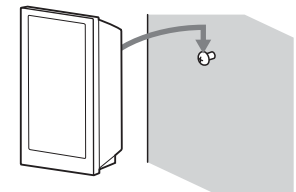

## <span id="page-22-0"></span>**2 veiksmas: Sistemos prijungimas**

### <span id="page-22-1"></span>**Garsiakalbių prijungimas**

**1 Garsiakalbio laidų jungtis įkiškite taip, kad jos atitiktų įrenginio SPEAKERS jungčių spalvą (kiškite, kol pasigirs spragtelėjimas).**

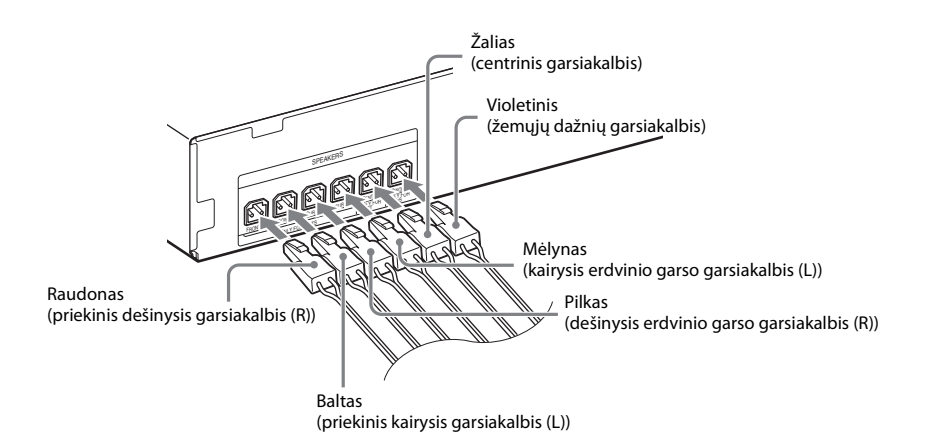

**2 Garsiakalbio laidą su spalvotu vamzdeliu junkite į** <sup>3</sup>**, o garsiakalbio laidą be spalvoto vamzdelio − j** $\oplus$ .

Žemųjų dažnių garsiakalbio laidas yra pritvirtintas prie žemųjų dažnių garsiakalbio.

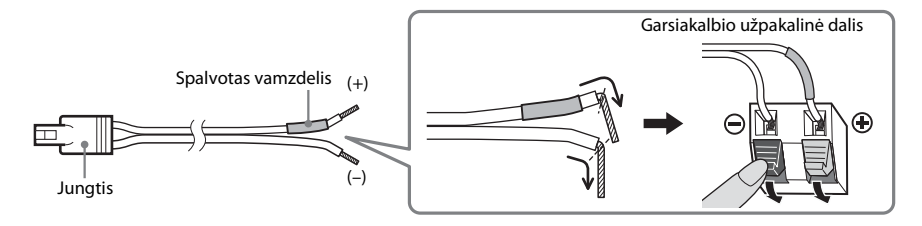

**Pastaba**

• Neįtraukite garsiakalbio laidų izoliacijos (guminės dangos) į garsiakalbių išorines jungtis.

### <span id="page-23-1"></span><span id="page-23-0"></span>**TV / TV priedėlio prijungimas**

# **Jungiant tik prie TV** Vaizdas  $000$  $\begin{array}{c} \circ \\ \circ \end{array}$   $\begin{array}{c} \circ \\ \circ \end{array}$  Vaizdas 2 Garsas 2 Garsas 2 Garsas 2 Garsas 2 Garsas 2 Garsas 2 Garsas 2 Garsas 2 Garsas 2 Garsas 2 Garsas 2 Garsas 2 Garsas 2 Garsas 2 Garsas 2 Garsas 2 Garsas 2 Garsas 2 Garsas 2

### 1 **Vaizdo jungimas į TV**

Atsižvelgiant į TV lizdus, pasirinkite vieną iš prijungimo būdų.

### x **1 būdas: Prijungimas vaizdo laidu (pridedamas)**

Tai yra paprastas prijungimas.

### x **2 būdas: Prijungimas HDMI kabeliu\***

Palyginti su 1 būdu, vaizdo kokybė bus geresnė.

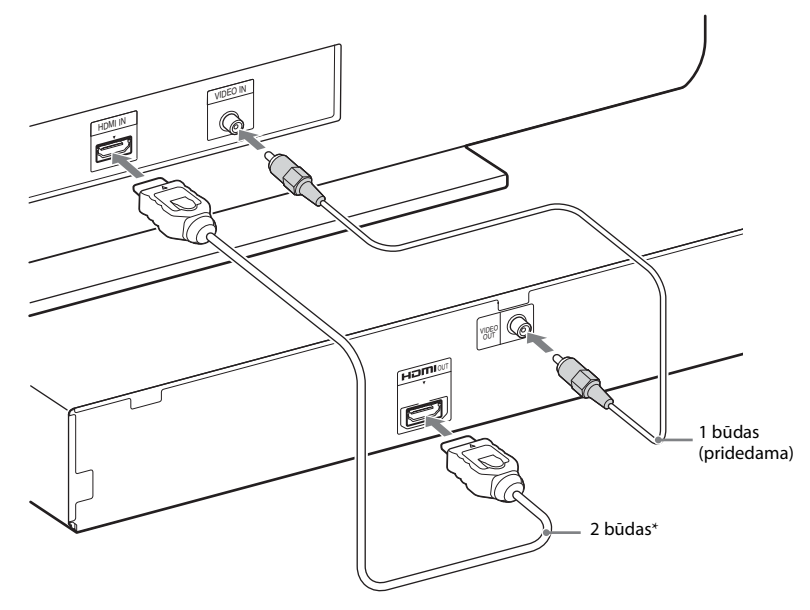

\* Didelės spartos HDMI kabelis pridedamas tik prie tam tikrų modelių / tam tikriems regionams skirtų modelių.

**Jungiant prie TV ir TV priedėlio**

### 2 **Garso iš TV / TV priedėlio prijungimas**

Norėdami klausyti TV arba TV priedėlio garso per sistemą, turėsite prijungti garso laidą (nepridedama).

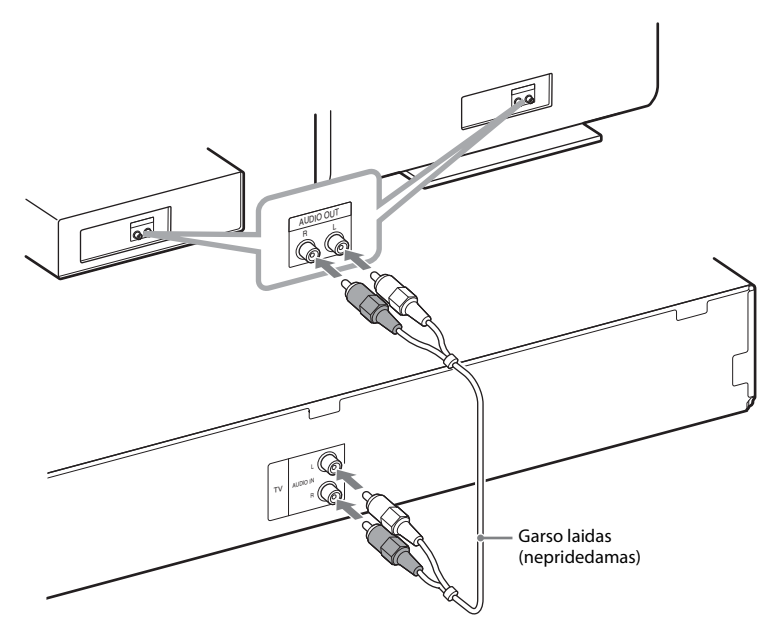

#### **Patarimas**

• Galite prijungti kitą komponentą, pvz., VCR, skaitmeninį palydovinį imtuvą arba "PlayStation", prie TV lizdo, o ne TV.

### **Kaip pakeisti spalvų sistemą (PAL arba NTSC) (tik Azijai, Viduriniesiems Rytams ir Europai skirti modeliai)**

Atsižvelgiant į TV, gali reikėti pasirinkti PAL arba NTSC spalvų sistemą. Viduriniesiems Rytams ir Europai skirtų modelių pradinis nustatymas yra PAL. Azijai skirtų modelių pradinis nustatymas yra NTSC.

**1** Paspausdami  $\mathsf{I}/\mathsf{U}$  išjunkite sistema.

### **2 i** Jjunkite sistemą vienu metu paspausdami įrenginio mygtukus **|**/ $\circ$  ir FUNCTION.

Kaskart atlikus šį veiksmą spalvų sistema perjungiama tarp PAL ir NTSC. Kai spalvų sistema nustatyta kaip NTSC, priekinio skydelio ekrane užsidega "NTSC".

### <span id="page-25-0"></span>**Antenos prijungimas**

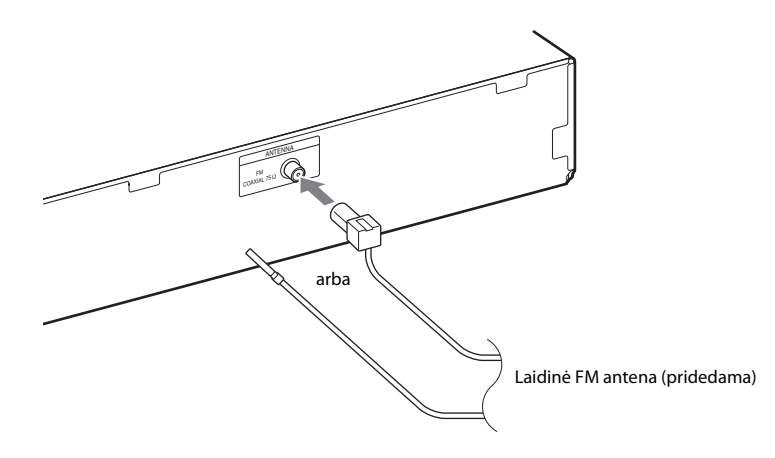

#### **Pastaba**

• Prijungę laidinę FM anteną, ištieskite ir laikykite ją kuo horizontaliau.

### **Kintamosios srovės maitinimo laido (maitinimo kabelio) prijungimas**

**1 Prijunkite kintamosios srovės maitinimo laidą (maitinimo kabelį).**

Priekinio skydelio ekrane rodomas demonstravimas.

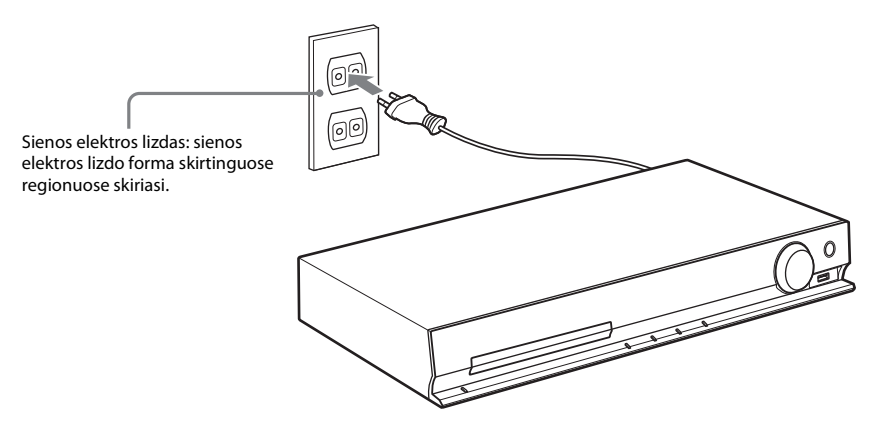

 $2$  **Paspausdami l**/ $\circ$  įjunkite sistemą, tada dar kartą paspauskite l/ $\circ$ ), kad išjungtumėte **demonstravimą.**

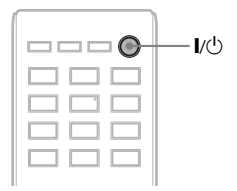

# <span id="page-26-1"></span><span id="page-26-0"></span>**3 veiksmas: Sistemos nustatymas**

### <span id="page-26-2"></span>**Sparčiosios sąrankos atlikimas**

Rodomi elementai skirtinguose regionuose skiriasi.

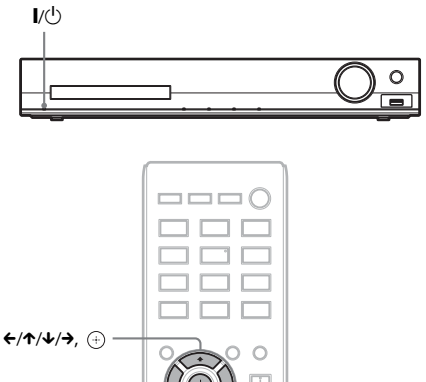

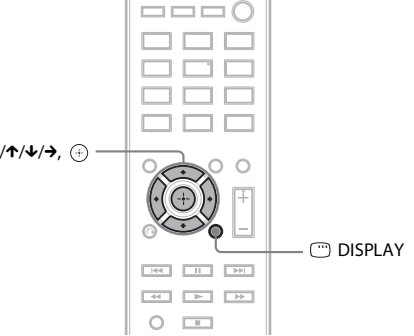

- **1 Įjunkite TV.**
- **2 Perjunkite savo TV įvesties ieškiklį, kad TV ekrane būtų rodomas sistemos signalas.**
- **3** Paspausdami I/ $\bigcirc$  jiunkite sistema.
- **4 Neįdėję disko ir neprijungę USB įrenginio**  paspauskite  $\oplus$ .

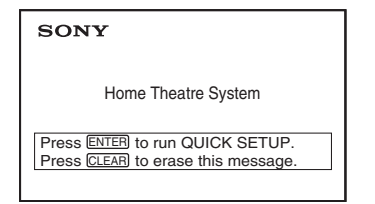

### **Pastaba**

- Jei šis pranešimas neparodomas, paspauskite DVD/CD. Jei šis pranešimas vis tiek neparodomas, iš naujo iškvieskite sparčiosios sąrankos ekraną [\(53 psl.\).](#page-52-6)
- **5 Paspausdami** <sup>X</sup> **/** x **pasirinkite kalbą ir**  paspauskite  $\oplus$ .

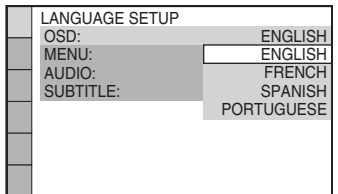

**6 Paspausdami** X**/**x **pasirinkite TV tipą**  atitinkanti nustatyma ir paspauskite  $\left(\overline{\cdot}\right)$  .

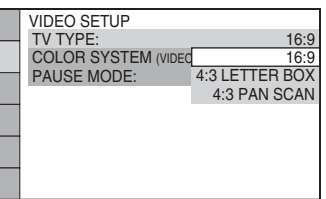

- [16:9]: Šis kraštinių santykis yra skirtas plačiaekraniui TV arba standartiniam 4:3 TV su plačiaekraniu režimu [\(55 psl.\)](#page-54-0)
- [4:3 LETTER BOX] (4:3 voko langas) arba [4:3 PAN SCAN] (4:3 kadro nuskaitymas): Šis kraštinių santykis skirtas standartiniam 4:3 TV [\(55 psl.\)](#page-54-0)
- **7 Paspausdami** X**/**x **pasirinkite [CONTROL FOR HDMI] (HDMI valdymo)**  nustatymą ir paspauskite  $\oplus$ .

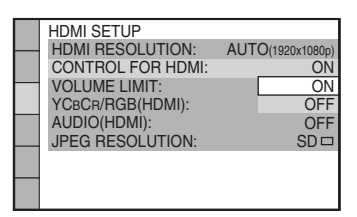

- [ON] (įjungta): [CONTROL FOR HDMI] (HDMI valdymo) funkcija nustatyta kaip įjungta.
- [OFF] (išjungta): [CONTROL FOR HDMI] (HDMI valdymo) funkcija nustatyta kaip išjungta.

**8 Paspausdami ←/→ pasirinkite tokį garsiakalbių išdėstymo vaizdą, kuris atitinka tikrąjį garsiakalbių išdėstymą,**  ir paspauskite  $\textcircled{\textcircled{\textcirc}}$ .

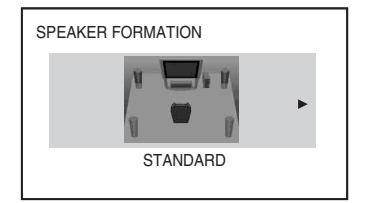

- [STANDARD] (standartinis): pasirinkite šį nustatymą, kai garsiakalbius montuojate įprastai.
- [NO CENTER] (be centrinio): pasirinkite šį nustatymą, kai montuojate tik priekinius ir erdvinio garso garsiakalbius.
- [NO SURROUND] (be erdvinio garso): pasirinkite šį nustatymą, kai montuojate tik centrinį ir priekinius garsiakalbius.
- [FRONT ONLY] (tik priekiniai): pasirinkite šį nustatymą, kai montuojate tik priekinius garsiakalbius.
- [ALL FRONT] (visi priekiniai): pasirinkite šį nustatymą, kai visus garsiakalbius montuojate priekinėje klausymo pozicijoje.
- [ALL FRONT NO CENTER] (visi priekiniai, be centrinio): pasirinkite šį nustatymą, kai priekinius ir erdvinio garso garsiakalbius montuojate priekinėje klausymo pozicijoje.

### **Kaip išeiti iš sparčiosios sąrankos**

Atlikdami bet kurį veiksmą paspauskite <sup>DISPLAY</sup>.

### **TV atitinkančio vaizdo išvesties tipo nustatymas**

Pasirinkite sistemos vaizdo išvesties tipą pagal TV jungtis [\(24 psl.\)](#page-23-1).

### **Kaip pasirinkti vaizdo signalo iš HDMI OUT lizdo išvestį**

Kai įrenginį prie TV prijungiate HDMI kabeliu, pasirinkite vaizdo signalų iš HDMI OUT lizdo išvestį.

**1 Paspauskite DVD/CD.**

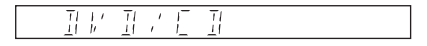

- **2 Kai sistema yra sustabdyta, paspauskite DISPLAY.**
- **3 Paspausdami** X**/**x **pasirinkite [SETUP] (sąranka) ir**  paspauskite  $\oplus$ .

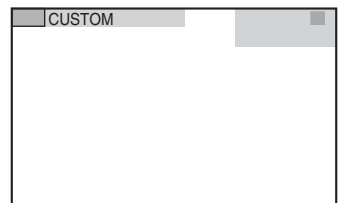

**4 Paspausdami** X**/**x **pasirinkite [CUSTOM] (pasirinktinis) ir paspauskite .**

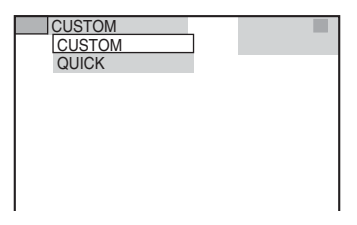

**5 Paspausdami**  X **/** x **pasirinkite [HDMI SETUP] (HDMI sąranka)**  ir paspauskite  $\oplus$ .

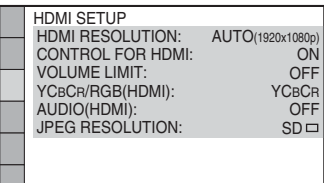

**6 Paspausdami**  X **/** x **pasirinkite [HDMI RESOLUTION] (HDMI raiška)**  ir paspauskite  $\oplus$  .

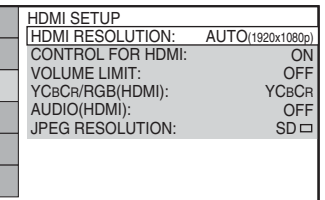

 $\overline{7}$  Paspausdami ↑/↓ pasirinkite norimą **nustatymą ir paspauskite .**

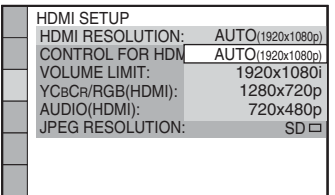

- $[AUTO(1920 \times 1080p)]$  (automatinis  $(1920 \times 1080 \text{ p})$ : sistema perduoda optimalų vaizdo signalą į prijungtą TV.
- $\bullet$  [1920  $\times$  1080i]: sistema perduoda  $1920 \times 1080$  i<sup>\*</sup> vaizdo signalus.
- [1280 × 720p]: sistema perduoda  $1280 \times 720$  p<sup>\*</sup> vaizdo signalus.
- [720 × 480p]\*\*: sistema perduoda 720 × 480 p\* vaizdo signalus.
- \* i: susipinantis, p: progresyvus
- \*\* Atsižvelgiant į regioną, gali būti rodoma [720 × 480/576p] ir sistema gali perduoti  $720 \times 576$  p vaizdo signalus.

<span id="page-29-4"></span><span id="page-29-0"></span>**Atkūrimas**

## <span id="page-29-1"></span>**Disko leidimas**

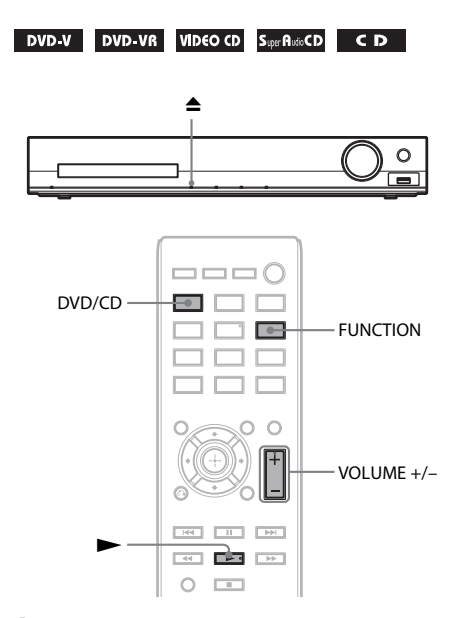

### **1 Paspauskite DVD/CD.**

Šią funkciją galite pasirinkti ir kelis kartus paspausdami mygtuką FUNCTION.

- **2 Paspauskite** Z**, kad atidarytumėte disko dėklą.**
- **3 Įdėkite diską į dėklą ir paspauskite ▲.**

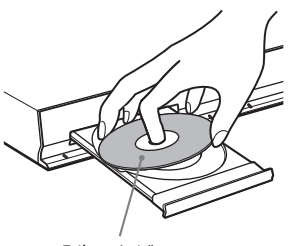

Etikete į viršų.

- **4 Paspausdami** N **pradėkite atkūrimą.**
- **5 Paspausdami VOLUME +/– sureguliuokite garsumą.**

# <span id="page-29-3"></span><span id="page-29-2"></span>**Failų leidimas diskų / USB įrenginių**

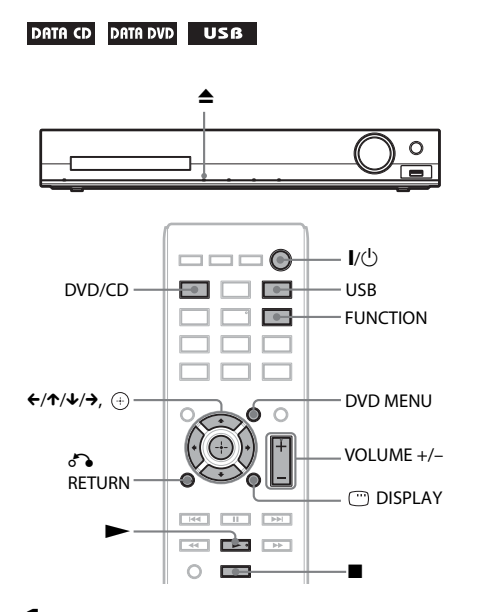

### **1 Paspauskite DVD/CD arba USB.**

- DVD/CD: naudojant diską.
- USB: naudojant USB įrenginį.

Šią funkciją galite pasirinkti ir kelis kartus paspausdami mygtuką FUNCTION.

### **2 Įkelkite šaltinį.**

#### x **Naudojant diską**

Paspausdami  $\triangleq$  atidarykite / uždarykite diskų dėklą ir į jį įdėkite diską.

### x **Naudojant USB įrenginį**

Prijunkite USB įrenginį tiesiogiai prie įrenginio.

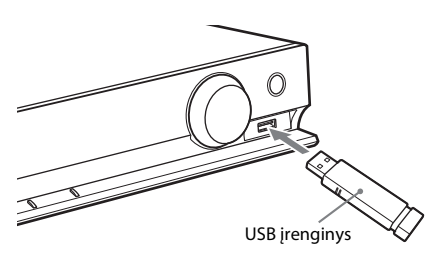

#### **Pastaba**

• Kol priekinio skydelio ekrane bus pradėta rodyti "READING", atsižvelgiant į USB įrenginio tipą, gali praeiti maždaug 10 sekundžių.

TV ekrane pateikiamas [FOLDER LIST] (aplankų sąrašas).

Jei [FOLDER LIST] (aplankų sąrašas) nerodomas, paspauskite DVD MENU.

### **3 Paspausdami** X**/**x **pasirinkite aplanką.**

FOLDER LIST

### 02 1st Album (1986) 03 In the Middle of Nowhere (1986) 04 Ready for Romance (1986) 05 In the Garden of Venus (1987) 01 Let's Talk About Love (1985)

- 06 Romantic Warriors (1987)
- 07 Back for Good (1988)
- 08 Alone (1999)

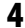

### **4 Paspausdami** N **pradėkite atkūrimą.**

### x **Leidžiant vaizdo įrašo arba garso failus**

Sistema pradeda atkurti pasirinktame aplanke esančius failus.

#### x **Leidžiant JPEG vaizdo failus**

Sistema pradeda demonstruoti pasirinktame aplanke esančias skaidres.

**5 Paspauskite VOLUME +/–, kad sureguliuotumėte garsumą.**

### **Kaip pasirinkti USB įrenginio atkūrimo šaltinį**

Atsižvelgiant į USB įrenginį, atkūrimui galite pasirinkti atminties numerį.

### **Paspauskite MEM SEL.**

Pasirinktos atminties numeris

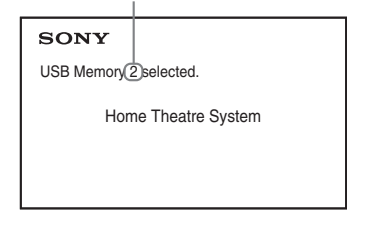

#### **Pastaba**

- Kai atminties negalima pasirinkti, TV ekrane rodoma [Operation not possible.] (veiksmas negalimas.).
- Skirtingų USB įrenginių atminties numeriai skiriasi.

### **Kaip atjungti USB įrenginį**

- **1 Paspausdami sustabdykite atkūrima.**
- **2** Paspausdami **I**/ $\bigcirc$  išjunkite sistemą.<br>**3** Atiunkite USB irengini
- **3 Atjunkite USB įrenginį.**

### <span id="page-30-0"></span>**Konkretaus failo leidimas**

### DATA CD DATA DVD USB

- **1 Atlikdami ["Failų leidimas diskų /](#page-29-2)  [USB įrenginių" \(30 psl.\)](#page-29-2) nurodytus veiksmus pasirinkite aplanką.**
- **2** Paspauskite  $\oplus$  , kad būtų rodomas failų **sąrašas.**
- **3 Pasirinkite failą.** Paspausdami <sup>5</sup> RETURN grižkite į aplankų sąrašą.

### x **Leidžiant vaizdo įrašo arba garso failus**

Paspausdami  $\uparrow/\downarrow$  pasirinkite faila.

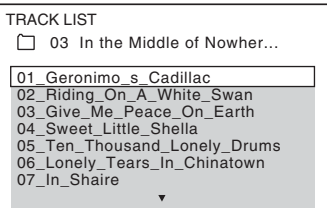

### x **Leidžiant JPEG failus**

Paspausdami  $\leftarrow/\leftarrow/\rightarrow$  pasirinkite vaizdą.

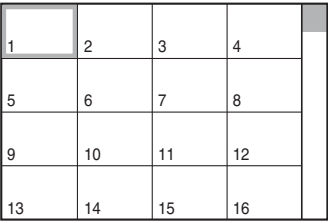

### **4 Pradėkite atkūrimą.**

x **Leidžiant vaizdo įrašo arba garso failus** Paspausdami > pradėkite atkurti nuo pasirinkto failo.

### x **Leidžiant JPEG vaizdo failus**

Paspausdami **N** pradėkie skaidrių demonstravimą nuo pasirinkto failo. Paspauskite  $\oplus$ , kad būtų rodomas tik pasirinktas failas.

### **Kaip įjungti / išjungti aplankų / failų sąrašą**

Paspauskite DVD MENU.

### **Kaip žiūrėti aplankų / failų sąrašą naudojant valdymo meniu**

- **1 Paspauskite DISPLAY.**
- **2 Paspausdami** X**/**x **pasirinkite [BROWSING] (naršymas)**  ir paspauskite  $\left(\widehat{+}\right)$ .
- **3 Paspausdami** X**/**x **pasirinkite norimą sąrašą ir paspauskite .**
	- [FOLDER LIST] (aplankų sąrašas): parodomas aplankų sąrašas. Norėdami žiūrėti failų sąrašą, paspauskite  $\uparrow/\downarrow$ , kad pasirinktumėte aplanką, ir paspauskite  $\oplus$ .
	- [PICTURE LIST] (vaizdų sąrašas) (tik JPEG vaizdo failai): Rodomas aplanke esančių JPEG vaizdo failų miniatiūrų sarašas.

### <span id="page-31-2"></span>neveikti. **Kai diske / USB įrenginyje įrašyti skirtingų tipų failai**

### DATA CD DATA DVD USB

Galite pasirinkti failo tipą, kuriam bus teikiama atkūrimo pirmenybė, kai diske / USB įrenginyje yra skirtingų tipų laikmenų (garso failų, JPEG vaizdo failų ar vaizdo įrašo failų).

- **1 Paspauskite DISPLAY.**
- **2 Paspausdami** X**/**x **pasirinkite [MEDIA] (laikmena) ir**  paspauskite  $\oplus$ .
- **3 Paspausdami** X**/**x **pasirinkite nustatymą**  ir paspauskite  $\oplus$ .
	- [MUSIC/PHOTO] (muzika / nuotraukos) (tik DATA CD / DATA DVD): Tame pačiame aplanke esančius JPEG vaizdo failus ir MP3 failus galite leisti kaip skaidrių demonstraciją.
	- [MUSIC] (muzika): pirmenybė teikiama garso failų atkūrimui.
	- [VIDEO] (vaizdo įrašai): pirmenybė teikiama vaizdo įrašo failų atkūrimui.

• [PHOTO] (nuotraukos): pirmenybė teikiama JPEG vaizdo failų atkūrimui. JPEG vaizdo failus galima leisti kaip skaidrių demonstraciją.

Skirtingų šaltinių numatytieji nustatymai skiriasi.

Išsamios informacijos apie failo tipams teikiamą atkūrimo pirmenybę, kai nustatytas [MEDIA] (laikmena) nustatymas, žr. "Failų tipų atkūrimo [pirmenybė" \(72 psl.\).](#page-71-0)

## <span id="page-31-1"></span><span id="page-31-0"></span>**Kiti atkūrimo veiksmai**

### **Nuotolinio valdymo pulto atkūrimo veiksmų mygtukai**

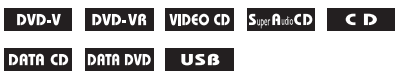

Atsižvelgiant į disko / failo tipą, ši funkcija gali

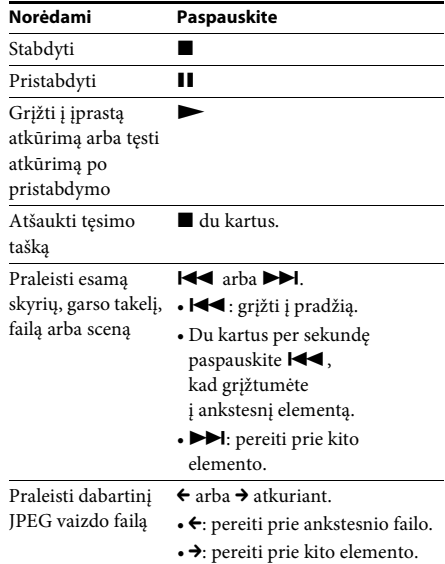

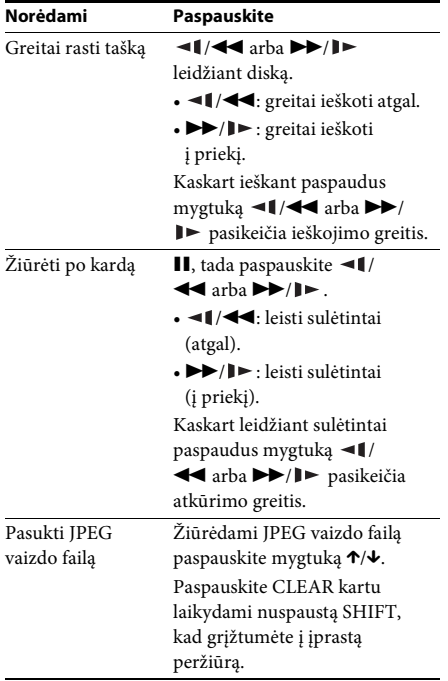

#### **Patarimas**

- Leisdami failus galite pasirinkti kitą aplanką, po paskutinio failo dabartiniame aplanke paspausdami  $\blacktriangleright$  (JPEG vaizdo failams –  $\blacktriangleright$ ), bet negalite grįžti į ankstesnį aplanką paspausdami  $\blacktriangleright$  (JPEG vaizdo failams –  $\blacktriangleright$ ). Norėdami grįžti į ankstesnį aplanką, pasirinkite aplanką iš aplankų sąrašo.
- Negalite pasukti JPEG vaizdo failo, kai [HDMI SETUP] (HDMI sąranka) dalyje [JPEG RESOLUTION] (JPEG raiška) nustatyta kaip  $[(1920 \times 1080i)$  HD  $]$  arba  $[(1920 \times 1080i)$  HD [\(56 psl.\).](#page-55-0)

### <span id="page-32-0"></span>Konkretaus pavadinimo / **skyriaus / garso takelio / scenos ir t. t. leidimas**

### **Kaip leidimui pasirinkti pavadinimą / skyrių / garso takelį / sceną / rodyklę / aplanką / failo numerį**

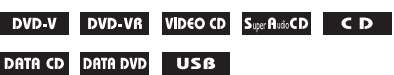

**1 Paspauskite DISPLAY.** 

- **2 Paspausdami** X**/**x **pasirinkite paieškos būdą ir paspauskite**  $\left(\cdot\right)$ **.** 
	- **OF TITLE/SCENE/TRACK** (pavadinimas / scena / garso takelis)
	- **[CHAPTER/INDEX]** (skyrius / rodyklė)
	- **F** [TRACK] (garso takelis)
	- **[INDEX]** (rodyklė)
	- **F** [FOLDER] (aplankas)
	- $\boxed{\blacksquare}$  [FILE] (failas)

Pavyzdys: **CHAPTER** (skyrius) pasirinkta [\*\* (\*\*)] (\*\* nurodo skaičių). Skaičius skliausteliuose nurodo visą pavadinimų. skyrių, garso takelių, rodyklių, scenų, aplankų arba failų skaičių.

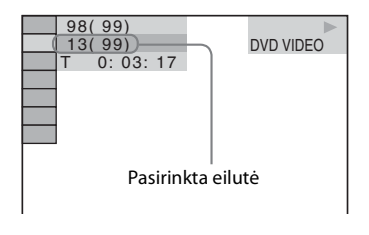

#### **Pastaba**

• Jei [MEDIA] (laikmena) nustatyta kaip [MUSIC/PHOTO] (muzika / nuotraukos) ir nerodomas [FILE] (failas), dar kartą paspauskite <sup>D</sup> DISPLAY.

### **3 Paspausdami** X**/**x **pasirinkite norimą pavadinimo, skyriaus, garso takelio, scenos ir t. t. numerį ir paspauskite**  $\oplus$ **.**

Taip pat galite pasirinkti numerį laikydami nuspaustą SHIFT ir paspausdami skaičių mygtukus.

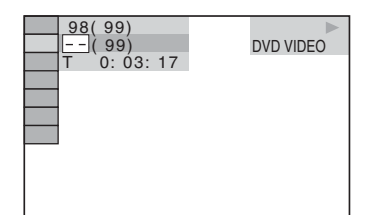

Jei suklydote, paspauskite CLEAR, tuo pat metu laikydami nuspaustą SHIFT, kad atšauktumėte numerį.

### <span id="page-33-3"></span>**Kaip pasirinkti sceną naudojant laiko kodą**

### DVD-V DVD-VR

- **1 Paspauskite DISPLAY.**
- **2 Paspausdami** X**/**x **pasirinkite <b>[C**] [TIME] (laikas) ir paspauskite  $\oplus$  .
- **3 Įveskite laiko kodą skaičių mygtukais laikydami nuspaustą SHIFT ir**  paspauskite  $\oplus$ .

Pavyzdžiui, norėdami rasti sceną, esančią už 2 valandų, 10 minučių ir 20 sekundžių nuo pradžios, laikydami nuspaustą SHIFT paspauskite 2, 1, 0, 2, 0 ([2:10:20]).

### **Pastaba**

• DVD+RW diskuose negalima ieškoti scenos pagal laiko kodą.

### <span id="page-33-2"></span>**Kampų keitimas**

### DVD-V

**Atkuriant paspauskite ANGLE, kad pasirinktumėte norimą kampą.**

### <span id="page-33-1"></span>**Subtitrų rodymas**

### DVD V DVD VR

**Atkuriant paspauskite SUBTITLE ir pasirinkite norimą subtitrų kalbą.**

<span id="page-33-0"></span>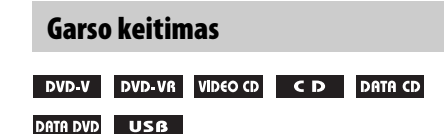

**Atkuriant kelis kartus paspauskite AUDIO, kad pasirinktumėte norimą garsą.**

### **DVD VIDEO**

Kai šaltinyje yra keli garso formatai arba kelių kalbų garsas, galite pakeisti garso formatą arba kalbą.

4 rodomi skaitmenys nurodo kalbos kodą. Žr. ["Kalbų kodų sąrašas" \(73 psl.\),](#page-72-0) jei norite sužinoti, kokios kalbos kodas rodomas. Jei ta pati kalba rodoma du ar daugiau kartų, DVD VIDEO yra įrašytas keliais garso formatais.

### **Pavyzdys:**

"Dolby Digital" 5.1 kanalai

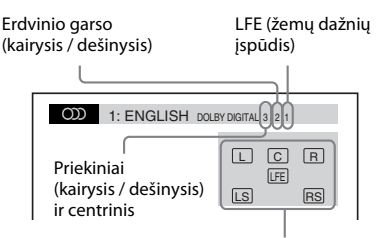

Šiuo metu leidžiamos programos formatas

### x **DVD-VR**

Kai diske yra keli garso takeliai, galite juos pakeisti.

# **Atkürimas Atkūrimas**

#### x **VIDEO CD / CD / DATA CD (MP3 failai) / DATA DVD (MP3 failai) / USB įrenginys (garso failai)**

Galite pakeisti garso takelį.

- [STEREO] (erdvinis garsas): Erdvinis garsas.
- [1/L] (1 / K.): kairiojo kanalo garsas (monofoninis).
- [2/R] (2 / D.): dešiniojo kanalo garsas (monofoninis).

### x **"Super VCD"**

Galite pakeisti garso takelį.

- [1:STEREO] (1: erdvinis garsas): 1 garso takelio erdvinis garsas.
- $[1:1/L]$   $(1:1/K.)$ : 1 garso takelio kairiojo kanalo garsas (monofoninis).
- [1:2/R] (1: 2 / D.): 1 garso takelio dešiniojo kanalo garsas (monofoninis).
- [2:STEREO] (2: erdvinis garsas): 2 garso takelio erdvinis garsas.
- [2:1/L] (2: 1 / K.): 2 garso takelio kairiojo kanalo garsas (monofoninis).
- [2:2/R] (2: 2 / D.): 2 garso takelio dešiniojo kanalo garsas (monofoninis).

### <span id="page-34-0"></span>**DVD meniu naudojimas**

### DVD-V

Leisdami DVD, kuriame yra keli pavadinimai, galite pasirinkti norimą pavadinimą mygtuku DVD TOP MENU.

Leisdami DVD, kuriame galima pasirinkti elementus, pvz., subtitrų ar garso kalbą, pasirinkite elementus mygtuku DVD MENU.

- **1 Paspauskite DVD TOP MENU arba DVD MENU.**
- **2 Paspausdami** ←/↑/↓/→ pasirinkite **elementą, kurį norite leisti arba keisti,**  ir paspauskite  $\oplus$ .

Taip pat galite pasirinkti numerį laikydami nuspaustą SHIFT ir paspausdami skaičių mygtukus.

### **Kaip valdymo meniu žiūrėti DVD meniu**

- **Paspauskite CDISPLAY.**
- **2 Paspausdami** X**/**x **pasirinkite CE** [DISC MENU] (disko meniu) ir paspauskite  $\oplus$  .

**3 Paspausdami** X**/**x **pasirinkite [MENU] (meniu) arba [TOP MENU] (pagrindinis meniu) ir paspauskite .**

### <span id="page-34-1"></span>**DVD-VR originalaus pavadinimo arba redaguoto pavadinimo pasirinkimas**

### **DVD-VR**

Ši funkcija galima tik leidžiant DVD-VR diskus su sukurtu grojaraščiu.

- **1 Kai sistema yra sustabdyta, paspauskite DISPLAY.**
- **2 Paspausdami** X**/**x **pasirinkite**  *<b>ED* [ORIGINAL/PLAY LIST] **(originalus / grojaraštis) ir**  paspauskite  $\oplus$ .
- **3 Paspausdami** X**/**x **pasirinkite nustatymą**  ir paspauskite  $\oplus$  .
	- [PLAY LIST] (grojaraštis): Galite leisti pavadinimus esamo grojaraščio tvarka.
	- [ORIGINAL] (originalus): Galite leisti pavadinimus ta tvarka, kuria jie buvo įrašyti.

### <span id="page-34-2"></span>**"Super Audio CD" atkūrimo regiono pasirinkimas**

### Super Audio CD

Kai kuriuose "Super Audio CD" yra 2 kanalų atkūrimo regionai ir kelių kanalų atkūrimo regionai. Galite pasirinkti norimą atkūrimo regioną.

- **1 Kai sistema yra sustabdyta, paspauskite DISPLAY.**
- **2 Paspausdami** X**/**x **pasirinkite [MULTI/2CH] (kelių kanalų / dviejų kanalų) ir paspauskite .**
- **3 Paspausdami** X**/**x **pasirinkite nustatymą**  ir paspauskite  $\oplus$  .
	- [MULTI] (kelių kanalų): Galite leisti kelių kanalų atkūrimo sritis.
	- [2CH] (dviejų kanalų): Galite leisti 2 kanalų atkūrimo sritis.

#### <span id="page-35-2"></span>Super Autio CD

Kai kuriuose "Super Audio CD" yra "Super Audio CD" sluoksnis ir CD sluoksnis. Galite pakeisti norimą atkūrimo sluoksnį.

- **1 Kai sistema yra sustabdyta, paspauskite DISPLAY.**
- **2 Paspausdami** X**/**x **pasirinkite SUPER AUDIO CD/CD LAYERI ("Super Audio CD" / CD sluoksnis)**  ir paspauskite  $\left(\widehat{+}\right)$ .

x **Kai esamas sluoksnis yra CD sluoksnis** Rodoma [SUPER AUDIO CD] ("Super Audio CD").

x **Kai esamas sluoksnis yra "Super Audio CD" sluoksnis** Rodoma [CD].

### **3** Paspausdami  $\oplus$  pakeiskite sluoksnį.

• [SUPER AUDIO CD] ("Super Audio CD"): Galite leisti "Super Audio CD" sluoksnį.

Kai sistema leidžia "Super Audio CD" sluoksnį, priekinio skydelio ekrane užsidega "SA-CD".

• [CD]: Galite leisti CD sluoksnį. Kai sistema leidžia CD sluoksnį, priekinio skydelio ekrane užsidega "CD".

#### **Pastaba**

• "Super Audio CD" garso signalai iš HDMI OUT lizdo neišvedami.

# <span id="page-35-1"></span><span id="page-35-0"></span>**Atkūrimo režimo pasirinkimas**

### <span id="page-35-3"></span>**Leidimas užprogramuota tvarka**

### *(Užprogramuotas leidimas)*

### VIDEO CD CD

Disko turinį galite leisti norima tvarka, išdėstydami garso takelius norima tvarka ir sukurdami savo programą. Galite užprogramuoti iki 99 garso takelių.

- **1 Paspauskite DISPLAY.**
- **2 Paspausdami** X**/**x **pasirinkite**   $\bullet$ <sup>6</sup> $\bullet$ <sub>in</sub> [PROGRAM] (programa) ir paspauskite  $\oplus$ .
- **3** Paspausdami  $\uparrow/\downarrow$  pasirinkite [SET  $\rightarrow$ ] (nustatyti) ir paspauskite  $\langle \hat{\cdot} \rangle$ .

Visa užprogramuotų garso takelių trukmė

PROGRAM  $(0: 00:00)$ T  $-1.$  TRACK 01 02 03  $04$ 05 06 – – – – – – – – – – – – ALL CLEAR 2. TRACK 3. TRACK 7. TRACK 6. TRACK 5. TRACK 4. TRACK

Diske įrašyti garso takeliai

### **4** Paspauskite  $\rightarrow$ .

Žymeklis perkeliamas į garso takelių stulpelį [T] (šiuo atveju – [01]).

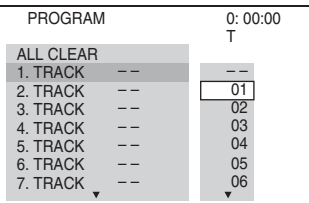
## **5 Pasirinkite norimą užprogramuoti garso takelį.**

### **Pvz., kad nustatytumėte 2 garso takelį kaip pirmąjį užprogramuotą garso takelį**

Paspausdami  $\mathbf{\hat{\tau}}/\mathbf{\hat{\cdot}}$  stulpelyje [T] pasirinkite [02] ir paspauskite  $\bigoplus$ .

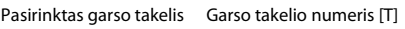

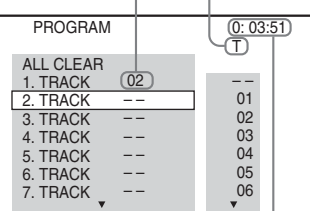

Visa užprogramuotų garso takelių trukmė

- **6 Norėdami užprogramuoti kitus garso takelius, kartokite 4–5 veiksmus.**
- **7 Paspauskite** N**, kad pradėtumėte užprogramuotą leidimą.**

# **Kaip grįžti prie įprasto atkūrimo**

Paspauskite CLEAR tuo pat metu laikydami nuspaustą SHIFT, kai programavimo nustatymas nerodomas TV ekrane, arba 3 veiksmo metu pasirinkite [OFF] (išjungta). Norėdami leisti tą pačią programą dar kartą, 3 veiksmo metu pasirinkite [ON] (įjungta) ir paspauskite  $\oplus$ .

# **Kaip pakeisti arba atšaukti programą**

- **1 Atlikite skyriuje "[Leidimas užprogramuota](#page-35-0)  [tvarka](#page-35-0)" nurodytus 1–3 veiksmus.**
- **2 Paspausdami** X**/**x **pasirinkite garso takelio, kurį norite pakeisti arba atšaukti, programos numerį.**

Jei norite ištrinti garso takelį iš programos, paspauskite CLEAR tuo pat metu laikydami nuspaustą SHIFT.

### **3 Atlikite skyriuje "[Leidimas užprogramuota](#page-35-0)  [tvarka](#page-35-0)" nurodytą 5 veiksmą, kad sukurtumėte naują programą.**

Norėdami atšaukti programą, stulpelyje [T] pasirinkite [--] ir paspauskite  $\oplus$ .

## **Kaip atšaukti visus užprogramuotus garso takelius**

- **1 Atlikite skyriuje "[Leidimas užprogramuota](#page-35-0)  [tvarka](#page-35-0)" nurodytus 1–3 veiksmus.**
- **2 Paspauskite** X **ir pasirinkite [ALL CLEAR] (išvalyti visus), tada paspauskite .**

# **Leidimas atsitiktine tvarka**

### *(Maišytas leidimas)*

#### VIDEO CD Super AutoCD CD DATA CD DATA DVD

### **USB**

### **Pastaba**

• Leidžiant MP3 failus, ta pati daina gali būti leidžiama pakartotinai.

- **1 Atkuriant paspauskite DISPLAY.**
- **2 Paspausdami** X**/**x **pasirinkite <sup>[S<sub>S</sub><sub>S</sub>]** [SHUFFLE] (maišytas leidimas)</sup> ir paspauskite  $\oplus$  .
- **3 Paspausdami** X**/**x **pasirinkite elementą, kurį leisite maišyta tvarka.**

### ■ VIDEO CD / "Super Audio CD" / CD

- [OFF] (išjungta): išjungta.
- [TRACK] (garso takelis): galite leisti diske esančius garso takelius maišyta tvarka.

### x **Užprogramuoto leidimo metu**

- [OFF] (išjungta): išjungta.
- [ON] (įjungta): galite maišyta tvarka leisti užprogramuotam leidimui pasirinktus garso takelius.

### ■ DATA CD (tik garso failai) / DATA DVD **(tik garso failai) / USB įrenginys (tik garso failai)**

- [OFF] (išjungta): išjungta.
- [ON (MUSIC)] (įjungta (muzika)): galite maišyta tvarka leisti garso failus, esančius dabartinio disko / USB įrenginio aplanke. Kai nepasirinktas joks aplankas, maišyta tvarka leidžiami pirmame aplanke esantys garso failai.

**4 Paspauskite**  $\oplus$ **, kad pradėtumėte maišytą leidimą.**

# **Kaip grįžti prie įprasto atkūrimo**

Paspauskite CLEAR tuo pat metu laikydami nuspaustą SHIFT arba 3 veiksmo metu pasirinkite [OFF] (išjungta).

### **Pastaba**

• Leisti maišytai negalima leidžiant VIDEO CD arba "Super VCD" su PBC atkūrimu.

# **Pakartotinis leidimas**

### *(Pakartotinis leidimas)*

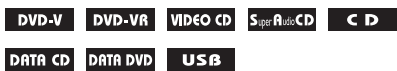

- **1 Atkuriant paspauskite DISPLAY.**
- **2 Paspausdami** X**/**x **pasirinkite**  *<b>E* [REPEAT] (pakartotinis leidimas) ir paspauskite  $\textcircled{\textcircled{\textcirc}}$ .
- **3 Paspausdami** X**/**x **pasirinkite norimą kartoti elementą ir paspauskite**  $\oplus$ **.**

### **DVD VIDEO / DVD-VR**

- [OFF] (išjungta): išjungta.
- [DISC] (diskas): galite pakartotinai leisti visus diske esančius pavadinimus.
- [TITLE] (pavadinimas): galite pakartotinai leisti dabartinį pavadinimą.
- [CHAPTER] (skyrius): galite pakartotinai leisti dabartinį skyrių.

## ■ VIDEO CD / "Super Audio CD" / CD

- [OFF] (išjungta): išjungta.
- [DISC] (diskas): galite pakartotinai leisti visus diske esančius garso takelius.
- [TRACK] (garso takelis): galite pakartotinai leisti dabartinį garso takelį.

### x **DATA CD / DATA DVD / USB įrenginys**

- [OFF] (išjungta): išjungta.
- [DISC] (diskas) (tik DATA CD / DATA DVD): galite pakartotinai leisti visus diske esančius aplankus.
- [MEMORY] (atmintis; tik USB įrenginiai): galite pakartotinai leisti visus USB įrenginyje esančius aplankus.
- [FOLDER] (aplankas): galite pakartotinai leisti dabartinį aplanką.
- [TRACK] (garso takelis; tik garso failai): galite pakartotinai leisti dabartinį failą.
- [FILE] (failas; tik vaizdo įrašo failai): galite pakartotinai leisti dabartinį failą.
- **4** Paspauskite **M**, kad pradėtumėte **pakartotinį leidimą.**

## **Kaip grįžti prie įprasto atkūrimo**

Paspauskite CLEAR tuo pat metu laikydami nuspaustą SHIFT arba 3 veiksmo metu pasirinkite [OFF] (išjungta).

### **Pastaba**

• Pakartotinai leisti negalima leidžiant VIDEO CD arba "Super VCD" su PBC atkūrimu.

# **Skaidrių demonstravimo efekto pasirinkimas**

### DATA CD DATA DVD USB

- **1 Kelis kartus paspauskite mygtuką DISPLAY, kol valdymo meniu bus rodoma [EFFECT] (efektas).**
- **2 Paspausdami** X**/**x **pasirinkite [EFFECT] (efektas)**  ir paspauskite  $\oplus$ .
- **3 Paspausdami** X**/**x **pasirinkite nustatymą**  ir paspauskite  $\oplus$ .
	- [MODE 1] (1 režimas): JPEG vaizdo failas išskleidžiamas nuo TV ekrano viršaus link apačios.
	- [MODE 2] (2 režimas): JPEG vaizdo failas išskleidžiamas nuo TV ekrano kairės link dešinės.
	- [MODE 3] (3 režimas): JPEG vaizdo failas išskleidžiamas iš TV ekrano centro į kraštus.
	- [MODE 4] (4 režimas): JPEG vaizdo failams atsitiktine tvarka parenkami skirtingi efektai.
	- [MODE 5] (5 režimas): kitas JPEG vaizdo failas užslenkamas ant ankstesnio vaizdo.
	- [OFF] (išjungta): išjungta.

### **Pastaba**

- [EFFECT] (efektas) nustatymas neveikia, kai [HDMI SETUP] (HDMI saranka) dalyje nustatyta [JPEG RESOLUTION] (JPEG raiška) kaip [(1920 × 1080i)  $HD \Box$ ] arba  $[(1920 \times 1080i) HD]$  [\(56 psl.\)](#page-55-0).
- [EFFECT] (efektas) nustatymo negalima pasirinkti, kai leidžiate diską, kuriame nėra JPEG vaizdo failų, leidžiant iš USB įrenginio arba nustačius [MEDIA] (laikmena) nustatymą, kuriuo negalima leisti JPEG vaizdo failų.

# **Skaidrių demonstravimo efekto trukmės pasirinkimas**

### DATA CD DATA DVD USB

- **1 Kelis kartus paspauskite mygtuką DISPLAY, kol valdymo meniu bus rodoma [INTERVAL] (intervalas).**
- **2 Paspausdami** X**/**x **pasirinkite [INTERVAL] (intervalas) ir**  paspauskite  $\oplus$ .
- **3 Paspausdami** X**/**x **pasirinkite nustatymą**  ir paspauskite  $\oplus$  .
	- [NORMAL] (įprastas): galite nustatyti standartinę trukmę.
	- [FAST] (greitas): galite pasirinkti trumpesnę nei [NORMAL] (įprastas) trukmę.
	- [SLOW 1] (1 lėtas): galite pasirinkti ilgesnę nei [NORMAL] (įprastas) trukmę.
	- [SLOW 2] (2 lėtas): galite pasirinkti ilgesnę nei [SLOW 1] (1 lėtas) trukmę.

### **Pastaba**

- Kai kurie JPEG vaizdo failai gali būti rodomi ilgiau, nei pasirinkote, ypač progresyvūs JPEG vaizdo failai arba daugiau nei 3 000 000 pikselių JPEG vaizdo failai.
- [INTERVAL] (intervalas) nustatymo negalima pasirinkti leidžiant diską, kuriame nėra JPEG vaizdo failų, leidžiant iš USB įrenginio arba nustačius [MEDIA] (laikmena) nustatymą, kuriuo negalima leisti JPEG vaizdo failų.

# **Skaidrių demonstravimas su garsu**

### DATA CD DATA DVD

### **1 Diske paruoškite aplanką, kuriame būtų MP3 failų ir JPEG vaizdo failų.**

MP3 failai ir JPEG vaizdo failai negali būti skirtinguose aplankuose. Išsamios informacijos apie disko sukūrimą žr. asmeninio kompiuterio, programinės įrangos ir kt. naudojimo instrukcijose.

- **2** Paspauskite **DISPLAY**.
- **3 Paspausdami** X**/**x **pasirinkite [MEDIA] (laikmena) ir**  paspauskite  $\oplus$ .
- **4 Kai pasirinkta [MUSIC/PHOTO] (muzika / nuotraukos), eikite prie 5 veiksmo. Kai pasirinkta ne [MUSIC/PHOTO] (muzika / nuotraukos), paspausdami**  X**/**x **pasirinkite [MUSIC/PHOTO] (muzika /**  nuotraukos) ir paspauskite  $\oplus$  .
- **5 Jei aplankų sąrašas nerodomas, paspauskite DVD MENU.**

Aplankų sąrašą įjungti / išjungti galite kelis kartus paspausdami mygtuką DVD MENU.

### **6 Paspausdami** X**/**x **pasirinkite norimą aplanką ir paspauskite**.

### **Pastaba**

• Jei vienu metu leidžiate didelį MP3 failą ir JPEG vaizdo failą, gali būti praleidžiamas garsas. "Sony" rekomenduoja kuriant MP3 failą bitų spartą nustatyti kaip 128 kbps arba mažesnę. Jei garsas vis tiek praleidžiamas, sumažinkite JPEG vaizdo failo dydį.

# **Disko / USB įrenginio informacijos rodymas**

# **Atkūrimo informacijos žiūrėjimas**

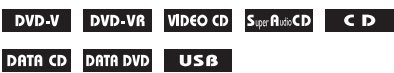

**Atkuriant kelis kartus paspauskite TIME/TEXT.**

### **Informacija TV ekrane**

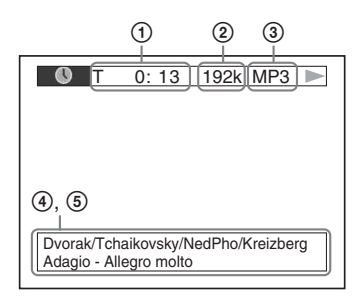

1 **[T** \*\***:**\*\***:**\*\***/C** \*\***:**\*\***:**\*\***/D** \*\***:**\*\***:**\*\***]**

Dabartinio pavadinimo, garso takelio / skyriaus / disko leidimo laikas

### **[T-**\*\***:**\*\***:**\*\***/C-**\*\***:**\*\***:**\*\***/D-**\*\***:**\*\***:**\*\***]**

Dabartinio pavadinimo, garso takelio / skyriaus / disko likęs leidimo laikas

### **[**\*\***:**\*\***:**\*\***]**

Dabartinės scenos / vaizdo įrašo failo leidimo laikas

### 2 **Dažnis bitais**

Rodoma, kai leidžiamas garso failas.

### 3 **Failo tipas**

Rodoma, kai leidžiamas garso / vaizdo įrašo failas.

## 4 **Aplanko / failo pavadinimas**

Rodoma, kai leidžiamas garso / JPEG vaizdo / vaizdo įrašo failas. Jei MP3 failas turi ID3 žymą, sistema albumo pavadinimą / pavadinimą rodys iš ID3 žymos informacijos. Sistema palaiko ID3 1.0 / 1.1 / 2.2 / 2.3 versijas.

ID3 2.2 / 2.3 versijų žymų informacijai teikiama pirmenybė, kai tame pačiame MP3 faile naudojamos ir ID3 1.0 / 1.1, ir 2.2 / 2.3 versijų žymos.

## 5 **Tekstinė informacija**

DVD / "Super Audio CD" / CD tekstas rodomas tik tada, kai diske yra įrašytas tekstas. Teksto pakeisti negalite. Jei diske nėra teksto, rodoma "NO TEXT".

### **Pastaba**

• Atsižvelgiant į leidžiamą šaltinį, sistema gali pateikti tik ribotą ženklų skaičių. Atsižvelgiant į šaltinį, gali būti pateikiami ne visi teksto ženklai.

# **Priekinio skydelio ekrane rodoma informacija**

Atkuriant kaskart paspaudus mygtuką TIME/ TEXT parodoma toliau pateikta informacija. Kai kurie rodomi elementai po kelių sekundžių gali pradingti.

### **DVD VIDEO / DVD-VR**

- 1 Dabartinio pavadinimo leidimo laikas
- 2 Dabartinio pavadinimo likęs leidimo laikas
- 3 Dabartinio skyriaus leidimo laikas
- 4 Dabartinio skyriaus likęs leidimo laikas
- 5 Disko pavadinimas
- 6 Pavadinimas ir skyrius

### x **VIDEO CD (su PBC funkcijomis) / "Super VCD" (su PBC funkcijomis)**

- 1 Dabartinio elemento leidimo laikas
- 2 Disko pavadinimas
- 3 Scenos numeris
- x **VIDEO CD (be PBC funkcijų) / "Super Audio CD" / CD**
- 1 Dabartinio garso takelio leidimo laikas
- 2 Dabartinio garso takelio likęs leidimo laikas
- 3 Disko leidimo laikas
- 4 Likęs disko leidimo laikas
- 5 Garso takelio pavadinimas
- 6 Garso takelis ir rodyklė\*
- \* Tik VIDEO CD / "Super Audio CD".

### ■ "Super Audio CD" (be PBC funkcijų)

- 1 Dabartinio garso takelio leidimo laikas
- 2 Garso takelio tekstas
- 3 Garso takelis ir rodyklės numeris

# **Atkürimas Atkūrimas**

### ■ DATA CD / DATA DVD / USB **įrenginys (garso failas)**

- 1 Leidimo laikas ir dabartinis garso takelio numeris
- 2 Garso takelio (failo) pavadinimas\*
- \* Jei MP3 failas turi ID3 žymą, sistema pavadinimą rodys iš ID3 žymos informacijos. Sistema palaiko ID3 1.0 / 1.1 / 2.2 / 2.3 versijas. ID3 2.2 / 2.3 versijų žymų informacijai teikiama pirmenybė, kai tame pačiame MP3 faile naudojamos ir ID3 1.0 / 1.1, ir 2.2 / 2.3 versijų žymos.

### ■ DATA CD (vaizdo įrašo failas) / DATA DVD **(vaizdo įrašo failas) / USB įrenginys (vaizdo įrašo failas)**

- 1 Dabartinio failo leidimo laikas
- 2 Dabartinio failo pavadinimas
- 3 Dabartinio albumo ir failo numeris

### **Pastaba**

- Sistema gali leisti tik DVD/ CD pirmo lygio tekstą, pvz., disko pavadinimą arba pavadinimą.
- Atsižvelgiant į tekstą, disko pavadinimas arba garso takelio pavadinimas gali būti nerodomas.
- MP3 failų ir vaizdo įrašo failų leidimo laikas gali būti rodomas netinkamai.

# **JPEG failo datos informacijos žiūrėjimas**

## DATA CD DATA DVD USB

Kai JPEG vaizdo faile yra įrašyta "Exif"\* žyma, atkuriant galima žiūrėti datos informaciją.

### **Kelis kartus paspauskite DISPLAY, kol valdymo meniu bus rodoma** [DATE] **(data).**

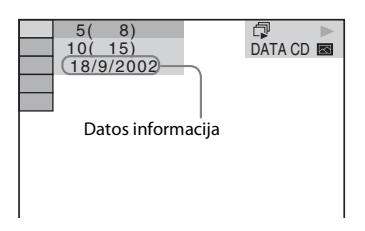

"Exchangeable Image File Format" – skaitmeninių fotoaparatų vaizdo formatas, apibrėžtas Japonijos elektronikos ir informacinių technologijų pramonės asociacijos (JEITA).

# **Prijungtų garso / vaizdo komponentų naudojimas**

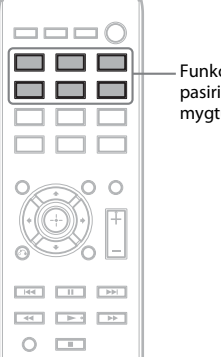

### Funkcijų pasirinkimo mygtukai

**1 Funkcijų pasirinkimo mygtukais pasirinkite norimą funkciją.**

> Pasirinktas elementas rodomas priekinio skydelio ekrane.

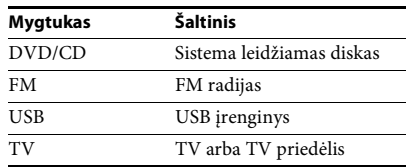

Norimą funkciją galite pasirinkti ir kelis kartus paspausdami mygtuką FUNCTION.

# **2 Paruoškite šaltinį.**

- DVD/CD: įdėkite diską į įrenginį [\(30 psl.\)](#page-29-0).
- TUNER FM: pasirinkite radijo programą [\(42 psl.\)](#page-41-0).
- USB: prijunkite USB įrenginį tiesiogiai prie įrenginio.
- TV: pasirinkite TV arba TV priedėlio kanalą.

**3 Naudokitės prijungtu komponentu.** 

Norėdami naudotis TV priedėliu, pasirinkite TV priedėlio įvestį per TV, prie kurio prijungtas TV priedėlis.

#### **Imtuvas**

# <span id="page-41-2"></span>**Išankstinis radijo stočių nustatymas**

Galite iš anksto nustatyti 20 FM stočių.

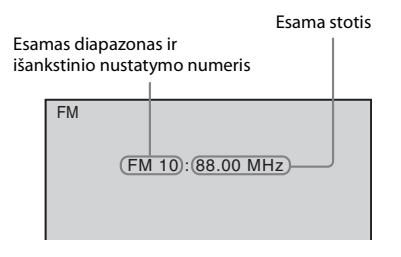

# **1 Paspauskite FM.**

### **2 Palaikykite paspaudę mygtuką TUNING +/–, kol bus pradėta automatiškai ieškoti stočių.**

Paieška sustabdoma sistemai suderinus stotį. Priekinio skydelio ekrane rodoma "TUNED". Kai erdvinio garso programa priimama, priekinio skydelio ekrane rodoma "ST".

**3 Paspauskite SYSTEM MENU.**

- **4 Paspausdami ↑/↓ pasirinkite "MEMORY".**
- **5** Paspauskite  $\oplus$  arba  $\rightarrow$ .

Priekinio skydelio ekrane rodomas išankstinio nustatymo numeris.

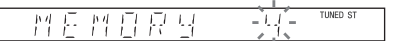

**6 Paspausdami** X**/**x **pasirinkite norimą išankstinio nustatymo numerį.**

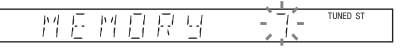

**7** Paspauskite  $\oplus$ .

Priekinio skydelio ekrane rodoma "COMPLETE", o stotis išsaugoma.

- **8 Norėdami išsaugoti daugiau stočių, kartokite 2–7 veiksmus.**
- **9 Paspauskite SYSTEM MENU.**

## **Kaip pakeisti išankstinio nustatymo numerį**

Paspausdami PRESET +/– [\(42 psl.\)](#page-41-1) pasirinkite norimą išankstinio nustatymo numerį ir tęskite nuo 3 veiksmo.

# <span id="page-41-1"></span><span id="page-41-0"></span>**Radijo klausymasis**

Pirmiausia iš anksto nustatykite radijo stotis sistemos atmintyje (žr. "Išankstinis radijo stočių [nustatymas" \(42 psl.\)](#page-41-2)).

- **1 Paspauskite FM.**
- **2 Kelis kartus paspauskite PRESET +/–, kad pasirinktumėte iš anksto nustatytą stotį.**
- **3 Paspausdami VOLUME +/– sureguliuokite garsumą.**

# **Kaip klausytis radijo stočių, kai žinote jų dažnius**

2 veiksmo metu paspauskite D.TUNING, laikydami nuspaustą SHIFT paspauskite skaičių mygtukus, kad pasirinktumėte dažnius, ir paspauskite  $\oplus$  .

## **Kaip klausytis ne iš anksto nustatytų radijo stočių**

2 veiksmo metu atlikite derinimą rankiniu būdu arba automatinį derinimą. Norėdami derinti rankiniu būdu, kelis kartus paspauskite TUNING +/–. Norėdami automatiškai derinti, paspauskite ir palaikykite nuspaudę TUNING +/–. Automatinis derinimas automatiškai sustabdomas, kai sistema nustato radijo stotį. Norėdami rankiniu būdu sustabdyti automatinį derinimą, paspauskite TUNING +/− arba ...

# **Jei FM programa triukšminga**

Jei FM programa yra triukšminga, galite pasirinkti monofoninį priėmimą. Erdvinis garsas nebus paveiktas, bet priimama bus geriau.

- **1 Paspauskite SYSTEM MENU.**
- **2 Paspausdami** X**/**x **pasirinkite "FM MODE".**

#### TUNED ST **曾日 丑月** 長門

- **3** Paspauskite  $\oplus$  arba  $\rightarrow$ .
- **4 Paspausdami ↑/↓ pasirinkite "MONO".** 
	- "STEREO": erdvinio garso priėmimas.
	- "MONO": monofoninis priėmimas.
- **5** Paspauskite  $\oplus$ .
- **6 Paspauskite SYSTEM MENU.**

## <span id="page-43-1"></span>**Garso efektas**

# <span id="page-43-0"></span>**Erdvinio garso klausymasis**

Galite klausytis erdvinio garso paprasčiausiai pasirinkdami vieną iš anksto užprogramuotų sistemos erdvinio garso nustatymų.

# **TV garso atkūrimas su 5.1 kanalų erdvinio garso efektu**

- **1 Paspauskite SYSTEM MENU.**
- **2** Paspausdami  $\uparrow$   $\vee$  pasirinkite "SUR.SETTING" ir paspauskite  $\oplus$  arba  $\rightarrow$ . Pasirinktas elementas rodomas priekinio skydelio ekrane.
- **3** Paspausdami  $\uparrow/\downarrow$  pasirinkite "PRO LOGIC" ir paspauskite  $\oplus$ .
- **4 Paspauskite SYSTEM MENU.**

#### **Pastaba**

• Kai TV programos garsas yra monofoninis, garsas išvedamas tik per centrinį garsiakalbį.

# **Erdvinio garso nustatymų pasirinkimas pagal jūsų pageidavimus**

- **1 Paspauskite SYSTEM MENU.**
- **2** Paspausdami  $\uparrow/\downarrow$  pasirinkite "SUR.SETTING" ir paspauskite  $\oplus$  arba  $\rightarrow$ . Pasirinktas elementas rodomas priekinio skydelio ekrane.
- $\bf{3}$  **Paspausdami ↑/↓ pasirinkite norimą erdvinio garso nustatymą ir paspauskite**  $\oplus$  **.** Erdvinio garso nustatymų aprašymų žr. toliau pateiktoje lentelėje.
- **4 Paspauskite SYSTEM MENU.**

### **Apie garsiakalbių išvestis**

Toliau pateiktoje lentelėje aprašomos parinktys, kai prie įrenginio prijungiami visi garsiakalbiai ir [SPEAKER FORMATION] (garsiakalbių išdėstymas) nustatoma kaip [STANDARD] (standartinis) [\(57 psl.\)](#page-56-0).

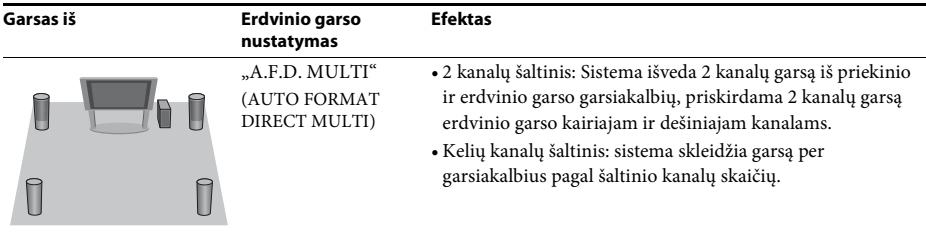

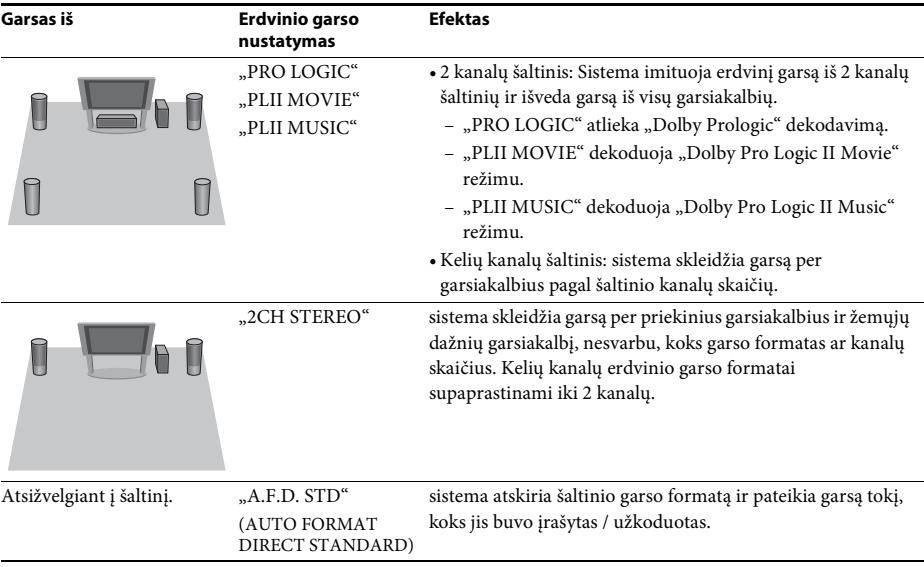

#### **Pastaba**

• Kai įkeliamas diskas, erdvinio garso nustatymų pasirinkti negalite.

• Atsižvelgiant į įvesties srautą, erdvinio garso nustatymai gali būti neveiksmingi.

# **Garso efektų pasirinkimas**

# **Šaltinį atitinkančių efektų pasirinkimas**

### **Atkurdami kelis kartus paspauskite SOUND MODE, kol priekinio skydelio ekrane bus rodomas norimas režimas.**

- "AUTO": sistema automatiškai pasirenka "MOVIE" arba "MUSIC", o garso efektas priklauso nuo šaltinio. Priekinio skydelio ekrane rodoma "AUTO".
- "MOVIE": sistema numato garsą filmams žiūrėti. Priekinio skydelio ekrane rodoma "MOVIE".
- "MUSIC": sistema numato garsą muzikai klausyti. Priekinio skydelio ekrane rodoma "MUSIC".

### **Pastaba**

• Ši funkcija neveikia, kai leidžiama "Super Audio CD".

# **Suglaudinto garso sustiprinimas**

Galite sustiprinti suglaudintą failo, pvz., MP3, garsą.

Šis efektas suaktyvinamas automatiškai, kai patenkinamos visos toliau pateiktos sąlygos:

- funkcija nustatyta kaip "USB";
- "SUR.SETTING" nustatyta kaip "A.F.D. STD" arba "A.F.D. MULTI" [\(44 psl.\)](#page-43-0).

### **Kaip išjungti garso efektą**

Pasirinkite kitą nei "A.F.D. STD" arba "A.F.D. MULTI" "SUR.SETTING" nustatymą [\(44 psl.\).](#page-43-0)

### <span id="page-46-1"></span>**Patogios funkcijos**

# **[CONTROL FOR HDMI] (HDMI valdymo) funkcija BRAVIA sinchronizuoti**

Šią funkciją galima naudoti su televizoriais, kuriuose yra BRAVIA sinchronizavimo funkcija.

Jei "Sony" komponentus, suderinamus su [CONTROL FOR HDMI] (HDMI valdymo) funkcija, prijungsite HDMI kabeliu, valdyti bus paprasčiau, kaip nurodyta toliau:

- Sistemos išjungimas [\(47 psl.\)](#page-46-0)
- Leidimas vienu prisilietimu [\(48 psl.\)](#page-47-0)
- Kino teatro režimas [\(48 psl.\)](#page-47-1)
- Sistemos garso valdymas [\(48 psl.\)](#page-47-2)
- Garsumo riba [\(48 psl.\)](#page-47-3)
- Paprastas valdymas nuotolinio valdymo pultu [\(48 psl.\)](#page-47-4)
- Kalbos keitimas pagal TV kalbą[\(48 psl.\)](#page-47-5)

[CONTROL FOR HDMI] (HDMI valdymas) yra bendro valdymo funkcijos standartas, naudojamas CEC ("Consumer Electronics Control") HDMI ("High-Definition Multimedia Interface").

#### **Pastaba**

• Atsižvelgiant į prijungtą komponentą, [CONTROL FOR HDMI] (HDMI valdymo) funkcija gali neveikti. Žr. komponento naudojimo instrukcijas.

# **[CONTROL FOR HDMI] (HDMI valdymo) funkcijos paruošimas**

### *([CONTROL FOR HDMI] (HDMI valdymas), nesudėtingas nustatymas)*

Jei jūsų TV suderinamas su [CONTROL FOR HDMI] (HDMI valdymo) nesudėtingo nustatymo funkcija, galite nustatyti sistemos [CONTROL FOR HDMI] (HDMI valdymo) funkciją automatiškai, nustatydami savo TV. Išsamios informacijos žr. TV naudojimo instrukcijose.

Jei jūsų TV nesuderinamas su [CONTROL FOR HDMI] (HDMI valdymo) nesudėtingo nustatymo funkcija, sistemos ir TV [CONTROL FOR HDMI] (HDMI valdymo) funkcijas nustatykite rankiniu būdu.

- **1 Įsitikinkite, kad sistema ir TV sujungti HDMI kabeliu.**
- **2 Įjunkite TV ir paspausdami** [**/**1 **įjunkite sistemą.**
- **3 Perjunkite savo TV įvesties ieškiklį, kad TV ekrane būtų rodomas sistemos signalas, gaunamas per HDMI įvestį.**

### **4 Nustatykite TV [CONTROL FOR HDMI] (HDMI valdymo) funkciją kaip išjungtą.**

Išsamios informacijos apie TV nustatymą žr. TV naudojimo instrukcijose.

- **5 Paspauskite sistemos mygtuką DVD/CD.**
- **6 Kai sistema yra sustabdyta, paspauskite (CDISPLAY.**
- **7 Paspausdami** X**/**x **pasirinkite [SETUP] (sąranka) ir**  paspauskite  $\oplus$ .
- **8 Paspausdami** X**/**x **pasirinkite [CUSTOM] (pasirinktinis) ir paspauskite .**
- **9 Paspausdami** X**/**x **pasirinkite [HDMI SETUP] (HDMI sąranka)**  ir paspauskite  $\oplus$  .
- **10 Paspausdami** X**/**x **pasirinkite [CONTROL FOR HDMI] (HDMI valdymas) ir paspauskite**  $\oplus$ .
- **11 Paspausdami** X**/**x **pasirinkite [ON] (įjungta) ir paspauskite .**

# <span id="page-46-0"></span>**Sistemos išjungimas kartu su TV**

### *(Sistemos maitinimo išjungimas)*

Kai TV išjungiate TV nuotolinio valdymo pulto mygtuku POWER arba sistemos nuotolinio valdymo pulto mygtuku TV  $\mathsf{I}/\mathsf{U}$ , sistema išjungiama automatiškai.

### **Pastaba**

- Ši funkcija priklauso nuo TV nustatymų. Išsamios informacijos žr. TV naudojimo instrukcijose.
- Atsižvelgiant į sistemos būseną (pvz., leidžiant CD), sistema gali būti neišjungiama automatiškai.

# <span id="page-47-0"></span>**DVD žiūrėjimas vienu mygtuko paspaudimu**

### *(Leidimas vienu prisilietimu)*

### **Paspauskite ONE-TOUCH PLAY**

TV įjungiamas, TV funkcija nustatoma kaip HDMI įvesties šaltinis, prie kurio prijungta sistema, sistema pradeda leisti diską automatiškai.

Sistemos garso valdymo funkcija taip pat suaktyvinama automatiškai.

# <span id="page-47-1"></span>**Kino teatro režimo naudojimas**

### *(Kino teatro režimas)*

Kai jūsų TV yra suderinamas su kino teatro režimu, galite mėgautis optimalia vaizdo ir garso kokybe, pritaikyta filmams, o sistemos garso valdymo funkcija suaktyvinama automatiškai.

### **Paspauskite THEATRE**

### **Pastaba**

• Atsižvelgiant į TV, ši funkcija gali neveikti.

# <span id="page-47-6"></span><span id="page-47-2"></span>**TV garso klausymasis per sistemos garsiakalbius**

### *(Sistemos garso valdymas)*

Norėdami naudoti šią funkciją, prijunkite sistemą prie TV garso laidu ir HDMI kabeliu [\(24 psl.\)](#page-23-0).

### **Kai TV įjungtas, paspauskite** [**/**1**, kad įjungtumėte sistemą.**

Suaktyvinama sistemos garso valdymo funkcija. TV garsas atkuriamas per sistemos garsiakalbius, o TV garsiakalbių garsumas automatiškai sumažinamas iki minimumo.

### **Pastaba**

- Jei TV nustatytas PAP (vaizdas ir vaizdas) režimu, sistemos garso valdymo funkcija neveiks. Kai PAP režimas paliekamas, TV išvesties būdas sugrąžinamas į ankstesnį režimą.
- Kai sistema įjungiama paspaudus funkcijos pasirinkimo mygtuką, vaizdas ir garsas gali nesutapti.

• Atsižvelgiant į TV, kai reguliuojate sistemos garsumą, garsumo lygis rodomas TV ekrane. Tokiu atveju, TV ekrane ir priekinio skydelio ekrane rodomi garsumo lygiai gali skirtis.

### **Patarimas**

- Sistemos garso valdymo funkciją galite valdyti ir per TV meniu.
- Sistemos garsumo ir nutildymo funkcijas galite valdyti ir nuotoliniu TV valdymo pultu.

# <span id="page-47-3"></span>**Iš sistemos garsiakalbių sklindančio TV garso garsumo ribojimas**

### *(Garsumo riba)*

Kai sistemos garso valdymo funkcija yra suaktyvinta ir TV garsas išvedamas per sistemos garsiakalbius, garsumo lygis apribojamas iki [VOLUME LIMIT] (garsumo riba) nustatyto lygio. Išsamios informacijos žr. [VOLUME LIMIT] (garsumo riba) [\(56 psl.\)](#page-55-1).

# <span id="page-47-4"></span>**Sistemos valdymas nuotoliniu TV valdymo pultu**

### *(Paprastas valdymas nuotolinio valdymo pultu)*

Kai sistemos vaizdo išvestis pateikiama TV ekrane, galite valdyti pagrindines sistemos funkcijas TV nuotolinio valdymo pultu. Išsamios informacijos žr. TV naudojimo instrukcijose.

# <span id="page-47-5"></span>**Sistemos ekrano kalbos keitimas kartu su TV**

## *(Kalbos keitimas pagal TV kalbą)*

Pakeitus TV ekrano kalbą, pakeičiama ir sistemos ekrano kalba.

### **Pastaba**

• Kai rodomas sistemos ekranas, ši funkcija neveikia.

# **Dainų perkėlimas į USB įrenginį**

Garso CD įrašytas dainas arba radijo programas galite perkelti į USB įrenginį, užkoduodami juos MP3 formatu. DATA CD / DATA DVD įrašytus MP3 failus taip pat galite perkelti į USB įrenginį.

Informacijos, kaip prijungti USB įrenginį, žr. "Failų leidimas diskų / USB įrenginių" [\(30 psl.\).](#page-29-1)

Perkeltą muziką galima naudoti tik asmeniniais tikslais. Norint naudoti muziką kitais tikslais būtina gauti autorių teisių savininkų leidimą.

# **Pastabos dėl perdavimo iš / į USB**

- Nejunkite USB įrenginio prie įrenginio USB šakotuvu.
- Įsitikinkite, kad USB įrenginyje yra pakankamai vietos.
- Perkeliant neatjunkite USB įrenginio.
- Kai perkeliate garso takelius iš garso CD, garso takeliai įrašomi kaip 128 kbps MP3 failai.
- Kai perkeliate MP3 failus iš DATA CD / DATA DVD, jie perkeliami ta pačia bitų sparta, kaip ir originalūs MP3 failai.
- Kai perkeliate radijo programą, garsas įrašomas kaip 128 kbps MP3 failas.
- CD tekstinė informacija į sukurtus MP3 failus neperkeliama.
- Jei perkeliant iš garso CD sustabdysite procesą, kuriamas MP3 failas bus ištrintas.
- Perkėlimas automatiškai sustabdomas, jei:
	- perkeliant USB įrenginyje nebelieka vietos;
	- pasiekiamas maksimalus USB įrenginyje esančių aplankų skaičius, kurį sistema gali atpažinti.
- Viename aplanke galite išsaugoti iki 150 failų.
- Viename USB įrenginyje galite išsaugoti iki 199 aplankų.

• Jei USB įrenginyje jau yra aplankas arba failas, kurį bandote perkelti, prie pavadinimo pridedamas eilės numeris, o originalus aplankas ar failas neperrašomas.

# **Kaip pasirinkti perkėlimo į USB įrenginį paskirties vietą**

Atsižvelgiant į USB įrenginį, perkėlimui galite pasirinkti USB įrenginio atminties numerį.

### **Paspauskite MEM SEL.**

Pasirinktos atminties numeris

**SONY** 

USB Memory<sup>2</sup> selected.

Home Theatre System

### **Pastaba**

- Kai atminties negalima pasirinkti, TV ekrane rodoma [Operation not possible.] (veiksmas negalimas.).
- Skirtingų USB įrenginių atminties numeriai skiriasi.
- Prieš perkeldami pasirinkite paskirties vietą.

## **Aplankų ir failų kūrimo taisyklės**

Perkeliant į USB įrenginį, aplankas "MUSIC" sukuriamas aplanke "ROOT". Atsižvelgiant į perkėlimo būdą ir šaltinį, aplankai ir failai aplanke "MUSIC" kuriami, kaip nurodyta toliau.

• Į USB įrenginį perkeliant kelis garso CD įrašytus garso takelius arba kelis DATA CD / DATA DVD įrašytus MP3 failus

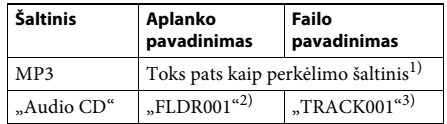

• Į USB įrenginį perkeliant vieną garso CD įrašytą garso takelį arba vieną DATA CD / DATA DVD įrašytą MP3 failą

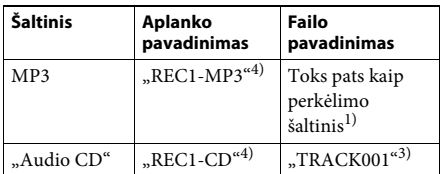

• Perkeliant radijo programą

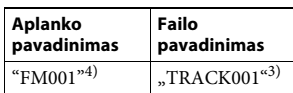

- <sup>1)</sup>Priskiriamas iki 64 ženklų ilgio pavadinimas (įskaitant plėtinį).
- 2)Aplankai išdėstomi pagal eilės numerį.
- 3)Failai išdėstomi pagal eilės numerį.
- 4)Kiekvieną kartą atliekant vieno garso takelio perkėlimą, naujas failas perkeliamas į aplanką "REC1-MP3" arba "REC1-CD".

# **Garso CD įrašytų garso takelių arba DATA CD / DATA DVD įrašytų MP3 failų perkėlimas į USB įrenginį**

- **1 Įdėkite garso CD / DATA CD / DATA DVD.**
- **2 Kai sistema yra sustabdyta, paspauskite DISPLAY.**
- **3 Paspausdami** X**/**x **pasirinkite Q是IDSB TRANSFERI (USB perdavimas) ir paspauskite .**

■ Naudojant garso CD Paspauskite  $\oplus$  ir pereikite prie 5 veiksmo.

■ Naudojant DATA CD / DATA DVD Atlikite kitą veiksmą.

- **4 Paspausdami** X**/**x **pasirinkite [TRACK] (garso takelis) arba [FOLDER] (aplankas)**  ir paspauskite  $\oplus$ .
	- [TRACK] (garso takelis): parodomas aplankų sąrašas. Paspausdami  $\uparrow/\downarrow$ pasirinkite norimą aplanką ir paspauskite  $\oplus$ .
	- [FOLDER] (aplankas): parodomi DATA CD / DATA DVD įrašyti aplankai. Galite perkelti visus aplanke išsaugotus MP3 failus.
- **5 Paspausdami** ←/ $\uparrow$ / $\downarrow$ / $\downarrow$  pasirinkite [■ ALL] **(sustabdyti visus; naudojant garso CD) arba [ ALL] (žymėti visus; naudojant DATA CD / DATA DVD) ir paspauskite .**

Norėdami atšaukti visų garso takelių žymėjimą pasirinkite  $[\Box$  ALL] (nežymėti nieko) ir paspauskite  $\oplus$ .

**6** Paspausdami  $\div$ / $\div$ / $\div$  pasirinkite **[START] (pradėti) ir paspauskite .**

> Norėdami atšaukti perkėlimą paspauskite $\blacksquare$ .

### **Kaip pasirinkti individualius garso takelius / MP3 failus / aplankus**

5 veiksmo metu paspausdami  $\uparrow/\downarrow$  paryškinkite garso takelį / MP3 failą / aplanką ir paspauskite  $\oplus$ , kad jį pažymėtumėte. Norėdami atšaukti pasirinkimą, paryškinkite garso takelį / MP3 failą / aplanką ir paspauskite  $\oplus$ , kad pašalintumėte žymėjimą.

### ■ Naudojant garso CD

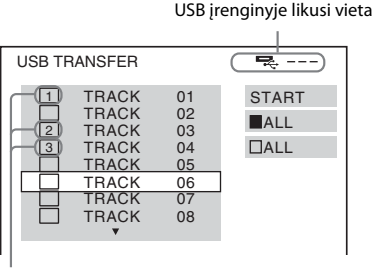

Garso takeliai, kurie bus perkelti.

### ■ Naudojant DATA CD / DATA DVD

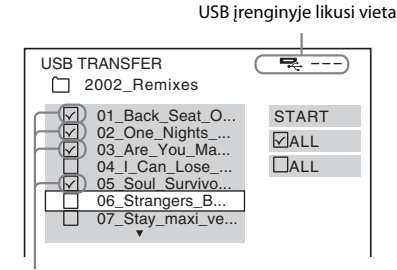

MP3 failai / aplankai, kurie bus perkelti.

# **Perkėlimas vienu mygtuko paspaudimu**

Garso takelius / MP3 failus galite paprastai perkelti į USB įrenginį naudodami REC TO USB.

# **1 Įdėkite garso CD / DATA CD / DATA DVD.**

# **2 Paspauskite■**

Norėdami perkelti visus garso takelius, pereikite prie 4 veiksmo. Norėdami perkelti vieną garso takelį, atlikite kitą veiksmą.

- **3 Pasirinkite norimą garso takelį / MP3 failą**  ir paspauskite  $\blacktriangleright$ .
- **4 Paspauskite įrenginio mygtuką REC TO USB.**

Užsidega ●, o priekinio skydelio ekrane rodoma "READING". Tada priekinio skydelio ekrane pakaitomis rodoma "PUSH PLAY" ir USB įrenginyje likusi vieta.

## **5** Paspauskite **M**, kad pradėtumėte **perkėlimą.**

Kai perkėlimas baigtas, priekinio skydelio ekrane rodoma "COMPLETE", o disko ir USB įrenginio atkūrimas automatiškai sustabdomi.

Norėdami atšaukti perkėlimą paspauskite $\blacksquare$ .

# **Radijo programos perkėlimas**

Į USB įrenginį galite perkelti klausomą radijo programą.

- **1 Paspauskite FM.**
- **2 Pasirinkite radijo stotį paspausdami PRESET +/– arba TUNING +/–.**
- **3 Paspauskite įrenginio mygtuką REC TO USB.**

Užsidega  $\bullet$  ir priekinio skydelio ekrane pakaitomis rodoma "PLEASE" ir "WAIT". Tada priekinio skydelio ekrane pakaitomis rodoma "PUSH PLAY" ir USB įrenginyje likusi vieta.

- **4 Paspauskite** N**, kad pradėtumėte perkėlimą.**
- **5 Norėdami atšaukti perkėlimą paspauskite**  $\blacksquare$ **.**

# **Kaip perkeliant sukurti naują MP3 failą**

## **Perkeliant paspauskite REC TO USB.**

Priekinio skydelio ekrane rodoma "NEW TRACK" ir perkėlimas tęsiamas į naują MP3 failą, iškart kai paspaudžiate REC TO USB.

Per kelias sekundes dar kartą paspaudus REC TO USB, naujo MP3 failo sukurti negalima.

## **Pastaba**

• Kai kuriamas naujas MP3 failas, perkėlimas laikinai pasyvinamas.

## **Patarimas**

• Naujas MP3 failas automatiškai sukuriamas praėjus maždaug 1 perkėlimo valandai.

# **USB įrenginyje esančių garso failų trynimas**

Galite ištrinti USB įrenginyje esančius garso failus (".mp3", ".wma" arba ".m4a").

**1 Paspauskite USB.**

**2 Paspausdami** X**/**x **pasirinkite aplanką.**

**3 Pasirinkite garso failą (-us).**

## x **Norint iš aplanko ištrinti visus garso failus**

Paspauskite CLEAR tuo pat metu laikydami nuspaustą SHIFT.

# x **Norint ištrinti garso failą**

Paspausdami  $\oplus$  ir  $\uparrow/\downarrow$  pasirinkite norimą garso failą ir paspauskite CLEAR tuo pat metu laikydami nuspaustą SHIFT.

**4 Paspausdami ←/→ pasirinkite [YES] (taip)** ir paspauskite  $\bigoplus$ .

> Norėdami atšaukti pasirinkite [NO] (ne) ir paspauskite  $\oplus$ .

### **Pastaba**

- Kai trinate, neatjunkite USB įrenginio.
- Jei aplanke, kurį ketinate ištrinti, yra ne garso formato failų arba poaplankių, jie ištrinami iš TV ekrane esančio sąrašo, bet neištrinami iš USB įrenginio.

# **Išjungimo laikmačio naudojimas**

Galite nustatyti, kad sistema išsijungtų iš anksto nustatytu laiku, kad galėtumėte užmigti klausydamiesi muzikos.

**1 Paspauskite SYSTEM MENU.**

**2 Paspausdami** X**/**x **pasirinkite "SLEEP" ir paspauskite**  $\oplus$  **arba**  $\rightarrow$ **.** 

> Pasirinktas elementas rodomas priekinio skydelio ekrane.

**3 Paspausdami** X**/**x **pasirinkite nustatymą**  ir paspauskite  $\oplus$ .

Kiekvieną kartą paspaudus šį mygtuką, minučių ekranas (likęs laikas) pasikeičia 10 minučių.

**4 Paspauskite SYSTEM MENU.**

# **Užlaikymo tarp vaizdo ir garso reguliavimas**

## *[A/V SYNC] (garso ir vaizdo sinchronizavimas)*

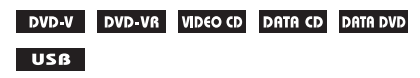

Jei garsas neatitinka vaizdų TV ekrane, galite reguliuoti užlaikymą tarp vaizdo ir garso.

- **1 Paspauskite DISPLAY.**
- **2 Paspausdami** X**/**x **pasirinkite** *<b>EXECUTE (A/V SYNC)* **(A/V sinchronizavimas)**  ir paspauskite  $\oplus$ .
- **3 Paspausdami** X**/**x **pasirinkite nustatymą**  ir paspauskite  $\textcircled{\tiny\dag}$  .
	- [OFF] (išjungta): išjungta.
	- [ON] (įjungta): Galite sureguliuoti užlaikymą tarp vaizdo ir garso.

### **Pastaba**

• Atsižvelgiant į įvesties srautą, [A/V SYNC] (garso ir vaizdo sinchronizavimas) gali būti neveiksmingas.

# **Prijungtų komponentų garso įvesties lygio keitimas**

Prijungtų komponentų garso iškraipymą galima pagerinti sumažinant įvesties lygį.

- **1 Paspauskite TV.**
- **2 Paspauskite SYSTEM MENU.**
- **3 Paspausdami** X**/**x **pasirinkite**  *"***, ATTENUATE" ir paspauskite**  $\oplus$  **arba**  $\rightarrow$ **.**
- **4 Paspausdami ↑/↓ pasirinkite nustatymą** ir paspauskite  $\textcircled{\scriptsize{+}}$ .
	- "ATT ON": galite susilpninti įvesties lygį.
	- "ATT OFF": normalus įvesties lygis.
- **5 Paspauskite SYSTEM MENU.**

### **Nustatymai**

# **Priekinio skydelio ekrano šviesumo keitimas**

- **1 Paspauskite SYSTEM MENU.**
- **2 Paspausdami ↑/↓ pasirinkite "DIMMER" ir paspauskite**  $\circledast$  **arba**  $\rightarrow$ **.**

Pasirinktas elementas rodomas priekinio skydelio ekrane.

- **3 Paspausdami** X**/**x **pasirinkite priekinio skydelio ekrano šviesumą ir**  paspauskite  $\oplus$ .
	- "DIMMER OFF": priekinio skydelio ekranas yra šviesus.
	- "DIMMER ON": priekinio skydelio ekranas yra pritemdytas.
- **4 Paspauskite SYSTEM MENU.**

# **Demonstravimo režimo įjungimas / išjungimas**

Sistemai veikiant budėjimo režimu priekinio skydelio ekrane galite įjungti / išjungti demonstravimo režimą.

- **1 Paspauskite SYSTEM MENU.**
- **2** Paspausdami  $\uparrow/\downarrow$  pasirinkite "DEMO" ir **paspauskite**  $\oplus$  **arba**  $\rightarrow$ **.**

Pasirinktas elementas rodomas priekinio skydelio ekrane.

- **3 Paspausdami** X**/**x **pasirinkite nustatymą**  ir paspauskite  $\oplus$ .
	- "DEMO OFF": išjungta.
	- "DEMO ON": ijungta.
- **4 Paspauskite SYSTEM MENU.**

# **Pakartotinis sparčiosios sąrankos atlikimas**

- **1 Paspauskite DVD/CD.**
- **2 Kai sistema yra sustabdyta, paspauskite DISPLAY.**
- **3 Paspausdami** X**/**x **pasirinkite [SETUP] (sąranka) ir**  paspauskite  $\oplus$ .
- **4 Paspausdami ↑/↓** pasirinkite [QUICK] (spartusis) ir paspauskite  $\bigoplus$ .

Atlikite sparčiosios sąrankos procedūrą, kaip nurodyta skyriuje ""Sparčiosios [sąrankos atlikimas" \(27 psl.\)"](#page-26-0).

# **Nustatykite sistemą veikti budėjimo režimu automatiškai**

Kai nenaudojate sistemos ir nėra garso išvesties maždaug 30 minučių, automatiškai įjungiamas budėjimo režimas. Maždaug 2 minutės prieš įjungiant budėjimo režimą, priekinio skydelio ekrane pradeda mirksėti "AUTO STBY". Galite įjungti / išjungti automatinio budėjimo režimo funkciją.

- **1 Paspauskite SYSTEM MENU.**
- **2 Paspausdami ↑/↓ pasirinkite "AUTO STBY"** ir paspauskite  $\oplus$  arba  $\rightarrow$ .

Pasirinktas elementas rodomas priekinio skydelio ekrane.

- **3 Paspausdami** X**/**x **pasirinkite nustatymą**  ir paspauskite  $\oplus$  .
	- "ON": įjungta.
	- "OFF": išjungta.
- **4 Paspauskite SYSTEM MENU.**

# **Tolesni nustatymai**

Galite įvairiai reguliuoti elementus, pvz., vaizdą ir garsą.

Rodomi elementai skirtinguose regionuose skiriasi.

### **Pastaba**

- Diske išsaugoti atkūrimo nustatymai turi pirmenybę prieš sąrankos ekrano nustatymus. Kai kurios aprašytos funkcijos gali neveikti.
- **1 Paspauskite DVD/CD.**
- **2 Kai sistema yra sustabdyta, paspauskite DISPLAY.**
- **3 Paspausdami** X**/**x **pasirinkite [SETUP] (sąranka) ir**  paspauskite  $\oplus$ .
- **4 Paspausdami ↑/↓ pasirinkite [CUSTOM] (pasirinktinis) ir paspauskite .**

## **5 Paspausdami** X**/**x **pasirinkite sąrankos elementą ir paspauskite**  $\oplus$ **.**

- [LANGUAGE SETUP] (kalbos sąranka) [\(54 psl.\)](#page-53-0)
- [VIDEO SETUP] (vaizdo sąranka) [\(55 psl.\)](#page-54-0)
- [HDMI SETUP] (HDMI sąranka) [\(56 psl.\)](#page-55-2)
- [AUDIO SETUP] (garso sąranka) [\(57 psl.\)](#page-56-1)
- [SYSTEM SETUP] (sistemos sąranka) [\(58 psl.\)](#page-57-0)
- [SPEAKER SETUP] (garsiakalbių sąranka) [\(59 psl.\)](#page-58-0)

Pavyzdys: [VIDEO SETUP] (vaizdo sąranka)

Pasirinktas elementas

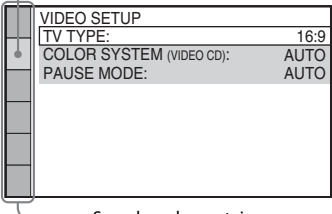

Sąrankos elementai

# **6 Paspausdami** X**/**x **pasirinkite elementą ir paspauskite**  $\left( \widehat{+}\right)$ .

Parodomos pasirinkto elemento parinktys. Pavyzdys: [TV TYPE] (TV tipas)

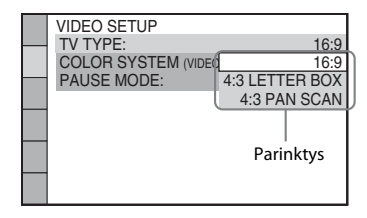

### **7 Paspausdami** X**/**x **pasirinkite nustatymą ir paspauskite**  $\bigoplus$ **.**

Nustatymas pasirinktas ir sąranka baigta. Pavyzdys: [4:3 LETTER BOX] (4:3 voko langas)

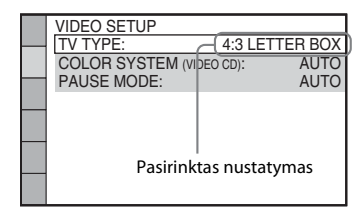

# **Kaip iš naujo nustatyti visus [SETUP] (sąranka) nustatymus**

Informacijos, kaip iš naujo nustatyti visus [SETUP] (sąranka) nustatymus, žr. [RESET] (nustatyti iš naujo) [\(59 psl.\)](#page-58-1).

# <span id="page-53-0"></span>**Ekrano arba garso takelio kalbos nustatymas**

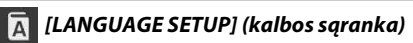

Galite nustatyti įvairias ekrano ar garso takelių kalbas.

# ■ [OSD] (rodymas ekrane)

TV ekrane galite perjungti ekrano kalbą.

# $\blacksquare$  [MENU] (meniu) **DVD-V**

Galite perjungti disko meniu kalbą.

### x **[AUDIO] (garsas)**

Galite perjungti garso takelio kalbą. Pasirinkus [ORIGINAL] (originalus), kalba parenkama pagal diske nurodytą prioritetą.

### $\blacksquare$  [SUBTITLE] (subtitrai) **DVD-V**

Galite perjungti DVD VIDEO diske įrašytų subtitrų kalbą.

Pasirinkus [AUDIO FOLLOW] (pagal garsą) subtitrų kalba parenkama pagal pasirinktą garso takelio kalbą.

#### **Pastaba**

• Kai pasirenkate [MENU] (meniu), [AUDIO] (garsas) arba [SUBTITLE] (subtitrai) kalbą, kuri nėra įrašyta DVD VIDEO, automatiškai parenkama viena iš įrašytų kalbų (atsižvelgiant į diską, kalba gali būti neparenkama automatiškai).

#### **Patarimas**

• Jei [MENU] (meniu), [AUDIO] (garsas) arba  $[SUBTITLE]$  (subtitrai) pasirinkote [OTHERS  $\rightarrow$ ] (kiti), pasirinkite ir skaičių mygtukais įveskite kalbos kodą iš skyriaus "["Kalbų kodų sąrašas" \(73 psl.\)"](#page-72-0).

### <span id="page-54-0"></span>**Ekrano nustatymai**

 *[VIDEO SETUP] (vaizdo sąranka)*

Pasirinkite nustatymus pagal savo TV.

### <span id="page-54-1"></span>x **[TV TYPE] (TV tipas)**

Galite pasirinkti prijungto TV kraštinių santykį.

[16:9]: pasirinkite šį nustatymą, kai prijungiate plačiaekranį TV arba TV su plačiaekranio režimo funkcija.

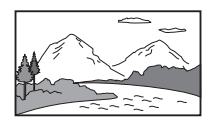

[4:3 LETTER BOX] (4:3 voko langas): pasirinkite šį nustatymą, kai jungiatės prie 4:3 standartinio TV. Rodomas platus vaizdas su juostomis TV ekrano viršuje ir apačioje.

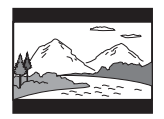

[4:3 PAN SCAN] (4:3 kadro nuskaitymas): pasirinkite šį nustatymą, kai jungiatės prie 4:3 standartinio TV. Automatiškai rodomas platus vaizdas per visą ekraną ir nukerpamos netelpančios dalys.

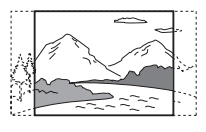

### ■ **[COLOR SYSTEM (VIDEO CD)]** (spalvų **sistema (VIDEO CD))**

#### **(Tik Azijai, Viduriniesiems Rytams ir Europai skirti modeliai)**

Leisdami VIDEO CD galite pasirinkti spalvų sistemą.

[AUTO] (automatinis): sistema išveda PAL arba NTSC disko vaizdo signalus. Jei jūsų TV naudojama DUAL sistema, pasirinkite [AUTO] (automatinis).

[PAL]: sistema pakeičia disko NTSC vaizdo signalą ir į prijungtą TV perduoda PAL vaizdo signalą.

[NTSC]: sistema pakeičia disko PAL vaizdo signalą ir į prijungtą TV perduoda NTSC vaizdo signalą.

#### **Pastaba**

- Paties disko spalvų sistemos pakeisti negalite.
- Galite pakeisti sistemos spalvų sistemą pagal prijungtą TV [\(24 psl.\).](#page-23-0)

### x **[BLACK LEVEL] (juodos spalvos lygis)**

#### **(tik Lotynų Amerikai skirti modeliai)**

Galite pasirinkti vaizdo signalų, išvedamų iš kitų lizdų nei HDMI OUT, juodos spalvos lygį (sąrankos lygį).

[ON] (ijungta): standartinis lygis.

[OFF] (išjungta): galite sumažinti standartinį juodos spalvos lygį. Nustatykite šį nustatymą, kai vaizde yra per daug baltos spalvos.

### x **[PAUSE MODE] (pristabdymo režimas)**

### **(tik DVD VIDEO / DVD-R / DVD-RW)**

Galite pasirinkti pristabdymo režimo vaizdą.

[AUTO] (automatinis): vaizdas, kuriame objektai juda dinamiškai, išvedamas be trūkinėjimo. Įprastai naudojamas šis nustatymas.

[FRAME] (kadras): vaizdas, kuriame objektai nejuda dinamiškai, išvedamas didele raiška.

# <span id="page-55-2"></span><span id="page-55-0"></span>**HDMI nustatymai**

 *[HDMI SETUP] (HDMI sąranka)*

### x **[HDMI RESOLUTION] (HDMI raiška)**

Galite pasirinkti iš HDMI OUT lizdo perduodamo vaizdo signalo tipą.

 $[AUTO (1920 \times 1080p)]$  (automatinis

(1 920 × 1 080 p): sistema perduoda optimalų vaizdo signalą į prijungtą TV.

[1920 × 1080i]: sistema perduoda

 $1920 \times 1080$  i<sup>\*</sup> vaizdo signalus.

 $[1280 \times 720p]$ : sistema perduoda 1 280  $\times$  720 p<sup>\*</sup> vaizdo signalus.

 $[720 \times 480p]$ <sup>\*\*</sup>: sistema perduoda 720 × 480 p<sup>\*</sup> vaizdo signalus.

### \* i: susipinantis, p: progresyvus

\*\* atsižvelgiant į regioną, gali būti parodytas  $[720 \times 480/576p]$ .

### <span id="page-55-5"></span>x **[CONTROL FOR HDMI] (HDMI valdymas)**

Šią funkciją galima naudoti HDMI kabeliu sujungus sistemą ir su HDMI funkcijos valdymu suderinamą TV.

[ON] (įjungta): įjungta. HDMI kabeliu prijungtus komponentus galite naudoti bendrai. [OFF] (išjungta): išjungta.

### <span id="page-55-1"></span>x **[VOLUME LIMIT] (garsumo riba)**

Kai suaktyvintas sistemos garso valdymas [\(48 psl.\),](#page-47-6) gali būti išvedamas stiprus garsas, atsižvelgiant į sistemos garsumo lygį. Galite to išvengti apribodami maksimalų garsumo lygį, kai suaktyvinama sistemos garso valdymo funkcija.

### [OFF] (išjungta): išjungta.

[LEVEL3] (3 lygis): maksimalus garsumo lygis yra 10.

[LEVEL2] (2 lygis): maksimalus garsumo lygis yra 15.

[LEVEL1] (1 lygis): maksimalus garsumo lygis yra 20.

### **Pastaba**

• Šią funkciją galima naudoti tik kai funkcija [CONTROL FOR HDMI] (HDMI valdymas) nustatyta kaip [ON] (įjungta).

### <span id="page-55-3"></span>**[I] [YCBCR/RGB (HDMI)]**

Galite pasirinkti iš HDMI OUT lizdo išvedamo HDMI signalo tipą.

[YCBCR]: sistema perduoda YCBCR signalus. [RGB]: sistema perduoda RGB signalus.

### <span id="page-55-4"></span>x **[AUDIO (HDMI)] (garsas (HDMI)**

Galite pasirinkti iš HDMI OUT lizdo išvedamo garso signalo būseną.

### [OFF] (išjungta): garsas neišvedamas iš HDMI OUT lizdo.

[ON] (įjungta): išvedami garso signalai, "Dolby Digital", DTS arba 96 kHz / 24 bitų PCM signalus konvertuojant į 48 kHz / 16 bitų PCM signalus.

### **Pastaba**

• Kai nustatote kitą nei "DVD/CD" arba "USB" funkciją, sistema neišveda garso iš HDMI OUT lizdo, net jei nustatėte [AUDIO (HDMI)] (garsas (HDMI)) kaip [ON] (įjungta).

### x **[JPEG RESOLUTION] (JPEG raiška)**

Galite pasirinkti iš HDMI OUT lizdo išvedamų JPEG vaizdo failų raišką.

[SD ]: sistema išveda standartinę raišką su juodu rėmeliu.

[HD ]: sistema išveda HD raišką su juodu rėmeliu.

[HD]: sistema išveda HD raišką be juodo rėmelio.

 $[(1920 \times 1080i)$  HD  $]$ : sistema išveda viso dydžio HD raišką su juodu rėmeliu.

[(1920 × 1080i) HD]: sistema išveda viso dydžio HD raišką be juodo rėmelio.

### **Pastaba**

- [JPEG RESOLUTION] (JPEG raiška) veikia tik kai dalyje [VIDEO SETUP] (vaizdo sąranka) [TV TYPE] (TV tipas) nustatyta kaip [16:9] ir dalyje [HDMI SETUP] (HDMI sąranka) [HDMI RESOLUTION] (HDMI raiška) nustatyta kita nei [720 × 480p] arba  $[720 \times 480/576p]$ .
- Galite pasirinkti [(1920  $\times$  1080i) HD  $\Box$ ] arba [(1920 × 1080i) HD] tik kai dalyje [HDMI SETUP] (HDMI sąranka) [HDMI RESOLUTION] (HDMI raiška) nustatyta kaip [1920 × 1080i].
- HDMI signalas iškart sustabdomas, kai:
	- sistema įkelia ar atšaukia DATA CD arba DATA DVD įkėlimą;
	- prijungiate ar atjungiate USB įrenginį.

# <span id="page-56-1"></span><span id="page-56-0"></span>**Garso nustatymai**

 *[AUDIO SETUP] (garso sąranka)*

### x **[SPEAKER FORMATION] (garsiakalbių išdėstymas)**

Atsižvelgiant į kambario formą, kai kurių garsiakalbių gali nepavykti sumontuoti. Kad erdvinis garsas būtų geresnis, "Sony" rekomenduoja pirmiausia nuspręsti garsiakalbių vietas.

[STANDARD] (standartinis): pasirinkite šį nustatymą, kai garsiakalbius montuojate įprastai.

[NO CENTER] (be centrinio): pasirinkite šį nustatymą, kai montuojate tik priekinius ir erdvinio garso garsiakalbius.

[NO SURROUND] (be erdvinio garso):

pasirinkite šį nustatymą, kai montuojate tik centrinį ir priekinius garsiakalbius. [FRONT ONLY] (tik priekiniai): pasirinkite šį nustatymą, kai montuojate tik priekinius garsiakalbius.

[ALL FRONT] (visi priekiniai): pasirinkite šį nustatymą, kai visus garsiakalbius montuojate priekinėje klausymo pozicijoje. [ALL FRONT - NO CENTER] (visi priekiniai, be centrinio): pasirinkite šį nustatymą, kai priekinius ir erdvinio garso garsiakalbius

montuojate priekinėje klausymo pozicijoje.

### $\blacksquare$  [AUDIO DRC] (garso DRC) **DVD-V**

Galite suglaudinti dinaminį garso takelio diapazoną. [AUDIO DRC] (garso DRC) gali būti naudinga, jei norite žiūrėti filmus nedideliu garsumu vėlai vakare.

[OFF] (išjungta): dinaminis diapazonas neglaudinamas. [STANDARD] (standartinis): sistema atkuria

garso takelį, taikydama dinaminį diapazoną, kurį numatė garso inžinierius. [MAX] (maks.): dinaminis diapazonas maksimaliai glaudinamas.

### **Pastaba**

• [AUDIO DRC] (garso DRC) veikia tik su "Dolby Digital".

### $\blacksquare$  [TRACK SELECTION] (garso takelio **pasirinkimas)**

Kai leidžiami keli garso formatai (PCM, DTS, "Dolby Digital" ar "MPEG audio"), pirmenybė teikiama garso takeliui, kuris turi daugiausiai kanalų.

### [OFF] (išjungta): išjungta.

[AUTO] (automatinis): Sistema automatiškai parenka garso takelį pagal pirmenybę.

### **Pastaba**

• Kai elementą nustatote kaip [AUTO] (automatinis), gali pasikeisti kalba. Dalyje [LANGUAGE SETUP] (kalbos sąranka) [TRACK SELECTION] (garso takelio pasirinkimas) nustatymui teikiama pirmenybė [AUDIO] (garsas) nustatymų atžvilgiu [\(54 psl.\).](#page-53-0) (Atsižvelgiant į diską, ši funkcija gali neveikti.)

# <span id="page-57-0"></span>**Kiti nustatymai**

### *[SYSTEM SETUP] (sistemos sąranka)*

### x **[SCREEN SAVER] (ekrano užsklanda)**

Galite sumažinti ekrano įrenginiui daromą žalą (dubliavimą). Norėdami atšaukti ekrano užsklandą, paspauskite bet kurį mygtuką  $(pvz., \blacktriangleright).$ 

[ON] (įjungta): Ekrano užsklandos vaizdas rodomas, kai sistemos nenaudojate maždaug 15 minučių. [OFF] (išjungta): išjungta.

### x **[BACKGROUND] (fonas)**

galite pasirinkti TV ekrano fono spalvą arba vaizdą.

[JACKET PICTURE] (užsklandos vaizdas): rodomas užsklandos vaizdas (stabilus vaizdas), bet tik tuo atveju, jei užsklandos vaizdas yra įrašytas diske (CD-EXTRA ir pan.) Jei diske nėra užsklandos vaizdo, rodomas iš anksto nustatytas sistemos vaizdas.

[GRAPHICS] (grafika): rodomas išankstinis sistemoje nustatytas vaizdas.

[BLUE] (mėlynas): mėlynas fonas. [BLACK] (juodas): juodas fonas.

# x **[PARENTAL CONTROL] (tėvų kontrolė)**

funkcija [PARENTAL CONTROL] (tėvų kontrolė) leidžia apriboti DVD diskų su priskirtais įvertinimais atkūrimą. Scenos gali būti blokuojamos arba pakeistos kitomis scenomis.

- **1 Skaičių mygtukais įveskite arba pakartotinai įveskite 4 skaitmenų slaptažodį ir paspauskite .**
- **2 Paspausdami** X**/**x **pasirinkite [STANDARD] (standartinis)**  ir paspauskite  $\oplus$ .

**3 Paspausdami** X**/**x **pasirinkite geografinę vietovę, pagal kurią nustatomas atkūrimo apribojimų lygis ir paspauskite .**

Kai pasirenkate [OTHERS  $\rightarrow$ ] (kiti), pasirinkite ir skaičių mygtukais įveskite standartinį kodą, nurodytą "Tėvų kontrolės [vietovių kodų sąrašas" \(73 psl.\)](#page-72-1).

- **4 Paspausdami** X**/**x **pasirinkite [LEVEL] (lygis) ir paspauskite**  $\left(\oplus\right)$ **.**
- **5 Paspausdami** X**/**x **pasirinkite norimą lygį**  ir paspauskite  $\left( \oplus \right)$ .

Kuo žemesnis lygis, tuo griežčiau apribojama.

### **Kaip išjungti funkciją [PARENTAL CONTROL] (tėvų kontrolė)**

5 veiksmo metu [LEVEL] (lygis) nustatykite kaip [OFF] (išjungta).

#### **Kaip leisti diską, kuriam nustatyta [PARENTAL CONTROL] (tėvų kontrolė)**

Įdėjus diską ir paspaudus N, parodomas slaptažodžio įvesties ekranas. Skaičių mygtukais įveskite 4 skaitmenų slaptažodį ir paspauskite  $\oplus$  .

#### **Patarimas**

• Jei pamiršote slaptažodį, skaičių mygtukais įveskite "199703" ir paspauskite  $\oplus$ . Būsite paprašyti įvesti naują 4 skaitmenų slaptažodį. Įvedę naują 4 skaitmenų slaptažodį, iš naujo įdėkite diską  $j$  į įrenginį ir paspauskite  $\blacktriangleright$ . Kai parodomas slaptažodžio įvesties ekranas, įveskite naują slaptažodį.

### **Slaptažodžio keitimas**

- **1 Skaičių mygtukais įveskite 4 skaitmenų slaptažodį ir paspauskite .**
- **2 Paspausdami** X**/**x **pasirinkite [CHANGE PASSWORD** t**] (pakeisti slaptažodį)**  ir paspauskite  $\oplus$ .
- **3 Skaičių mygtukais įveskite naują 4 skaitmenų slaptažodį ir**  paspauskite  $\oplus$ .

Jei įvesdami slaptažodį suklydote, paspauskite  $\leftarrow$  prieš paspausdami  $\oplus$ ir įveskite teisingą slaptažodį.

**4 Kad patvirtintumėte slaptažodį, skaičių mygtukais įveskite jį pakartotinai ir**  paspauskite  $\oplus$ .

### x **[MULTI-DISC RESUME] (kelių diskų leidimo tęsimas)**

Ši sistema atkuria tašką, kuriame sustabdėte diską paskutinio leidimo metu, ir kitą kartą įkėlus tą patį diską, tęsia jo atkūrimą nuo to taško.

[ON] (įjungta): sistemos atmintyje saugoma iki 10 diskų tęsimo taškų.

[OFF] (išjungta): tęsimo taškai nesaugomi sistemos atmintyje. Tęsimo taške iš naujo paleidžiamas tik dabartinio įrenginyje esančio disko atkūrimas.

### **Pastaba**

• Esant užpildytai tęsimo atkūrimo atminčiai, seniausiai naudoto disko tęsimo atkūrimo taškas panaikinamas.

### <span id="page-58-1"></span>x **[RESET] (nustatyti iš naujo)**

Galite iš naujo nustatyti [SETUP] (sąranka) numatytuosius nustatymus, išskyrus [PARENTAL CONTROL] (tėvų kontrolė).

### **Paspausdami ←/→ pasirinkite [YES] (taip) ir paspauskite**  $\left( \oplus \right)$ **.**

Pasirinkdami [NO] (ne) galite veiksmą baigti ir grįžti į valdymo meniu.

Nespauskite  $\mathbf{I}/\mathbf{U}$  iš naujo nustatydami sistemą, nes veiksmo užbaigimas gali užtrukti kelias sekundes.

### **Pastaba**

• [MEDIA] (laikmena), [INTERVAL] (intervalas), [EFFECT] (efektas) ir [MULTI/2CH] (kelių kanalų / 2 kanalų) nustatymai sugrąžinami į numatytuosius nustatymus.

# <span id="page-58-2"></span><span id="page-58-0"></span>**Garsiakalbių nustatymai**

### *[SPEAKER SETUP] (garsiakalbių sąranka)*

Galite reguliuoti garsiakalbių nustatymus rankiniu būdu, neatlikdami sparčiosios sąrankos.

Pasirinkite garsiakalbius, kuriuos naudosite, nustatykite atstumą nuo sėdėjimo vietos ir sureguliuokite kiekvieno garsiakalbio garso lygį. Funkcija [TEST TONE] (bandomasis tonas) galite sureguliuoti garsiakalbių garso lygį.

### x **[CONNECTION] (prijungimas)**

### **[FRONT] (priekiniai)**

[YES] (taip)

### **[CENTER] (centrinis)**

[YES] (taip): įprastai pasirinkite šį nustatymą. [NONE] (joks): pasirinkite, jei centrinis garsiakalbis nenaudojamas.

### **[SURROUND] (erdvinio garso)**

[YES] (taip): įprastai pasirinkite šį nustatymą. [NONE] (joks): pasirinkite, jei erdvinio garso garsiakalbiai nenaudojami.

### **[SUBWOOFER] (žemųjų dažnių garsiakalbis)** [YES] (taip)

### **Pastaba**

• Kai pakeičiate [CONNECTION] (prijungimas) nustatymą, [SPEAKER FORMATION] (garsiakalbių išdėstymas) nustatymas [STANDARD] (standartinis) išlieka tas pats, o kiti [SPEAKER FORMATION] (garsiakalbių išdėstymas) nustatymai grąžinami į [STANDARD] (standartinis).

### x **[DISTANCE] (atstumas)**

Nustatykite visų garsiakalbių atstumą nuo sėdėjimo vietos.

Norėdami išgauti geriausią erdvinio garso efektą, visus garsiakalbius statykite tuo pačiu atstumu nuo klausymo vietos. Atstumas tarp priekinių garsiakalbių gali būti nuo 1,0 iki 7,0 metrų, tarp centrinio garsiakalbio ir erdvinio garso garsiakalbių – nuo 0,0 iki 7,0 metrų. Jei centrinio garsiakalbio negalite pastatyti tuo pačiu atstumu, galite perkelti centrinį garsiakalbį iki 1,6 metro arčiau klausymo padėties. Jei erdvinio garso garsiakalbių negalite pastatyti tuo pačiu atstumu, galite perkelti juos iki 5,0 metrų arčiau klausymo padėties. [FRONT] (priekiniai) 3,0 m: nustatykite atstumą nuo priekinio garsiakalbio. [CENTER] (centrinis) 3,0 m: nustatykite atstumą nuo centrinio garsiakalbio (iki 1,6 metrų arčiau priekinių garsiakalbių). [SURROUND] (erdvinio garso) 3,0 m: nustatykite atstumą nuo erdvinio garso garsiakalbių (iki 5,0 metrų arčiau priekinių garsiakalbių).

### x **[LEVEL (FRONT)] (lygis (priekiniai))**

Galite reguliuoti priekinių garsiakalbių, centrinio garsiakalbio ir žemųjų dažnių garsiakalbio garso lygį. Galite nustatyti [L/R] (kairysis / dešinysis) parametrus nuo –6,0 iki 0 dB ir [CENTER] (centrinis) bei [SUBWOOFER] (žemųjų dažnių garsiakalbis) parametrus nuo –6,0 iki +6,0 dB. Kad būtų lengviau sureguliuoti, būtinai nustatykite [TEST TONE] (bandomasis tonas) kaip [ON] (įjungta).

[L/R] (kairysis / dešinysis) 0,0 dB: nustatykite priekinio garsiakalbio lygį. [CENTER] (centrinis) 0,0 dB: nustatykite centrinio garsiakalbio lygį. [SUBWOOFER] (žemųjų dažnių garsiakalbis) +2,0 dB: nustatykite žemųjų dažnių garsiakalbio lygį.

### x **[LEVEL (SURROUND)] (lygis (erdvinio garso))**

Galite sureguliuoti erdvinio garso garsiakalbių garso lygį. Galite nustatyti parametrus nuo –6,0 dB iki +6,0 dB. Kad būtų lengviau sureguliuoti, [TEST TONE] (bandomasis tonas) nustatykite kaip [ON] (įjungta).

[L/R] (kairysis / dešinysis) 0,0 dB: nustatykite erdvinio garso garsiakalbio lygį.

### x **[TEST TONE] (bandomasis tonas)**

Galite reguliuoti garsiakalbių garso lygį funkcija [TEST TONE] (bandomasis tonas).

[OFF] (išjungta): per garsiakalbius neatkuriamas bandomasis tonas. [ON] (įjungta): reguliuojant lygį bandomasis tonas atkuriamas per kiekvieną garsiakalbį paeiliui.

Sureguliuokite garso lygį, kaip nurodyta toliau.

- **1 [TEST TONE] (bandomasis tonas) nustatykite kaip [ON] (įjungta).**
- **2** Kelis kartus paspausdami  $\leftarrow$ / $\uparrow$ / $\downarrow$ / $\rightarrow$ **pasirinkite norimą garsiakalbį ir lygį,**  tada paspauskite  $\oplus$ .
- **3 Pakartokite 2 veiksmą.**
- **4 Sureguliavę garsiakalbio lygį paspauskite** ←/↑/↓/→, kad [TEST TONE] **(bandomasis tonas) nustatytumėte kaip [OFF] (išjungta).**

# **Atsargumo priemonės**

## **Maitinimo šaltiniai**

• Jei neketinate įrenginio naudoti ilgą laiką. atjunkite jį nuo sieninio elektros lizdo. Norėdami atjungti laidą, ištraukite jį laikydami už kištuko, o ne už laido.

## **Vieta**

- Sistemą laikykite tinkamai vėdinamoje vietoje, kad ji neperkaistų.
- Ilgą laiką atkuriant garso turinį dideliu garsumu korpusas įkaista. Tai nėra gedimas. Bet venkite liestis prie korpuso. Nestatykite sistemos uždaroje erdvėje su bloga ventiliacija, nes sistema gali perkaisti.
- Ant sistemos nedėkite daiktų, galinčių uždengti ventiliacijos angas. Sistemoje yra galingas stiprintuvas. Jei uždengsite ventiliacijos angas, sistema gali perkaisti ir sugesti.
- Nestatykite sistemos ant patiesalų, antklodžių ir panašių paviršių arba šalia užuolaidų, tekstilės gaminių ir panašių medžiagų, kurios gali uždengti ventiliacijos angas.
- Nemontuokite sistemos prie šilumos šaltinių, pvz., radiatorių arba oro ventiliavimo kanalų, tiesioginių saulės spindulių, dulkių pertekliaus, mechaninės vibracijos ar smūgių veikiamose vietose.
- Nemontuokite sistemos nuožulnioje padėtyje. Ji sukurta naudoti tik horizontalioje padėtyje.
- Sistemos ir diskų nelaikykite šalia komponentų, kuriuose yra stiprių magnetų, pvz., mikrobangų krosnelių arba didelių garsiakalbių.
- Ant sistemos nestatykite sunkių objektų.

## **Naudojimas**

- Sistemą perkėlus tiesiai iš šaltos vietos į šiltą arba pastačius itin drėgnoje patalpoje, ant įrenginio viduje esančių objektyvų gali kondensuotis drėgmė. Taip įvykus, sistema gali veikti netinkamai. Tokiu atveju išimkite diską ir palikite sistemą įjungtą maždaug pusvalandį, kol susikaupusi drėgmė išgaruos.
- Jei į korpusą kas nors įkrito, atjunkite įrenginį ir prieš toliau jį naudodami pasirūpinkite, kad įrenginį patikrintų kvalifikuotas specialistas.

### **Garsumo reguliavimas**

• Nepadidinkite garsumo klausydamiesi tylios arba tuščios garso takelio dalies. Kitaip, staiga padidėjus garso takelio garsumo lygiui, galite sugadinti garsiakalbius.

### **Valymas**

• Korpusą, skydelį ir valdymo rankenėles valykite minkštu audiniu, šiek tiek sudrėkintu švelniu valikliu. Nenaudokite jokios šiurkščios šluostės, valymo miltelių arba tirpiklio, pvz., alkoholio ar benzino. Jei kilo su sistema susijusių klausimų ar problemų, pasitarkite su artimiausiu "Sony" pardavėju.

# **Valomieji diskai, diskų / objektyvų valymo priemonės**

**• Nenaudokite valomųjų diskų arba diskų / objektyvų valymo priemonių (įskaitant drėgnas arba purškiamas). Tai gali sukelti aparato gedimą.**

## **Jūsų TV spalva**

• Jei dėl garsiakalbių TV ekrane netinkamai rodomos spalvos, išjunkite TV ir vėl jį įjunkite po 15–30 minučių. Jei spalvos vis tiek rodomos netinkamai, pastatykite garsiakalbius toliau nuo TV komplekto.

### **SVARBI INFORMACIJA**

Dėmesio: ši sistema jūsų televizoriaus ekrane gali neapibrėžtą laiką išlaikyti statišką vaizdą arba ekrano vaizdą. Jei savo TV ilgą laiką paliksite statišką vaizdą arba ekrano vaizdą, galite negrįžtamai sugadinti televizoriaus ekraną. Projekciniai televizoriai ypač lengvai pažeidžiami.

## **Sistemos perkėlimas**

• Prieš perkeldami sistemą įsitikinkite, kad į ją neįdėtas diskas ir iš sienos lizdo ištraukite kintamosios srovės maitinimo laidą (maitinimo kabelį).

# <span id="page-61-0"></span>**Pastabos dėl diskų**

## **Diskų priežiūra**

- Kad diskas išliktų švarus, imkite jį už krašto. Nelieskite paviršiaus.
- Ant disko neklijuokite popieriaus arba juostelės.

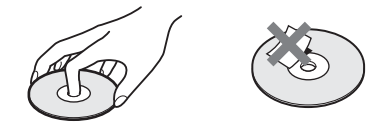

- Apsaugokite diską nuo tiesioginės saulės šviesos ir šilumos šaltinių, pvz., karšto oro kanalų, nepalikite disko tiesioginėje saulės šviesoje stovinčiame automobilyje, nes automobilio viduje temperatūra gali smarkiai pakilti.
- Baigę leisti diską, įdėkite jį į dėžutę.

### **Valymas**

• Prieš leisdami diską, nuvalykite jį valymo šluoste.

Diską šluostykite nuo centro į kraštą.

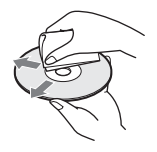

• Nenaudokite tirpiklių, pvz., benzino, skiediklio, parduotuvėse parduodamų valiklių arba vinilo plokštelėms skirto antistatinio purškiklio.

Ši sistema gali atkurti tik standartinį apvalų diską. Naudojant nestandartinius ir ne apvalius diskus (pvz., kortelės, širdies ar žvaigždės formos) gali įvykti gedimas.

Nenaudokite disko su pritvirtintu komercinio žymėjimo priedu, pvz., etikete arba žiedu.

# **Nesklandumų šalinimas**

Jei naudojant sistemą kyla viena iš toliau nurodytų problemų, prieš kreipdamiesi dėl taisymo, naudokite šį trikčių šalinimo vadovą ir bandykite problemą išspręsti. Jei kurios nors problemos pašalinti nepavyksta, kreipkitės į artimiausią "Sony" pardavėją.

Įsidėmėkite, kad techninės priežiūros specialistams remonto metu pakeitus tam tikras dalis, šias dalis galima išsaugoti.

# **Bendroji informacija**

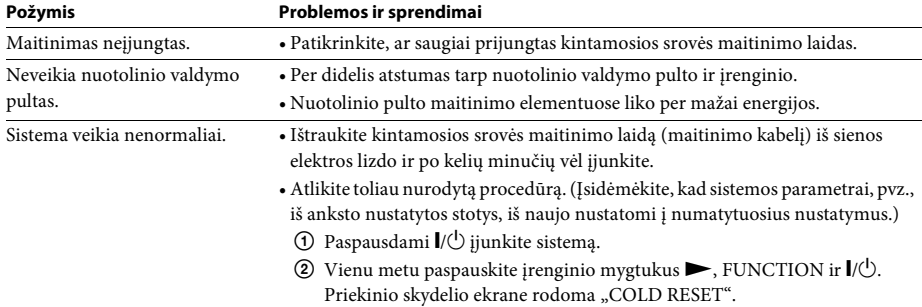

# **Vaizdas**

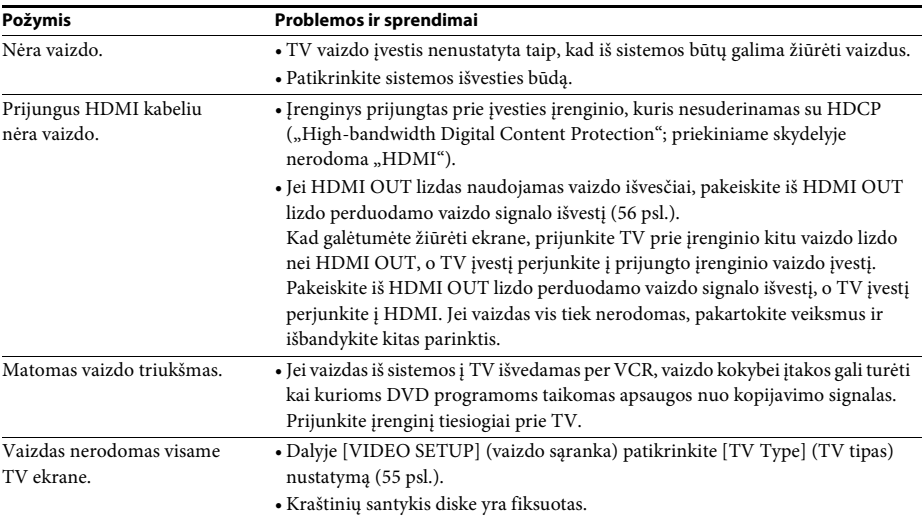

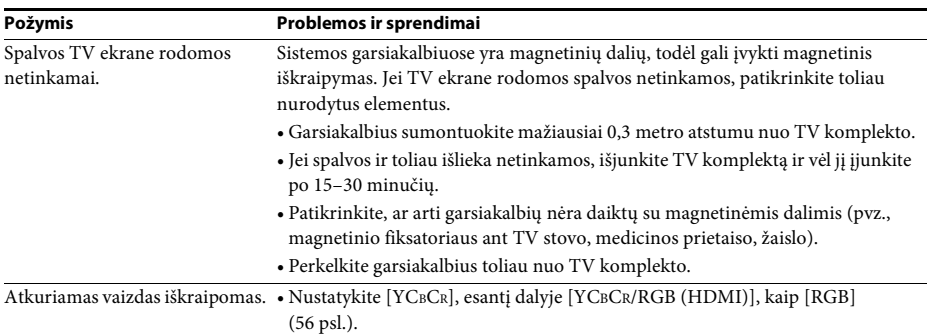

## **Garsas**

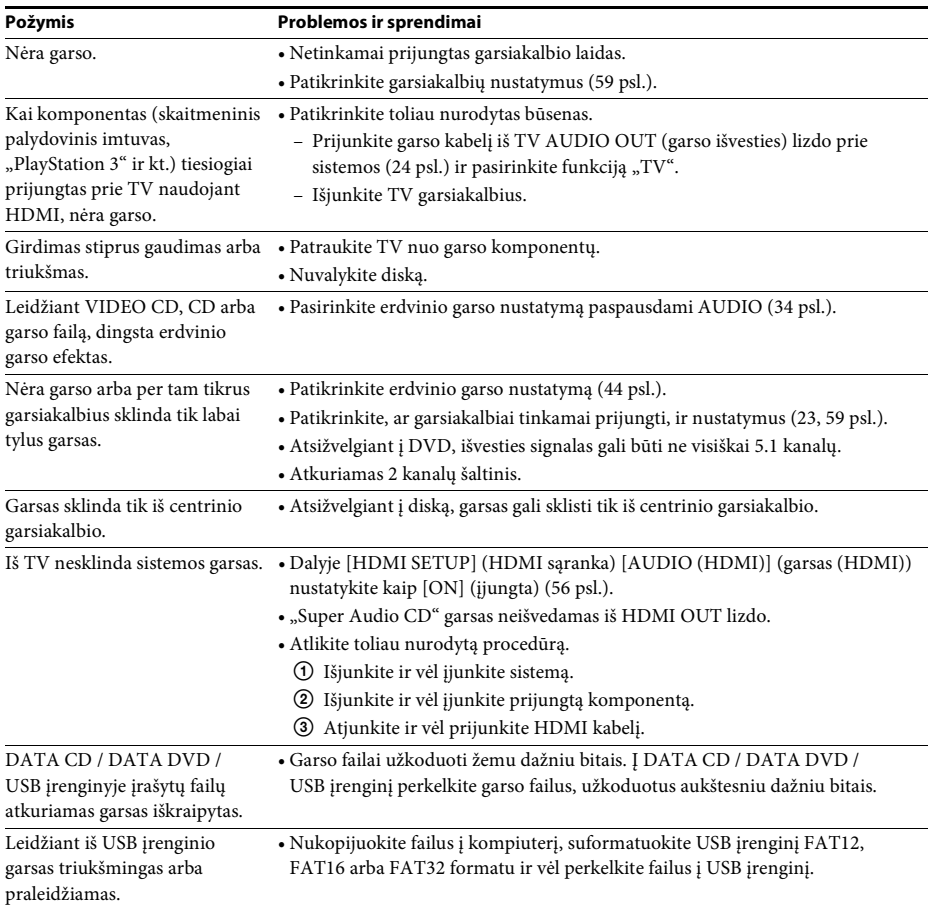

# **Diskų atkūrimas**

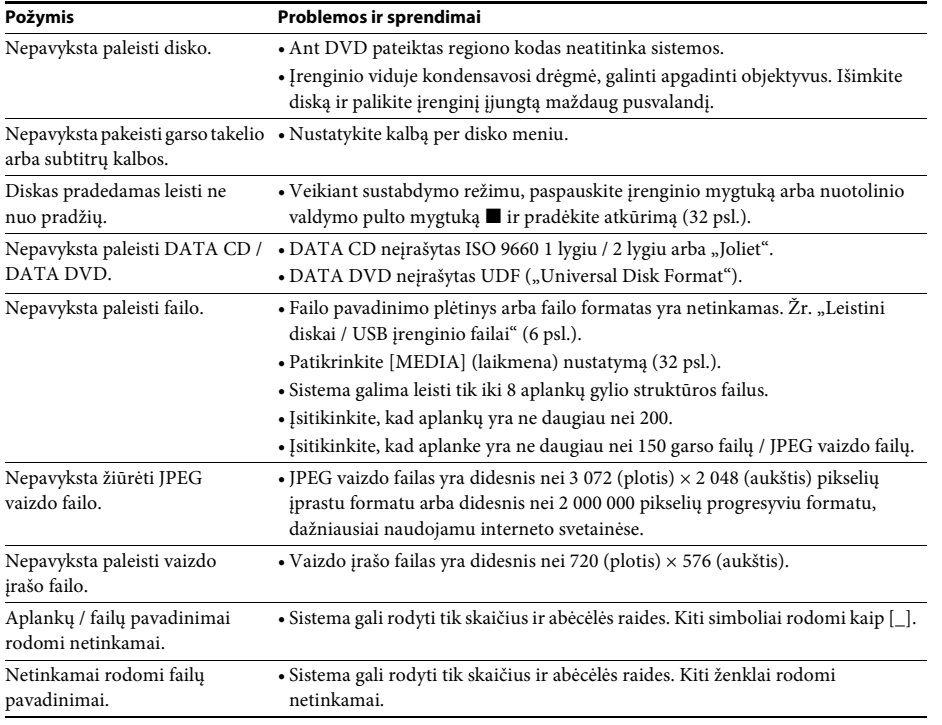

# **USB atkūrimas**

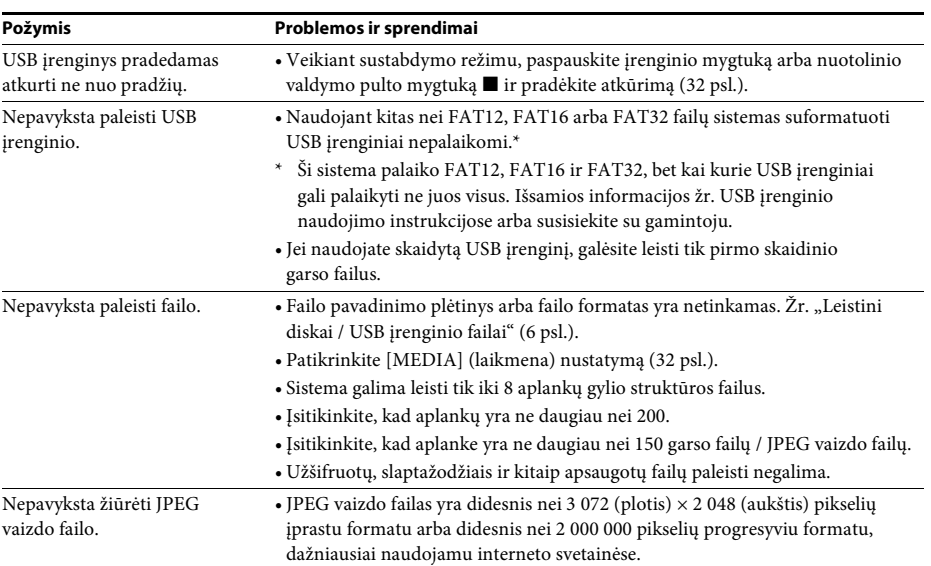

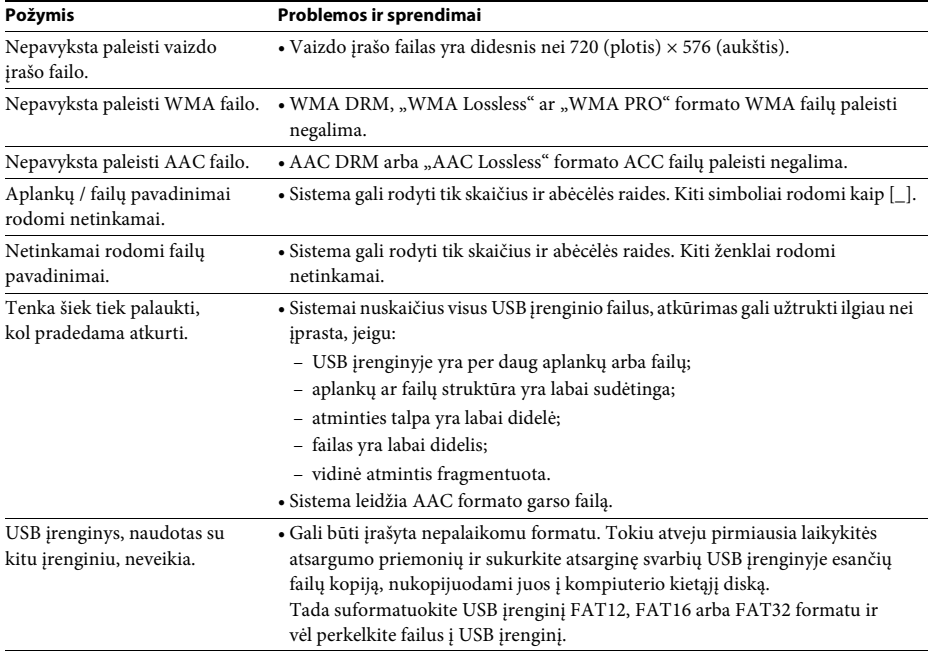

# **Garso takelio / failo perkėlimas**

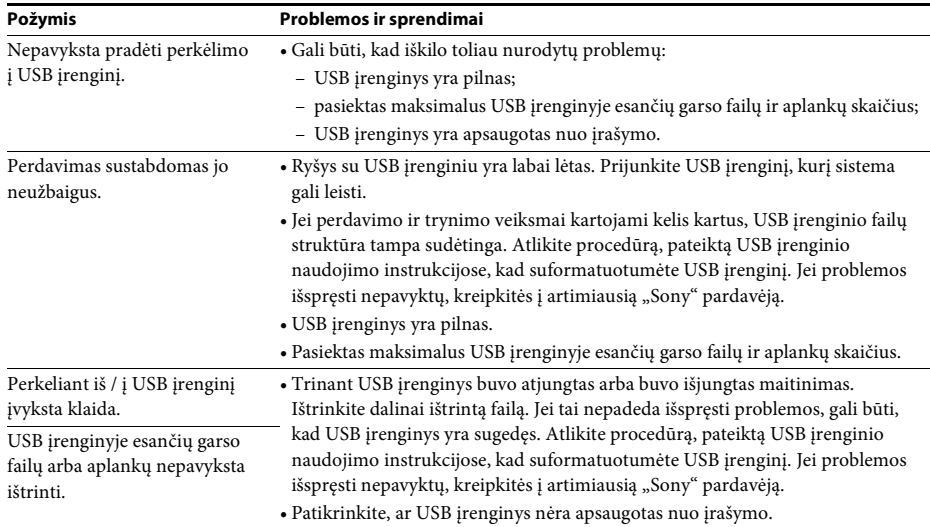

### **Imtuvas**

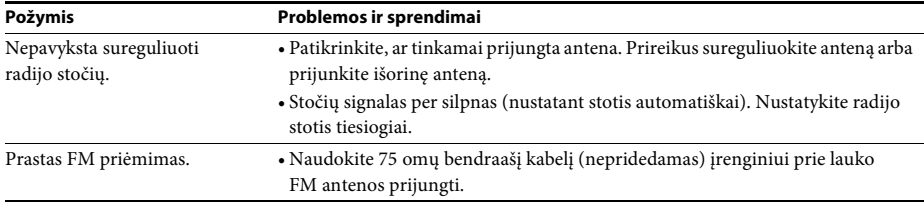

# **Control for HDMI (HDMI valdymas)**

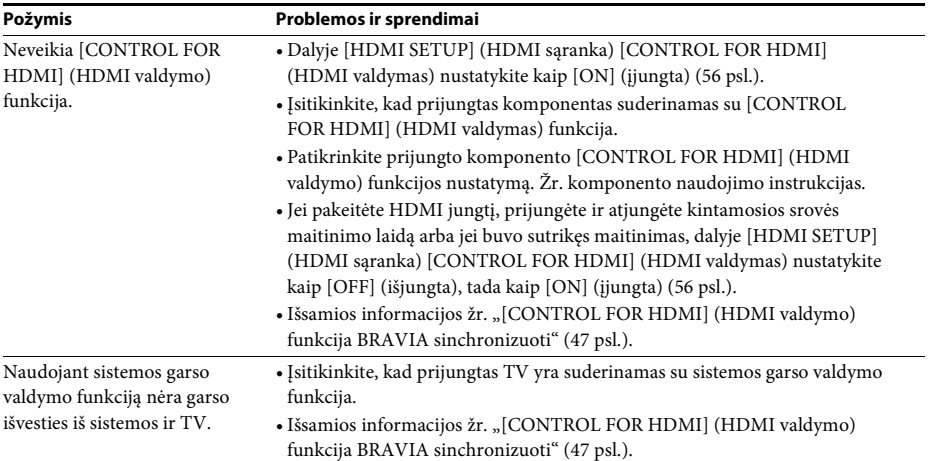

# **Pranešimai**

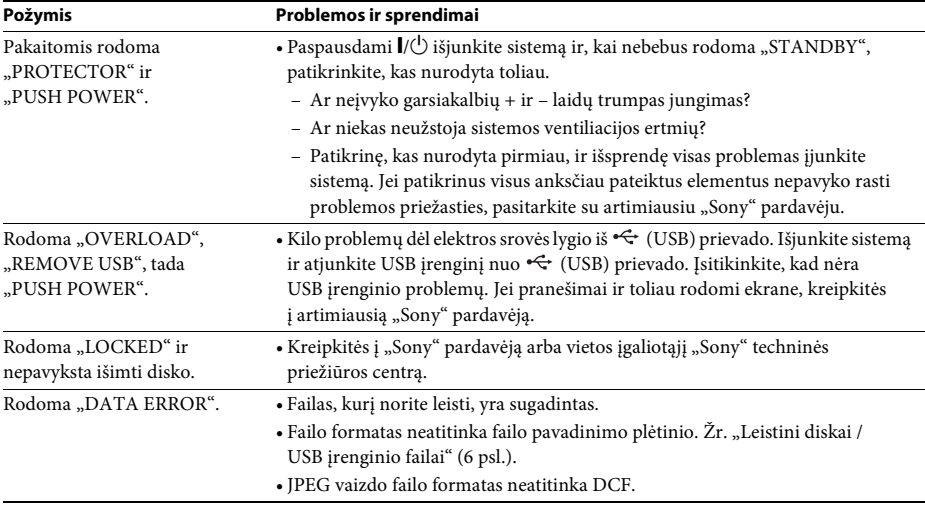

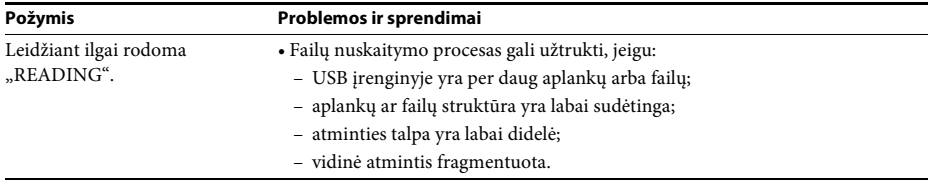

# **Savidiagnostikos funkcija**

### *(Kai ekrane rodomos raidės / skaičiai)*

Kai siekiant išvengti sistemos gedimo yra suaktyvinta savidiagnostikos funkcija, TV ekrane arba priekinio skydelio ekrane rodomas 5 ženklų techninės priežiūros kodas (pvz., C 13 50), kurį sudaro raidės ir 4 skaitmenų kombinacija. Tokiu atveju peržiūrėkite toliau pateiktą lentelę.

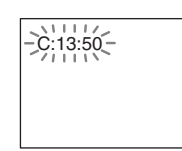

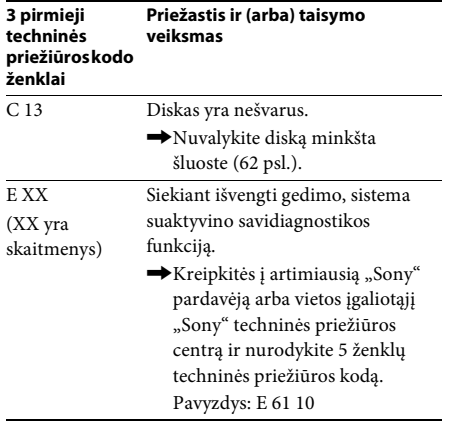

### **Kai TV ekrane rodomas versijos numeris**

Įjungus sistemą TV ekrane gali būti parodomas versijos numeris [VER.X.XX] (X yra skaitmuo). Nors tai nėra gedimas ir skirta tik "Sony" techninės priežiūros reikmėms, sistema neveiks įprastai. Išjunkite sistemą vėl ją įjunkite.

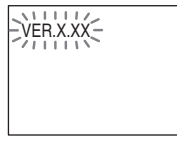

# **Specifikacijos**

### **Stiprintuvo skyrius**

IŠVESTIES GALIA (nominali): Priekinis kairysis ir priekinis dešinysis: 65 W ir 65 W

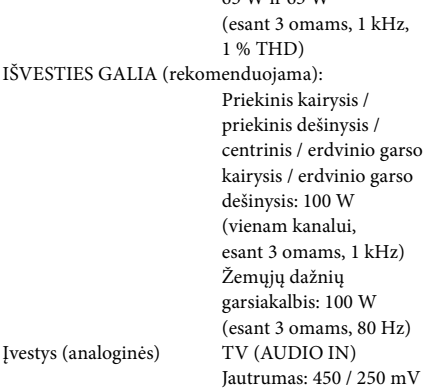

### **"Super Audio CD" / DVD sistema**

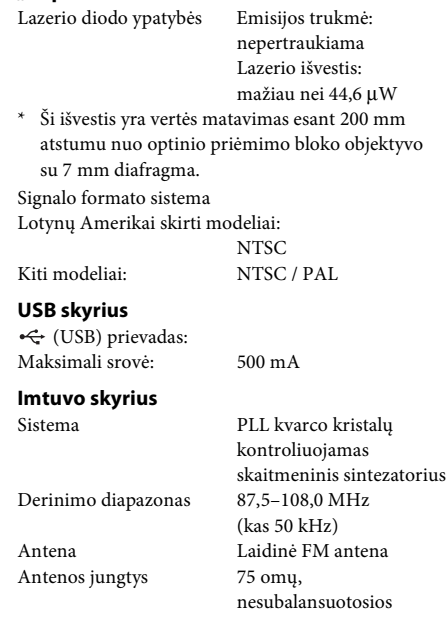

HDMI OUT: A tipo (19 kištukų)

#### **Vaizdo skyrius** Išvestys VIDEO: 1 Vp-p, 75 omai

### **Garsiakalbiai**

#### **Priekiniai**

### **DAV-TZ215 (SS-TS102)**

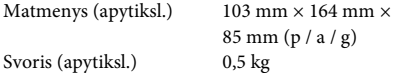

### **DAV-TZ715 (SS-TS103)**

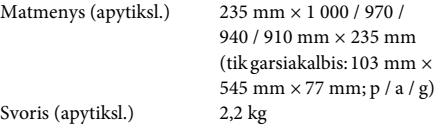

### **Centrinis (SS-CT101)**

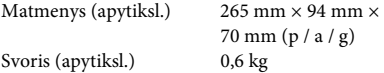

### **Erdvinio garso**

### **DAV-TZ215 (SS-TS102)**

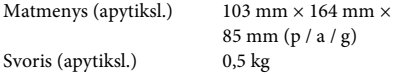

### **DAV-TZ715 (SS-TS103)**

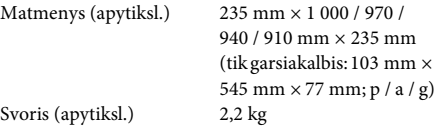

### **Žemųjų dažnių garsiakalbis**

### **DAV-TZ215 (SS-WS101)**

Matmenys (apytiksl.)  $169$  mm  $\times$  300 mm  $\times$ 

320 mm (p / a / g) Svoris (apytiksl.) 5,3 kg

g)

### **DAV-TZ715 (SS-WS102)**

Matmenys (apytiksl.) 225 mm × 395 mm ×

Svoris (apytiksl.) 6,5 kg

 $315$  mm (p / a / g)

### **Bendroji informacija**

Maitinimo reikalavimai Lotynų Amerikai skirti modeliai: 110–240 V kintamoji srovė, 50 / 60 Hz Saudo Arabijai skirti modeliai: 127–240 V kintamoji srovė, 50 / 60 Hz Kiti modeliai: 220–240 V kintamoji srovė, 50 / 60 Hz Energijos sąnaudos *Ijungus*: 105 W Budėjimo režimu: 0,2 W\* \* Galioja, sistemai esant toliau nurodytos būsenos: – Pasirinkus "DEMO" nustatyma "OFF". – [CONTROL FOR HDMI] (HDMI valdymas) nustatyta kaip [OFF] (išjungta). Matmenys (apytiksl.)  $430 \text{ mm} \times 67 \text{ mm} \times$ 335 mm (p / a / g), įskaitant projektavimo dalis

Svoris (apytiksl.) 3,6 kg

### **Palaikomas failo formatas**

### **MP3** (MPEG 1 "Audio Layer-3")

Failo plėtinys: mp3 Bitų sparta: 32–320 kbps Diskretizavimo dažniai: 32 / 44,1 / 48 kHz

### **WMA (tik USB įrenginiai)**

Failo plėtinys: wma Bitų sparta: 48–192 kbps Diskretizavimo dažniai: 44,1 kHz

### **AAC (tik USB įrenginiai)**

Failo plėtinys: m4a Bitų sparta: 48–320 kbps Diskretizavimo dažniai: 44,1 kHz

### **"Xvid"**

Failo plėtinys: avi Vaizdo kodekas: "Xvid video" Raiška / kadrų sparta: 720 × 480 / 30 kadrų

4,854 Mbps (MAKS.) per sekundę 720 × 576 / 25 kadrų per sekundę

Garso kodekas: MP3

### **MPEG4**

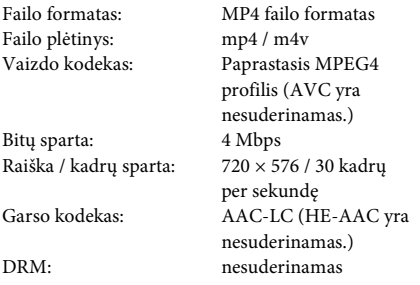

Gamintojas pasilieka teisę neperspėjęs keisti dizainą ir specifikacijas.

- Energijos sąnaudos budėjimo režimu: 0,2 W.
- Gaminant spausdintines schemas nebuvo naudojami halogeniniai antipirenai.
- Daugiau nei 85 % stiprintuvo bloko galios efektyvumo pasiekiama visiškai skaitmeniniu stiprintuvu "S-Master".

# **Failų tipų atkūrimo pirmenybė**

Išsamios informacijos apie failo tipams teikiamą atkūrimo pirmenybę, kai nustatytas nustatymas [MEDIA] (laikmena), žr. toliau pateiktoje lentelėje.

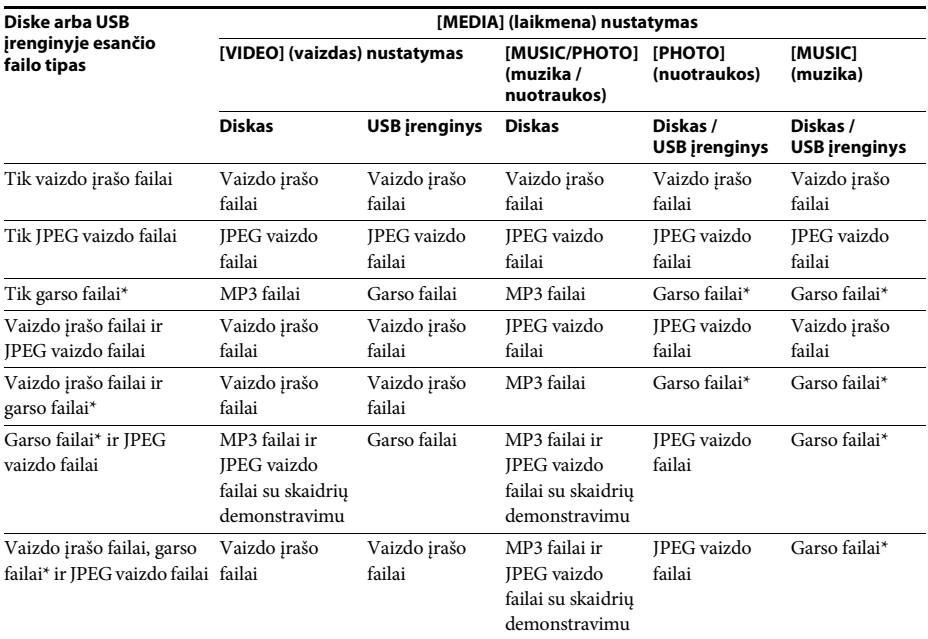

\* Naudodami diską galite leisti tik MP3 failus.
# <span id="page-72-0"></span>**Kalbų kodų sąrašas**

Kalbų pavadinimai atitinka ISO 639: 1988 (E/F) standartą.

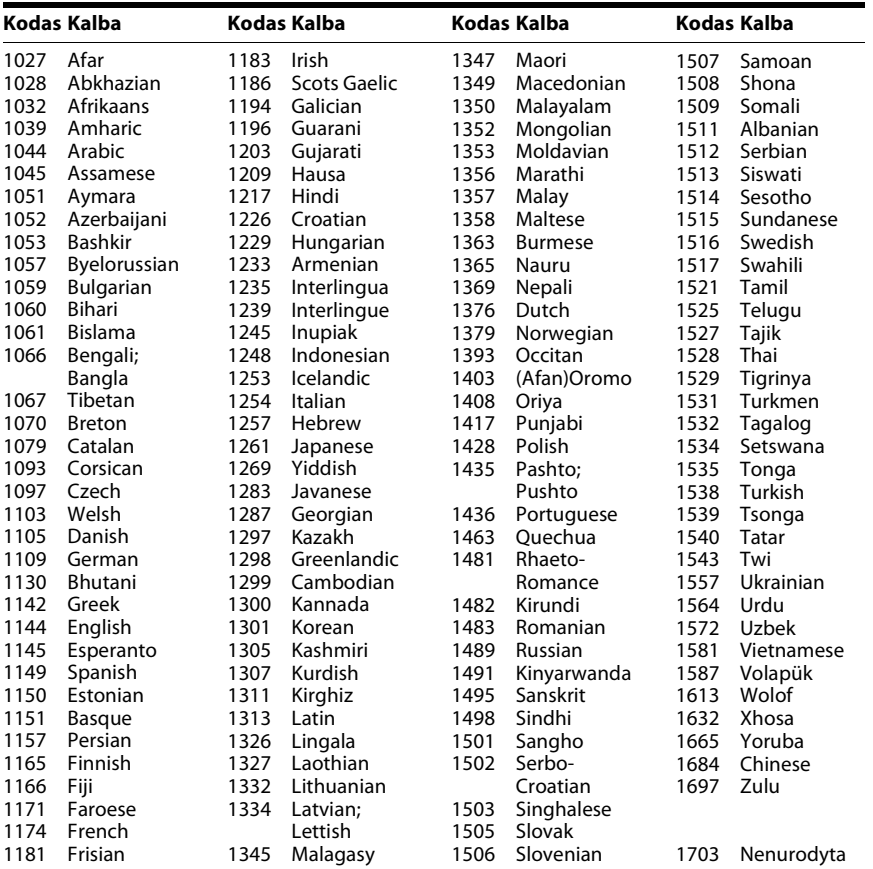

# Papildoma informacija **Papildoma informacija**

# **Tėvų kontrolės vietovių kodų sąrašas**

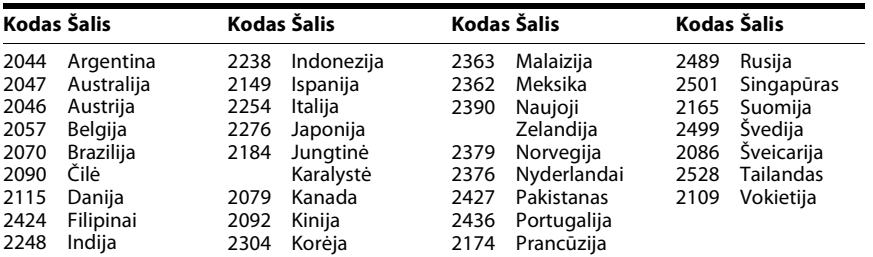

# **Rodyklė**

# **A**

[A/V SYNC 52](#page-51-0) [ANGLE 34](#page-33-0) [ATTENUATE 52](#page-51-1) [AUDIO 55](#page-54-0) [AUDIO \(HDMI\) 56](#page-55-0) [AUDIO DRC 57](#page-56-0) [AUDIO SETUP 57](#page-56-1) [AUTO STBY 53](#page-52-0)

# **B**

[BACKGROUND 58](#page-57-0) [BLACK LEVEL 55](#page-54-1)

# **C**

[COLOR SYSTEM](#page-54-2)  (VIDEO CD) 55 [CONTROL FOR HDMI 56](#page-55-1) [CUSTOM 54](#page-53-0)

# **D**

[DEMO 53](#page-52-1) [DIMMER 53](#page-52-2) [DVD meniu 35](#page-34-0)

# **E**

[EFFECT 38](#page-37-0)

## **F**

[FM MODE 43](#page-42-0)

## **H**

HDMI [YCBCR/RGB \(HDMI\) 56](#page-55-2) [HDMI RESOLUTION 56](#page-55-3) [HDMI SETUP 56](#page-55-4) [HDMI valdymas 47](#page-46-0)

#### **I**

[INTERVAL 39](#page-38-0)

#### **J**

[JPEG RESOLUTION 57](#page-56-2)

#### **K**

[Kalbų kodų sąrašas 73](#page-72-0) [Kelių seansų CD 8](#page-7-0)

#### **L**

[LANGUAGE SETUP 54](#page-53-1) [Leistini diskai 6](#page-5-0)

#### **M**

[Maišytas leidimas 37](#page-36-0) [MEDIA 32,](#page-31-0) [39](#page-38-1) [MENU 54](#page-53-2) [MULTI-DISC RESUME 59](#page-58-0)

## **O**

[OSD 54](#page-53-3)

#### **P**

[Pakartotinis leidimas 38](#page-37-1) [PARENTAL CONTROL 58](#page-57-1) [PAUSE MODE 56](#page-55-5) [Priekinio skydelio ekranas 13](#page-12-0) [Priekinis skydelis 12](#page-11-0)

#### **R**

[Regiono kodas 8](#page-7-1) [RESET 59](#page-58-1)

#### **S**

[SCREEN SAVER 58](#page-57-2) [SETUP 54](#page-53-4) [SYSTEM MENU 43,](#page-42-1) [44,](#page-43-0) [52,](#page-51-2) [53](#page-52-3) [SYSTEM SETUP 58](#page-57-3) [SLEEP 52](#page-51-3) [Sparčioji sąranka 27](#page-26-0) [SPEAKER FORMATION 57](#page-56-3) [SPEAKER SETUP 59](#page-58-2) [CONNECTION 59](#page-58-3) [DISTANCE 59](#page-58-4) [LEVEL 60](#page-59-0) [SUBTITLE 34,](#page-33-1) [55](#page-54-3) ["Super Audio CD" 35](#page-34-1)

#### **T**

[TEST TONE 60](#page-59-1) [TIME 34](#page-33-2) [TRACK SELECTION 57](#page-56-4) [TV TYPE 55](#page-54-4)

#### **U**

[Užpakalinis skydelis 14](#page-13-0) [Užprogramuotas leidimas 36](#page-35-0)

#### **V**

[Valdymo meniu 17](#page-16-0) [VIDEO SETUP 55](#page-54-5) [VOLUME LIMIT 56](#page-55-6)

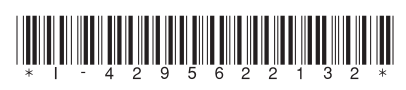

4-295-622-**13**(1) (LT)

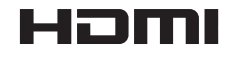

http://www.sony.net/